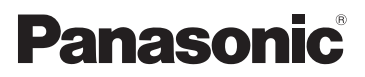

Kezelési útmutató Nagyfelbontású kamkorder

# Típusszám **HC-V160**

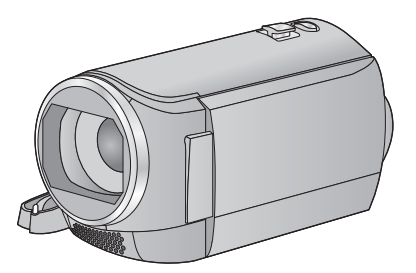

Mielőtt használatba venné a terméket, olvassa el figyelmesen az utasításokat; őrizze meg a kézikönyvet a jövőbeli használat céljából.

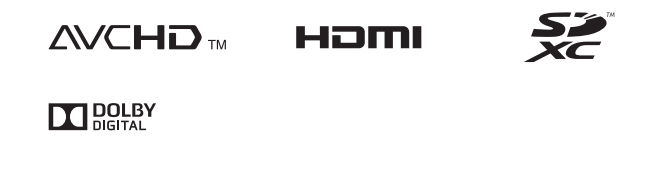

Web Site: http://www.panasonic.com

SQW0095

# <span id="page-1-0"></span>**Először ezt olvassa el**

### ∫ **Tudnivalók a mozgóképek rögzítési formátumáról**

Ezzel a készülékkel Ön AVCHD, iFrame vagy MP4 formátumban rögzíthet mozgóképeket.

#### $(40)$  $(40)$  $(40)$

### **AVCHD:**

Nagyfelbontású tévén való lejátszáshoz vagy lemezre mentéshez alkalmas.

#### **iFrame:**

Ez a felvételi formátum Mac (iMovie stb.) lejátszáshoz vagy szerkesztéshez alkalmas.

≥ AVCHD formátumban rögzített mozgóképpel nem kompatibilis.

#### **MP4:**

Ez a felvételi formátum számítógépes lejátszáshoz vagy szerkesztéshez alkalmas.

● AVCHD formátumban rögzített mozgóképpel nem kompatibilis.

### ∫ **Kártérítés a rögzített tartalomra vonatkozólag**

A Panasonic semmilyen felelősséget nem vállal a rögzített vagy szerkesztett tartalom elveszését eredményező bármilyen probléma miatti közvetlen vagy közvetett károkért, továbbá semmilyen tartalomra nem vállal garanciát, ha a rögzítés vagy a szerkesztés nem működik megfelelően. A fentiek arra az esetre is vonatkoznak, ha bármilyen javítás történik a készüléken.

### ∫ **Tudnivalók a páralecsapódásról (Amikor a lencse vagy az LCD monitor bepárásodik)**

Páralecsapódás a hőmérséklet vagy páratartalom megváltozásakor következik be, például amikor a készülék kintről vagy hideg helyiségből egy meleg helyiségbe kerül. Ügyelni kell, mert a jelenség a lencse vagy az LCD monitor foltosságát, gombásodását vagy sérülését okozhatja.

Amikor a készülék egy eltérő hőmérsékletű helyre kerül, a páralecsapódás elkerülhető, ha a készülék körülbelül egy órán át alkalmazkodhat az új hely környezeti hőmérsékletéhez. (Ha nagy a hőmérsékletek közötti különbség, tegye a készüléket műanyag zsákba vagy hasonlóba, majd nyomja ki a zsákból a levegőt és zárja le légmentesen.) Páralecsapódás előfordulásakor távolítsa el az akkumulátort és/vagy a hálózati adaptert és hagyja így a készüléket körülbelül egy órán át. A párásodás magától el fog tűnni, ha a készülék hozzászokik a környezeti hőmérséklethez.

### ∫ **A készülékben használható kártyák**

#### **SD-memóriakártya, SDHC-memóriakártya és SDXC-memóriakártya**

- ≥ Az SDHC logóval nem ellátott 4 GB vagy nagyobb kapacitású memóriakártyák, illetve az SDXC logóval nem ellátott 48 GB vagy nagyobb kapacitású memóriakártyák nem az SD-memóriakártya specifikáción alapulnak.
- ≥ Az SD-kártyákkal kapcsolatos részletek a [13](#page-12-0). oldalon láthatók.

### ∫ **A jelen kezelési útmutató**

- ≥ Az SD-memóriakártya, az SDHCmemóriakártya és az SDXC-memóriakártya rövid hivatkozása "SD-kártya" a szövegben.
- A jelen kezelési útmutatóban VIDEO jelzi a mozgóképek rögzítésére/mozgóképek lejátszására használható funkciókat.
- A jelen kezelési útmutatóban PH0T0 jelzi az állóképek rögzítésére/állóképek lejátszására használható funkciókat.
- ≥ 1080/50i mellett rögzített jelenet(ek): "AVCHD jelenet(ek)"
- ≥ A hivatkozott oldalszámokat nyíl jelzi, például: → 00

# **Tartalom**

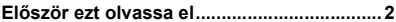

**Elő[készületek](#page-5-0)**

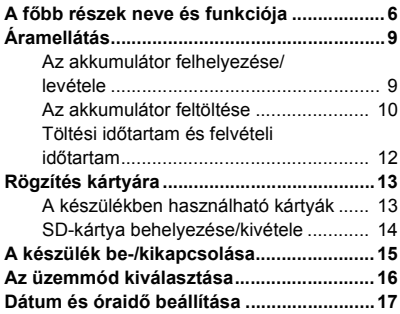

## **[Alap](#page-17-0)**

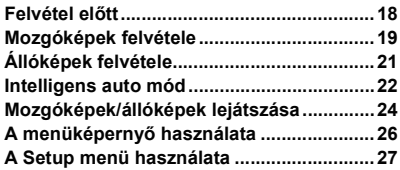

## **[Haladó \(Felvétel\)](#page-34-0)**

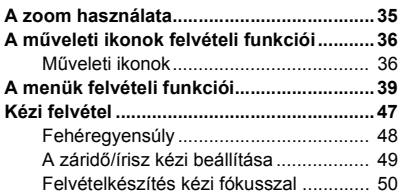

## **[Haladó \(Lejátszás\)](#page-50-0)**

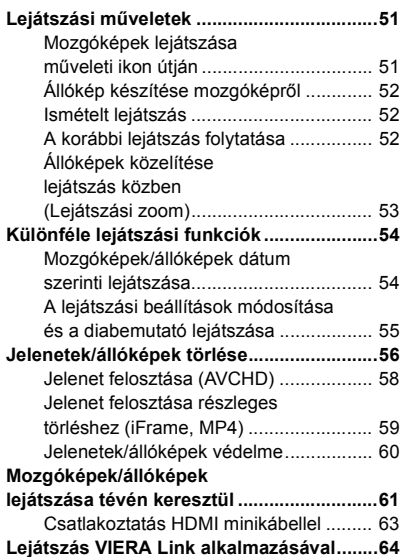

## **[Másolás/átjátszás](#page-65-0)**

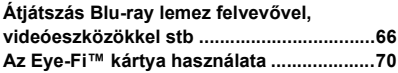

# **[Számítógéppel](#page-72-0)**

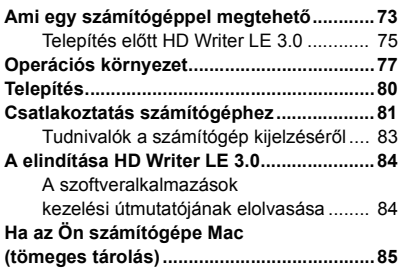

## **[Egyebek](#page-85-0)**

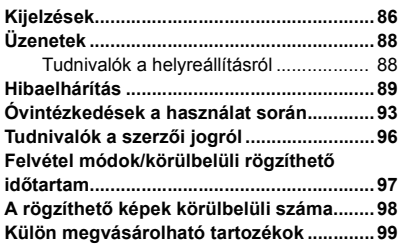

#### <span id="page-5-0"></span>Előkészületek

# <span id="page-5-1"></span>**A főbb részek neve és funkciója**

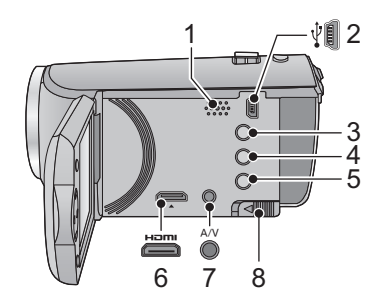

- **1 Hangszóró**
- **2 USB aljzat**  $[\sqrt[3]{}]$  (→ [66,](#page-65-2) [81](#page-80-1))
- **3 Intelligens auto/kézi gomb**   $[iA/MANUAL]$   $(\rightarrow 22, 47)$  $(\rightarrow 22, 47)$  $(\rightarrow 22, 47)$  $(\rightarrow 22, 47)$
- **4 Törlés gomb**  $[\overline{m}]$  ( $\rightarrow$  [56](#page-55-1))
- **5 Bekapcsoló gomb**  $\left[\frac{1}{2}\right]$  ( $\rightarrow$  [15\)](#page-14-0)
- **6 HDMI minicsatlakozó [HDMI] (→ [61\)](#page-60-1)**<br>7 **A/V csatlakozó [A/V] (→ 61, 69)**
- **7 A/V csatlakozó [A/V] (→ [61,](#page-60-1) [69\)](#page-68-0)**<br>8 **Akkumulátorkioldó csúszka [B**/
- **8 Akkumulátorkioldó csúszka [BATT]**   $(\rightarrow 9)$

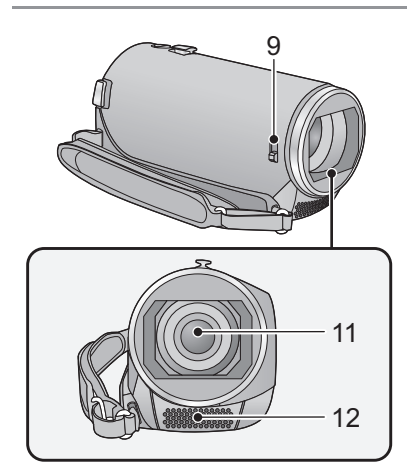

#### <span id="page-5-2"></span>**9 Lencsefedél nyitás/zárás kapcsoló**

A lencse védelme érdekében zárja le a lencsefedelet, amikor nem használja a készüléket.

≥ A fedél felnyitásához/lezárásához csúsztassa el a nyitás/zárás kapcsolót.

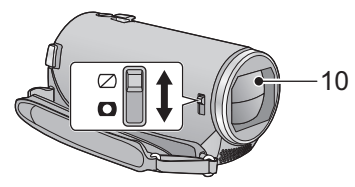

- **10 Lencsefedél**
- **11 Lencse**
- **12 Belső sztereó mikrofon**

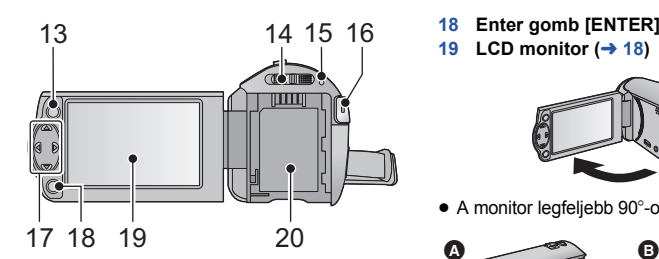

- **13 Menü** gomb  $[MEM]$   $(→ 26)$  $(→ 26)$
- **14 Üzemmód kapcsoló (→ [16](#page-15-0))**
- 15 **Állapotjelző** ( $\rightarrow$  [15\)](#page-14-0)
- **16 Felvétel start/stop gomb (** $\rightarrow$  **[19](#page-18-0))**
- **17 Kurzor gomb (** $\rightarrow$  **[24](#page-23-0), [26,](#page-25-0) [36](#page-35-0))**
- A kurzor gomb a felvételi funkciók és lejátszási műveletek kiválasztására, valamint a menüképernyő kezelésére szolgál.
- ≥ A jelen használati útmutatóban a kurzor gombok jelzése az alábbi módon vagy a ▲/▼/◀/▶ gombok formájában történik. Példa: A (le) gomb megnyomása

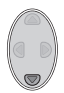

vagy **Nyomja meg az**  4 **gombot**

- **18 Enter gomb [ENTER] (→ [24](#page-23-0), [26](#page-25-0), [36\)](#page-35-0)** 19 **LCD** monitor  $($   $\rightarrow$  [18\)](#page-17-2)
- 

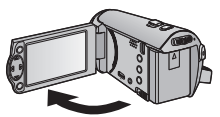

● A monitor legfeljebb 90°-os szögben hajtható ki.

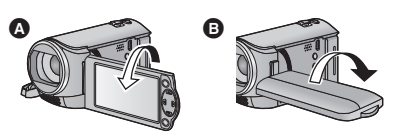

- A monitor a lencse felé legfeljebb 180°-kal <sup>1</sup>. az ellenkező irányba pedig legfeljebb 90°-kal **B** fordítható el.
- **20 Akkumu[l](#page-8-1)átortartó** (→ 9)

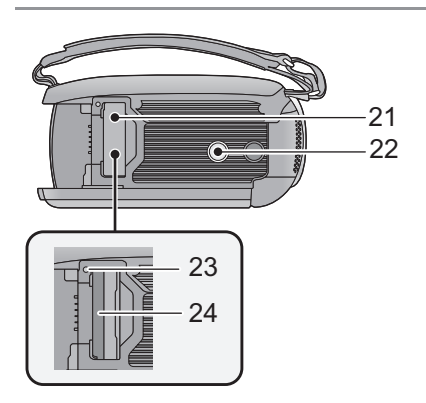

- **21 SD-kártyanyílás borító (→ [14](#page-13-0))**
- **22 Állványfoglalat**
- ≥ A készülék sérülését okozhatja az, ha a háromlábú állvány csavarja 5,5 mm vagy hosszabb.
- **23 Hozzáférés lámpa [ACCESS] (→ [14](#page-13-1))**
- **24 Kártyanyílás** (→ [14\)](#page-13-0)

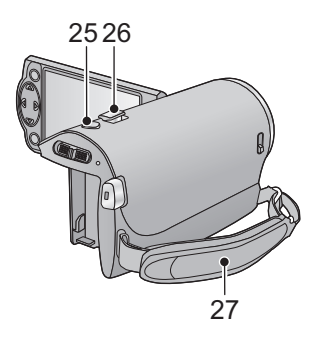

- 25 **Fényképfelvétel gomb**  $\begin{bmatrix} 0 \end{bmatrix}$  $(\rightarrow 21)$  $(\rightarrow 21)$
- **26 Zoom csúszka [W/T] (Felvétel módban)**   $(\rightarrow 35)$  $(\rightarrow 35)$

Bélyegképnézet kapcsoló [  $\blacksquare$  / Q ]/ **Hangerő** csúszka [-VOL+] (Lejátszás  $módban$  $(\rightarrow$  [25](#page-24-0))

**27 Csuklópánt**

A csuklópánt hosszát kezének nagysága szerint állítsa be.

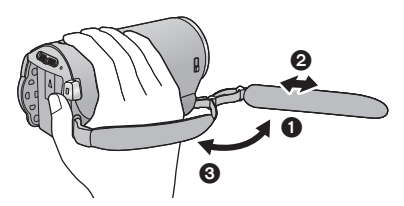

- 
- **1** Fordítsa ki a szíjat. 2 Állítsa be a szíj hosszát.
- $\ddot{\mathbf{8}}$  Cserélje ki a szíjat.

# <span id="page-8-0"></span>**Áramellátás**

### <span id="page-8-2"></span>∫ **A készülékhez használható akkumulátorok**

**Az ehhez a készülékhez használható akkumulátor a VW-VBY100/VW-VBT190/VW-VBT380.**

**Ismeretes, hogy egyes piacokon az eredeti termékhez nagymértékben hasonlító, de hamisított akkumulátoregységeket árulnak. Az ilyen akkumulátoregységeknél nem mindig található meg a hatályos biztonsági normák követelményeit kielégítő mértékű belső védelem. Előfordulhat, hogy ezek az akkumulátoregységek tüzet vagy robbanást okozhatnak. Semmilyen felelősséget nem vállalunk a hamisított akkumulátoregységek használatából eredő balesetekért vagy meghibásodásokért. A biztonságos üzemeltetés érdekében azt ajánljuk, hogy mindig eredeti Panasonic akkumulátoregységet használjon.**

# <span id="page-8-1"></span>**Az akkumulátor felhelyezése/levétele**

**● Az áram kikapcsolásához nyomja meg a bekapcsológombot. (→ [15\)](#page-14-0) Az ábrán jelzett irányt követve helyezze fel az akkumulátort.**

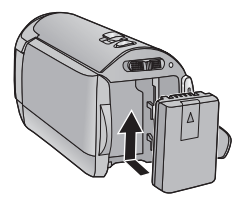

Kattanásig és záródásig tolja a helyére az akkumulátort.

### **Az akkumulátor levétele**

A bekapcsoló gombot addig tartsa lenyomva, amíg ki nem alszik az állapotjelző. Ezután távolítsa el az akkumulátort, ügyelve arra, hogy le ne essen.

**A nyíl irányába mozgassa az akkumulátorkioldó csúszkát, majd a kioldás után vegye ki az akkumulátort.**

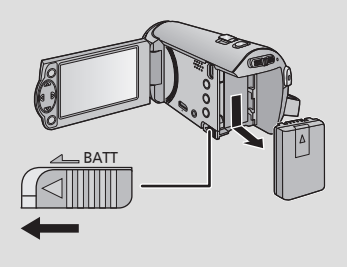

<span id="page-9-0"></span>**A készülék megvásárlásakor az akkumulátor nincs feltöltve. A készülék első alkalommal való használata előtt töltse fel teljesen az akkumulátort.**

### ∫ **Töltés hálózati adapterrel**

Csatlakoztatott hálózati adapter mellett a készülék standby helyzetben van. Az elsődleges áramkör mindaddig "élő", amíg a hálózati adapter be van dugva a konnektorba. **Fontos:**

- ≥ **A hálózati adapter és az USB-kábel csak ehhez a készülékhez használható. Ne használja ezeket más berendezésekhez. Ugyanígy ne használja más berendezések hálózati adaptereit és USB-kábeleit ehhez a készülékhez.**
- ≥ **Bekapcsolt áramellátás mellett az akkumulátor töltése nem lehetséges. A bekapcsoló**  gombbal kapcsolja ki az áramellátást. (→ [15](#page-14-0))
- ≥ **Ajánlatos az akkumulátor töltését 10** o**C és 30** o**C közötti hőmérsékleten végezni. (Az akkumulátor hőmérséklete is ilyen legyen.)**

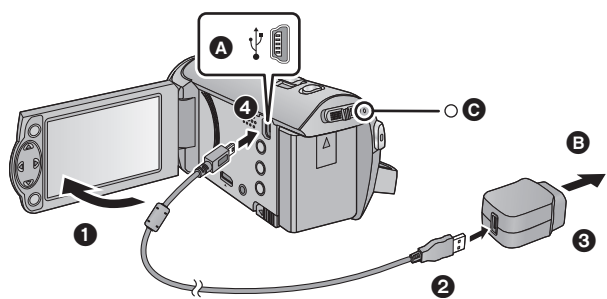

**A** USB alizat

B Hálózati konnektorba

● Nyomja be teljesen a dugaszokat.

### *1* **Hajtsa ki az LCD monitort.**

### *2* **Csatlakoztassa az USB-kábelt a hálózati adapterhez.**

≥ Ügyeljen arra, hogy a hálózati adapter dugós része jól és szorosan illeszkedjen.

### *3* **Dugja be a hálózati adaptert a konnektorba.**

### *4* **Csatlakoztassa az USB-kábelt a készülékhez.**

● A töltés megkezdődését az állapotjelző @ körülbelül 2 másodperces piros villogása jelzi (körülbelül 1 másodperc ki és körülbelül 1 másodperc be). A töltés befejezésekor kikapcsol.

### ∫ **Csatlakoztatás a hálózati kimenethez**

Ha Ön bekapcsolja a hálózati adapterrel csatlakoztatott készüléket, akkor azt ilyenkor hálózati áramról üzemeltetheti.

Használja az akkumulátort kiegészítésképpen, amikor sokáig készít felvételt a hálózati adapter csatlakoztatása mellett.

Így Ön akkor is folytathatja a felvételt, ha áramszünet lesz vagy ha a hálózati adapter véletlenül kihúzódik a hálózati csatlakozóaljzatból.

### ∫ **Csatlakoztatás számítógéphez és töltés**

Így is feltölthető a készülék, ha nincs kéznél hálózati adapter.

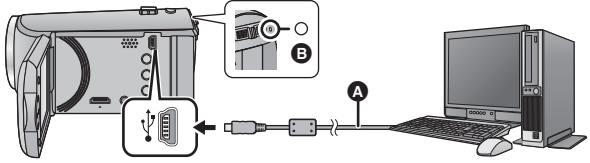

- A USB-kábel (tartozék)
- Nyomja be teljesen a dugaszokat.
- Az áram kikapcsolásához nyomja meg a bekapcsológombot. (→ [15](#page-14-0))

### *1* **Kapcsolja be a számítógép áramellátását.**

## *2* **Csatlakoztassa az USB-kábelt.**

- ≥ A töltés megkezdődését az állapotjelző B körülbelül 2 másodperces piros villogása jelzi (körülbelül 1 másodperc ki és körülbelül 1 másodperc be). A töltés befejezésekor kikapcsol.
- ≥ Csak a tartozékként adott USB-kábelt használja. (A működés semmilyen más USB-kábel mellett nem garantált.)
- ≥ A csatlakoztatás mindig közvetlenül a számítógéphez történjen.
- ≥ Az akkumulátor töltése nem lehetséges, amikor az állapotjelző gyorsan villog, vagy amikor nem is világít. A töltéshez használja a hálózati adaptert.  $(410)$  $(410)$  $(410)$
- A töltés 2 vagy 3-szor több időt vesz igénybe, mint a hálózati adapterrel való töltés.
- Ha az állapotjelző túl gyorsan vagy túl lassan villog, nézze meg a [95.](#page-94-0) oldalt.
- Panasonic akkumu[l](#page-8-2)átorok használata javasolt (→ 9).
- ≥ Más akkumulátor használata esetén nem tudjuk garantálni a termék minőségét.
- ≥ Tilos melegíteni vagy lángnak kitenni.
- ≥ Ne hagyja sokáig autóban közvetlen napfénynek kitett helyen az akkumulátor(oka)t akkor, ha az ajtók és ablakok zárva vannak.
- ≥ Ha hosszabb időn át nem kívánja használni a készüléket, a biztonság kedvéért húzza ki az USBkábelt a készülékből.
- ≥ Az adott számítógép (például külön rendelésre épített számítógép) operációs környezetétől függően előfordulhat, hogy a töltés nem lehetséges.
- ≥ A töltés megáll a számítógép kikapcsolásakor vagy sleep módba kerülésekor. A töltés újraindul a számítógép ismételt bekapcsolásakor vagy a sleep módból való felébredéskor.
- ≥ Számítógéphez csatlakoztatva hibaüzenet jelenhet meg a számítógép képernyőjének felső részén. További részletek a [91](#page-90-0). oldalon.
- ≥ Ha USB-kábellel csatlakozik Panasonic Blu-ray lemez lejátszóhoz vagy DVD-íróhoz, a készülék kikapcsolt áramellátás mellett is feltölt.

# <span id="page-11-0"></span>**Töltési időtartam és felvételi időtartam**

### ∫ **Töltési/felvételi időtartam**

- Hőmérséklet: 25 °C/páratartalom: 60%RH
- ≥ A zárójeles számok jelentik a töltési időt, ha a készülék számítógéphez, Panasonic Blu-ray lemez felvevőhöz vagy DVD-felvevőhöz csatlakozik.

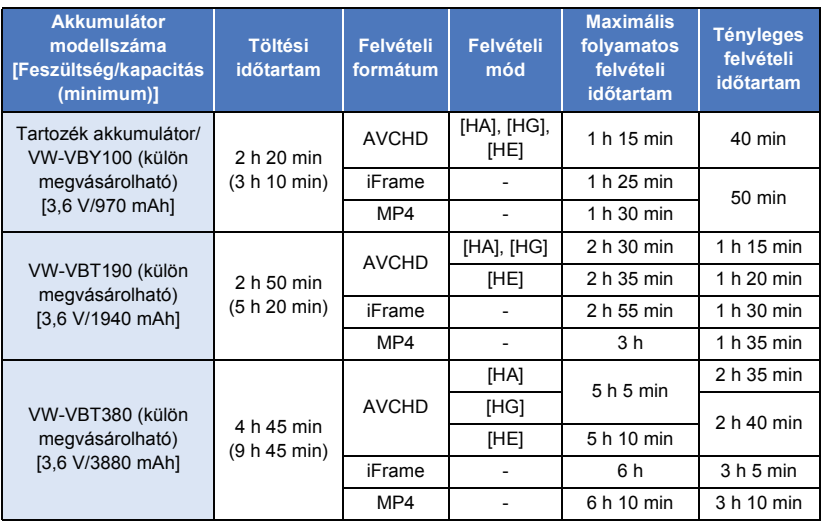

≥ Ezek az időtartamok közelítő értékek.

- ≥ **A jelzett töltési időtartam teljesen lemerített akkumulátorra vonatkozik. A töltési időtartam és a felvételi időtartam az alkalmazási körülményektől (magas/alacsony hőmérséklet) függően változhat.**
- ≥ A tényleges felvételi időtartam a rögzíthető időtartamot jelenti a felvétel ismételt elindítása/ leállítása, a készülék ki-/bekapcsolása, a zoom csúszka mozgatása stb. esetén.
- ≥ Használat, illetve töltés közben az akkumulátor felmelegszik. Használat közben maga a készülék is felmelegszik. Ez nem a meghibásodás jele.

### **Akkumulátorkapacitás kijelzés**

≥ Az akkumulátorkapacitás csökkenésével együtt változik a kijelzés is.

 $\textbf{m} \rightarrow \textbf{m} \rightarrow \textbf{m} \rightarrow \textbf{m} \rightarrow \textbf{m}$ Az akkumulátor lemerülését a **piros** színű villogása jelzi.

# <span id="page-12-1"></span>**Rögzítés kártyára**

A készülékkel állóképek vagy mozgóképek rögzíthetők SD-kártyára. SD-kártyára rögzítéshez olvassa el az alábbiakat.

# <span id="page-12-2"></span><span id="page-12-0"></span>**A készülékben használható kártyák**

**Mozgóképek felvételéhez az SD Speed Class Rating\* szerinti Class 4 vagy ennél magasabb kategóriás SD-kártyák használata javasolt.**

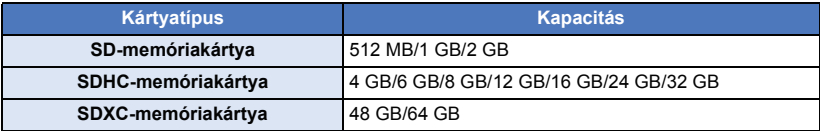

\* SD Speed Class Rating a folyamatos írás sebességszabványa. Ellenőrizze a kártyán levő címkét stb. **pl.**

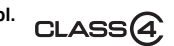

≥ A legfrissebb információk az alábbi támogatási weboldalon találhatók.

**http://panasonic.jp/support/global/cs/e\_cam**

(A webhely kizárólag angol nyelvű.)

- ≥ **SDHC-memóriakártya/SDXC-memóriakártya más berendezéssel való használatakor ellenőrizze, hogy a berendezés kompatibilis-e ezekkel a memóriakártyákkal.**
- $\bullet$  Eye-Fi X2 sorozatú SD-kártya szükséges az Eye-Fi jellegű funkciók használatához. (→ [70](#page-69-1))
- ≥ A fentiektől eltérő SD-kártyák működését nem tudjuk garantálni. Ezenkívül a 32 MB kapacitásúnál kisebb SD-kártyák használata nem lehetséges mozgóképek rögzítéséhez.
- ≥ Az SDHC logóval nem ellátott 4 GB vagy nagyobb kapacitású memóriakártyák, illetve az SDXC logóval nem ellátott 48 GB vagy nagyobb kapacitású memóriakártyák nem az SD-memóriakártya specifikáción alapulnak.
- Ha az SD-kártya írásvédő kapcsolója zárt állásban van @, akkor a kártya nem írható, nem törölhető és nem szerkeszthető.
- ≥ A lenyelés kockázatának elkerülése érdekében a memóriakártya gyermekektől távol tartandó.

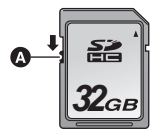

<span id="page-13-0"></span>Ha nem Panasonic gyártmányú SD-kártyát, vagy egy ebben a készülékben még nem, de egy másikban már használt SD-kártyát alkalmaz, akkor előbb formattálja azt. (→ [32](#page-31-0)) Az SD-kártya formattálása során minden rögzített adat törlődik. A törölt adatok helyreállítása nem lehetséges.

#### **Vigyázat:**

**Ellenőrizze, hogy a hozzáférés lámpa kialudt-e.**

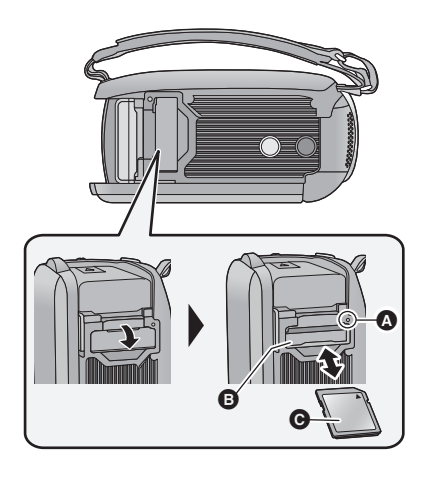

### <span id="page-13-1"></span>**Hozzáférés lámpa [ACCESS]** A

- ≥ A hozzáférés lámpa világít, amikor a készülék hozzáfér az SD-kártyához.
- *1* **Nyissa fel az SD-kártyanyílás fedelét és tegye be/vegye ki az SDkártyát a kártyanyílásba/ból** B**.**
- A kártyát annak címkés oldalával @ az ábrán jelzett irányban helyezze be, majd ütközésig nyomja le.
- Kivételkor az SD-kártyát középen nyomja meg, majd egyből húzza ki.

### *2* **Jól zárja le a kártyanyílás fedelét.**

● A biztonságos lezárást kattanás jelzi.

- ≥ Tilos az SD-kártya hátoldalán levő érintkezőket megérinteni.
- ≥ Tilos az SD-kártyát erősen megütni, meghajlítani, vagy leejteni.
- Az elektromos zaj, a sztatikus elektromosság, illetve a készülék vagy az SD-kártya meghibásodása nyomán az SDkártyán tárolt adatok megsérülhetnek vagy törlődhetnek.
- ≥ A kártyahozzáférés lámpa világításakor tilos:
	- Az SD-kártya kivétele
	- A készülék kikapcsolása
	- Az USB-kábel bedugása és eltávolítása
	- A készülék kitétele rázkódásnak vagy ütődésnek

Ha a fentiek valamelyike a lámpa világítása alatt történik, akkor sérülhetnek az adatok/ SD-kártya vagy a készülék.

≥ Ne hagyja, hogy az SD-kártya érintkezőit víz, szennyeződés vagy por érje.

- ≥ Ne tegye az SD-kártyát az alábbi helyekre:
	- Közvetlen napfénynek kitett helyre
	- Nagyon poros, illetve nedves helyre
	- Fűtőtest közelébe
	- Olyan helyre, ahol nagy hőmérsékletváltozásnak lehet kitéve (páralecsapódás következhet be.)
	- Olyan helyre, ahol sztatikus elektromosság vagy elektromágneses hullámok lehetnek jelen
- A védelem érdekében tegye vissza tokjukba az SD-kártyákat, amikor nem használja őket.
- ≥ Tudnivalók az SD-kártya hulladékba helyezése vagy továbbadása esetére.  $($   $\rightarrow$  [95\)](#page-94-1)

# <span id="page-14-0"></span>**A készülék be-/kikapcsolása**

Az áramellátás be- és kikapcsolása a bekapcsoló gombbal, illetve az LCD monitor ki- és behajtásával lehetséges.

### **Az áramellátás be- és kikapcsolása a bekapcsoló gombbal**

### **A készülék bekapcsolásához hajtsa ki az LCD monitort és nyomja meg a bekapcsoló gombot.**

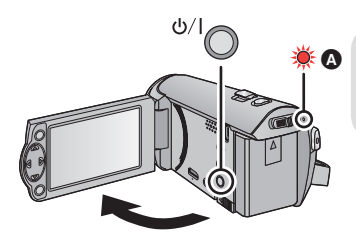

### **Az áramellátás kikapcsolásához**

Addig tartsa lenyomva a bekapcsoló gombot, amíg az állapotjelző kialszik.

**Az állapotjelző világít.** 

### **Az áramellátás be- és kikapcsolása az LCD monitorral**

Az LCD monitor kihajtásakor bekapcsol, míg az LCD monitor behajtásakor kikapcsol az áramellátás.

#### **Normál használat során az LCD monitor ki- és behajtásával kényelmesen lehet be- és kikapcsolni az áramellátást.**

- ≥ Mozgóképek felvétele közben az áramellátás még az LCD monitor becsukott helyzetében sem kapcsol ki.
- ≥ Az LCD monitor kihajtása az alábbi esetekben nem kapcsolja be az áramellátást.

A bekapcsoláshoz nyomja meg a bekapcsoló gombot.

- A készülék megvásárlásakor
- Amikor az áramellátást a bekapcsoló gombbal kapcsolták ki

<span id="page-15-0"></span>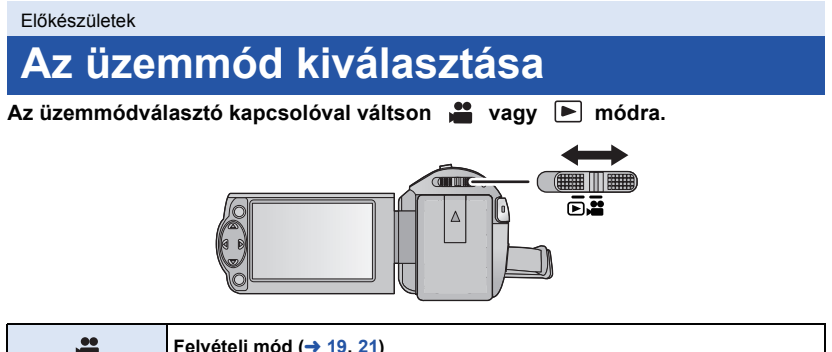

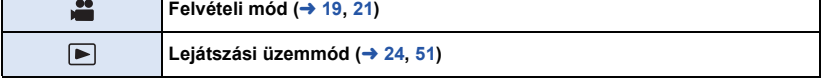

# <span id="page-16-0"></span>**Dátum és óraidő beállítása**

Az óra nincs beállítva a vásárláskor. Ne feledje el beállítani az órát.

- ≥ **A készülék bekapcsolásakor megjelenhet a "Területi és dátum/idő beállítás" üzenet. A beállítások elvégzéséhez az [IGEN] kiválasztása után kövesse az alábbi lépéseket:**
	- $-$  A [VILÁGIDŐ BEÁ.] ( $\rightarrow$  [27\)](#page-26-1) [3](#page-26-2). lépése
	- j A "[Dátum és óraid](#page-16-0)ő beállítása" [2](#page-16-1)[–3](#page-16-2). lépése

### $\Diamond$  Váltson **módra.**

**Válassza ki a menüt. (→ [26](#page-25-0))** 

## **: [BEÁLLÍTÁS]** # **[ÓRABEÁLLÍTÁS]**

<span id="page-16-1"></span>*2* **Válassza ki a dátumot vagy óraidőt a** 2**/**1 **útján és állítsa be a kívánt értéket a** 3**/**4 **útján.**

> **@ ÓRABEÁLLÍTÁS**  $15 11$ 2015

> > **BEÁLL<br>L. O<sub>G</sub> BELÉP**

KILÉP (MEN

A **A világidő beállítás megjelenítése**   $($   $\rightarrow$  [27\)](#page-26-1):

**for the CONTRIGHT CONTROL** 

≥ Az év beállítása 2000 és 2039 között lehetséges.

<span id="page-16-2"></span>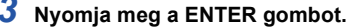

- A beállítás befejezéséhez nyomja meg a MENU gombot.
- ≥ A dátum és az óraidő funkció beépített lítiumelemről működik.
- ≥ Ha az óraidő [- -] kijelzést mutat, akkor a beépített lítiumelemet fel kell tölteni. A beépített lítiumelem feltöltéséhez csatlakoztassa a hálózati adaptert a készülékhez, vagy tegye fel az akkumulátort a készülékre. Az elem akkor is töltődik, amikor a készülék ki van kapcsolva. Hagyja így a készüléket kb. 24 órán át, majd ezután az elem kb. 4 hónapon keresztül fogja mutatni a dátumot és óraidőt.

#### <span id="page-17-0"></span>Alap

# <span id="page-17-1"></span>**Felvétel előtt**

∫ **A kamera tartása**

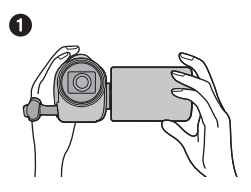

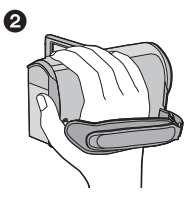

- **1** Két kézzel tartsa a készüléket.
- **2** Kezét bújtassa át a csuklópánton.
- ≥ Amikor felvételt készít, ügyeljen arra, hogy stabil helyen álljon, és hogy ne ütközhessen bele egy másik személybe vagy tárgyba.
- ≥ Kültéri felvételek készítésekor álljon a napnak háttal. Ha ugyanis a téma hátulról van megvilágítva, akkor sötét lesz a felvételen.
- ≥ Két karját tartsa a törzséhez közel és a jobb egyensúly érdekében álljon terpeszben.
- ≥ Ne takarja el kezével stb. a mikrofonokat.

### ∫ **Mozgóképek felvétele alaplépések**

- ≥ Normál esetben rögzítés közben stabilan kell tartani a készüléket.
- ≥ Ha rögzítés közben mozgatja a készüléket, akkor azt lassan tegye, állandó sebességet tartva.
- ≥ A zoom alkalmazása olyankor hasznos, ha nem lehet a fotótéma közelébe kerülni, de a közelítés és távolítás túlzott mértékű használata ronthat a rögzített mozgókép élvezhetőségén.

## <span id="page-17-2"></span>∫ **Felvétel készítése saját magáról**

### **Fordítsa az LCD monitort a lencse irányába.**

- ≥ A kép oldalfelcserélt, mintha tükörképet látna. (Ugyanakkor a rögzített kép ugyanolyan, mint normál felvétel során.)
- $\bullet$  Csak néhány ikon jelenik meg a képernyőn. Amikor az  $\left| \right|$  ikon jelenik meg, fordítsa vissza az LCD monitort szokásos helyzetébe, és ellenőrizze a figyelmeztető jelzést.

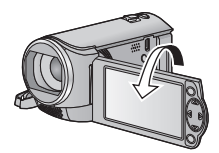

**VIDEO** 

#### [Alap](#page-17-0)

# <span id="page-18-0"></span>**Mozgóképek felvétele**

- ≥ **A készülék bekapcsolása előtt nyissa fel a lencsefedelet. (**[l](#page-5-2) **6)**
- *1* **Váltson módra, majd hajtsa ki az LCD monitort.**
- *2* **A felvétel elindításához nyomja meg a felvétel start/stop gombot.**

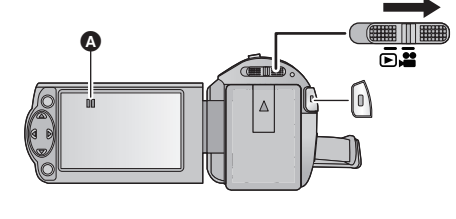

- **4** II helyébe lép.
- *3* **A felvétel szüneteltetéséhez nyomja meg ismét a felvétel start/stop gombot.**
- ∫ **Tudnivalók a mozgóképfelvétel esetén megjelenő képernyőkijelzésekről**

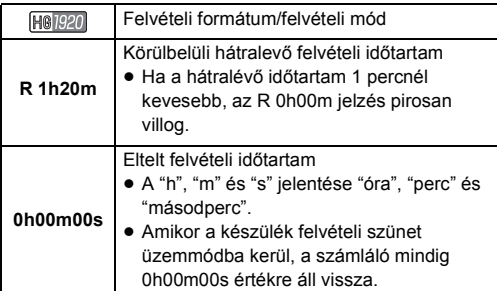

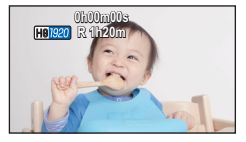

- ≥ **A felvételi formátum váltásához a [FELVÉTELI FORMÁTUM] vagy [FELVÉTELI MÓD] módosítása szükséges. (→ [40,](#page-39-1) [41](#page-40-0))**
- ≥ A felvétel start/stop gomb első megnyomása és a felvétel start/stop gomb ismételt megnyomása között felvett képek alkotnak egy jelenetet. Ha felvételkor a [FELVÉTELI FORMÁTUM] beállítása [iFrame] vagy [MP4], akkor a készülék automatikusan felosztja a körülbelül 20 percnél hosszabb jeleneteket. (A felvétel folytatódik.)
- ≥ (Az egy SD-kártyára rögzíthető jelenetek maximális száma)

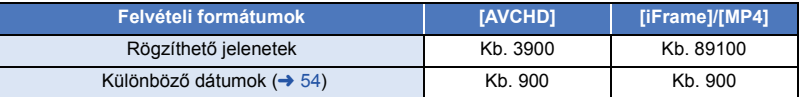

- ≥ A rögzíthető jelenetek maximális száma és a különböző dátumok maximális száma a fentieknél kisebb lesz, ha egyszerre iFrame vagy MP4 jelenetek és állóképek is vannak az SD-kártyán.
- ≥ Felvétel készítése közben a felvétel még akkor sem áll le, ha behajtja az LCD monitort.
- ≥ A körülbelüli rögzíthető időtartam részletezését a [97.](#page-96-1) oldal tartalmazza.

#### [Alap](#page-17-0)

# <span id="page-20-0"></span>**Állóképek felvétele**

- **A készü[l](#page-5-2)ék bekapcsolása előtt nyissa fel a lencsefedelet. (→ 6)**
- *1* **Váltson módra, majd hajtsa ki az LCD monitort.**
- **2** Nyomja meg a **Q** gombot.

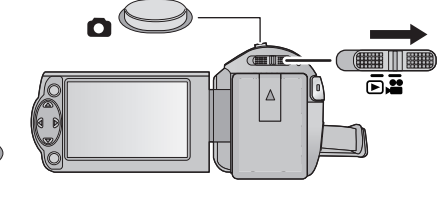

- Az állókép műveletjelző ( ) pirosra vált állóképek rögzítése közben.
- ∫ **Tudnivalók az állóképfelvétel esetén megjelenő képernyőkijelzésekről**

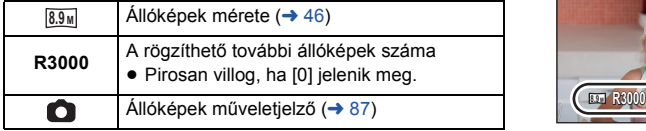

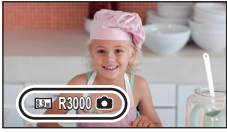

- ≥ Mozgóképek felvétele közben vagy a PRE-REC beállítása mellett állóképek rögzítése nem lehetséges.
- ≥ Amikor sötét helyen készít állóképeket, akkor háromlábú állvány használata javasolt, mert a zársebesség kicsi lesz.
- ≥ Az ezzel a készülékkel 16:9 képarány mellett rögzített állóképek széle a nyomtatáskor lemaradhat. Nyomtatás előtt ellenőrizze a nyomtatót vagy a fényképész stúdiót.
- ≥ A rögzíthető képek megjeleníthető maximális száma 9999. Ha a rögzíthető képek száma nagyobb, mint 9999, akkor R 9999+ jelenik meg. Ez a szám képrögzítéskor mindaddig nem változik, amíg a rögzíthető képek száma 9999 vagy kevesebb.
- ≥ A felvételi körülményektől függően a felvételi időtartam hosszabb lehet.

#### [Alap](#page-17-0)

# <span id="page-21-0"></span>**Intelligens auto mód**

A körülményeknek megfelelő alábbi módok állíthatók be csupán azzal, ha a készüléket a rögzíteni kívánt téma felé fordítja.

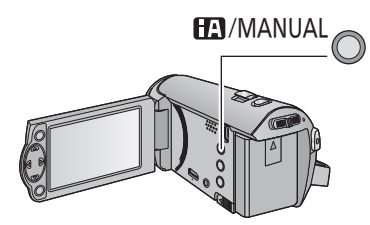

**Intelligens auto/kézi gomb Ezzel a gombbal kapcsolható az intelligens**  auto mód/kézi mód (→ [47](#page-46-0)).

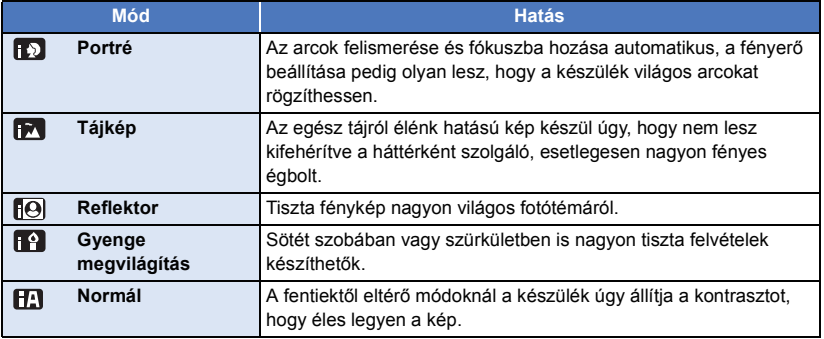

- ≥ A rögzítési körülményektől függően előfordulhat, hogy a készülék nem kerül a kívánt módba.
- ≥ Portré, reflektor és gyenge megvilágítás módban a felismert arc körül fehér keret jelenik meg. Portré módban a nagyobb és a képernyő közepéhez közelebb eső fotótéma narancssárga keretet kap.  $($   $\rightarrow$  [45\)](#page-44-0)
- ≥ A rögzítési körülményektől függően előfordulhat, hogy nem lehetséges az arcok érzékelése, például bizonyos nagyságú vagy dőlésű arcok esetén, illetve digitális zoom használatakor.

### ∫ **Intelligens auto mód**

Intelligens auto módra váltáskor az automatikus fehéregyensúly és autófókusz működik, automatikusan kezelve a színegyensúlyt és fókuszálást.

A téma megvilágításától stb. függően a zárnyílás és a zársebesség automatikusan az optimális fényerő szerint állítódik be.

≥ A fényforrásoktól és a jelenettől függően előfordulhat, hogy a színegyensúly és a fókusz automatikus beállítása nem lehetséges. Ilyenkor végezzen kézi beállítást. ( $\rightarrow$  [48,](#page-47-0) [50](#page-49-0))

### **Automatikus fehéregyensúly**

A fenti ábrán látható, hogy mely tartományban működnek az automatikus fehéregyensúly funkciók.

- 1) Az a tartomány, amelyben a készülék automatikus fehéregyensúly-beállítása hatékony
- 2) Kék ég
- 3) Borús ég (eső)
- 4) Napfény
- 5) Fehér fénycső
- 6) Halogénizzó
- 7) Izzólámpa
- 8) Napkelte vagy napnyugta
- 9) Gyertyafény

Ha nem működik megfelelően az automatikus fehéregyensúly-beállítás, akkor kézzel kell beállítani a fehéregyensúlyt. (→ [48\)](#page-47-0)

### **Automatikus fókusz**

A készülék automatikusan végzi a fókuszálást.

≥ Az autofókusz az alábbi helyzetekben nem működik

megfelelően. Ilyenkor használjon a felvételhez kézi fókusz üzemmódot.  $(\rightarrow 50)$  $(\rightarrow 50)$  $(\rightarrow 50)$ 

- Távoli és közeli tárgyak egyidejű felvételekor
- Piszkos vagy poros üveg mögötti téma felvételekor
- j Csillogó felületű vagy erősen tükröződő tárgyakkal körülvett téma felvételekor

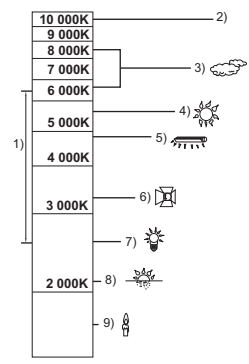

**VIDEO PHOTO** 

# <span id="page-23-0"></span>**Mozgóképek/állóképek lejátszása**

**1 Váltson ►** módra.

[Alap](#page-17-0)

- *2* **Válassza ki a lejátszási mód kiválasztása ikont <b>A** a ▲/▼/◀ **útján, majd nyomja meg az ENTER gombot.**
- ≥ Ez a beállítás a menüből is lehetséges. [VIDEÓBEÁLL.] vagy [FOTÓBEÁLL.] → [MÉDIA, VIDEÓ/KÉP].
- *3* **Válassza ki a lejátszandó állóképet** B **vagy videót** C **a** 3**/**4**/**2**/**1 **gombbal, majd nyomja meg az ENTER gombot.**
- ≥ A MENU gomb megnyomásakor, illetve a mozgókép/állókép kiválasztásakor és az ENTER gomb megnyomásakor a beállítás befejeződik.
- Videótétel kiválasztásakor egy ikon jelenik meg a bélyegképnézeten. (AVCHD, i Frame,  $MP4)$
- *4* **Válassza ki a lejátszani kívánt jelenetet vagy állóképet a**  3**/**4**/**2**/**1 **útján, majd nyomja meg az ENTER gombot.**
- A  $\boxed{\blacktriangle}$  /  $\boxed{\blacktriangledown}$  kiválasztásakor és az ENTER gomb megnyomásakor megjelenik a következő (előző) oldal.
- *5* **<sup>A</sup>**3**/**4**/**2**/**1 **segítségével válassza ki a műveleti ikont.**
- **O** Műveleti ikon
- A műveleti ikon megjelenítéséhez/ elrejtéséhez nyomja meg az ENTER gombot.

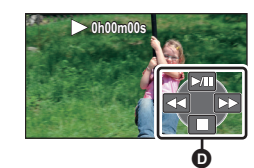

15.11.2015 0h00m15 s

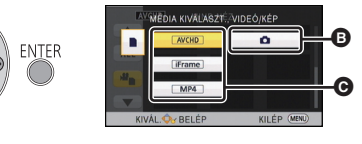

ALL

Ŵ

**ENTER** 

**ENTER** 

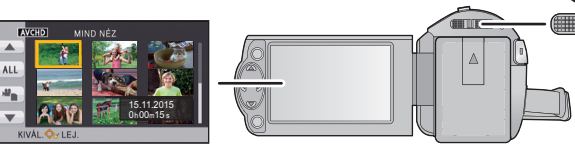

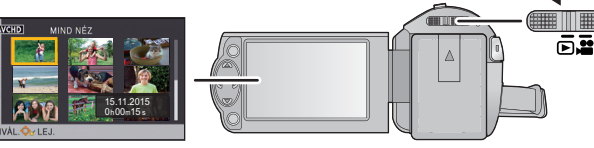

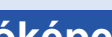

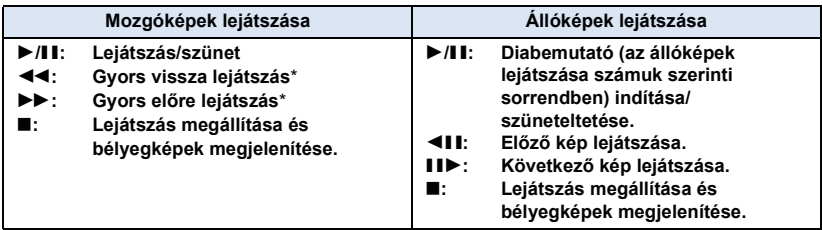

\* Kétszeri megnyomásakor fokozódik a gyors előretekerés/gyors visszatekerés sebessége. (A képernyőkijelzés változik 444/bbb.)

### ∫ **A bélyegképnézet módosítása**

A bélyegkép megjelenítésekor az alábbiak szerint változik a bélyegképnézet, ha Ön a zoom csúszkát a  $\Omega$  vagy  $\blacksquare$  felé mozdítja. 20 jelenet  $\longleftrightarrow$  9 jelenet  $\longleftrightarrow$  1 jelenet

≥ Az áramellátás kikapcsolásakor vagy az üzemmód módosításakor visszatér a 9 jelenetes kijelzés.

### ∫ **A hangszóró hangerejének beállítása**

A hangszóró hangerejének mozgóképek lejátszása közbeni módosítása a hangerő csúszkával lehetséges.

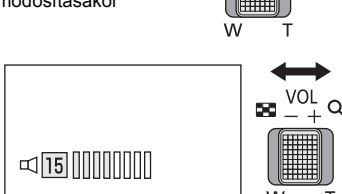

<span id="page-24-0"></span>"<sup>+</sup>" felé: Nő a hangerő

"-" felé: Csökken a hangerő

- Hang csak normál lejátszáskor hallható.
- ≥ Ha a lejátszás szüneteltetése 5 percen át tart, a képernyő visszavált a bélyegképekre.
- ≥ Az eltelt lejátszási időtartam kijelzése minden jelenetnél 0h00m00s értékre áll vissza.

### **Mozgókép-kompatibilitás**

- ≥ A készülék működése az AVCHD formátumon/MPEG-4 AVC fájlformátumon alapul.
- ≥ Még ha az alkalmazott eszközök kompatibilis szabványok szerintiek is, előfordulhat, hogy egy másik eszközzel rögzített mozgóképek ezzel a készülékkel való lejátszása, illetve az ezzel a készülékkel rögzített mozgóképek másik eszközzel való lejátszása nem ad megfelelő eredményt vagy egyáltalán nem lehetséges. ( $\sqrt{ }$  látható az ezzel a készülékkel nem lejátszható videóknál)

Nézzen utána a kompatibilitásnak az eszköz használati útmutatójában.

≥ Ezzel a készülékkel csak olyan MP4 mozgóképek lejátszása lehetséges, amelyek ezzel a készülékkel készültek.

### **Állókép-kompatibilitás**

- ≥ Ez a készülék megfelel a JEITA (Japan Electronics and Information Technology Industries Association) által előírt DCF (Design rule for Camera File system) egységes szabványnak.
- ≥ Állóképek esetén a készülék a JPEG fájlformátumot támogatja. (Nem minden JPEG formátumú fájl játszható le.)
- ≥ Előfordulhat, hogy a készülék nem vagy rosszul játssza le a valamilyen másik termékkel rögzített vagy létrehozott állóképeket, illetve hogy valamilyen másik termék nem vagy rosszul játssza le az ezzel a készülékkel rögzített állóképeket.

#### [Alap](#page-17-0)

# <span id="page-25-0"></span>**A menüképernyő használata**

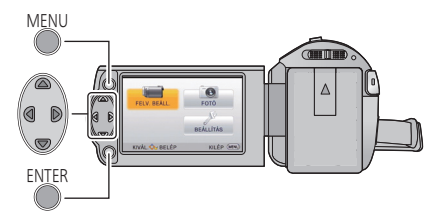

MENU

- *1* **Nyomja meg a MENU gombot.**
- *2* **Nyomja meg a** 3**/**4**/**2**/**1 **gombot a főmenü** A **kiválasztásához, majd nyomjon ENTER gombot.**

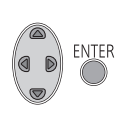

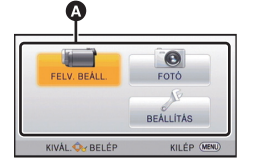

<span id="page-25-1"></span>*3* **Válassza ki az almenüt** B**<sup>a</sup>** 3**/**4 **útján, majd nyomja meg a** 1 **vagy az ENTER gombot.**

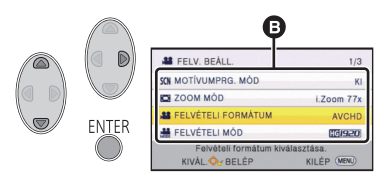

<span id="page-25-2"></span>*4* **Válassza ki a kívánt tételt a** 3**/**4**/**2**/**1 **útján, majd a beállításhoz nyomja meg az ENTER gombot.**

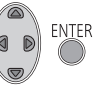

### *Az előző képernyőre történő visszalépéshez*

Nyomja meg a kurzor gomb < részét.

*A menüképernyőből való kilépéshez* Nyomja meg a MENU gombot.

### ∫ **Tudnivalók az információkijelzésről**

Itt láthatók a [3.](#page-25-1) és [4.](#page-25-2) lépésben kiválasztott almenük és tételek leírásai.

### ∫ **Tudnivalók a műveleti ikonokról**

### **/ :**

**Válassza ki és nyomja meg az ENTER gombot az oldalak közötti váltáshoz. :**

**Válassza ki és nyomja meg az ENTER gombot az előző képernyőre való visszatéréshez.**

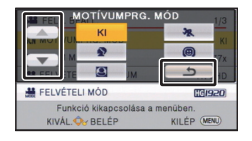

# <span id="page-26-0"></span>**A Setup menü használata**

### **[KIJELZŐ]**

**Alan** 

Állítsa be a képernyőkijelzések megjelenítési módját.

**: [BEÁLLÍTÁS]** # **[KIJELZŐ]** # **kívánt beállítás**

**[BE] (Minden információ megjelenítése)/[KI] (Nem minden információ megjelenítése)**

## **[KÜLSŐ KIJELZ.]**

Lásd a [62.](#page-61-0) oldalt.

**[ÓRABEÁLLÍTÁS]**

Lásd a [17.](#page-16-0) oldalt.

### <span id="page-26-1"></span>**[VILÁGIDŐ BEÁ.]**

Az otthoni térség és az utazási célállomás kiválasztásával lehetőség van az utazási célállomáson érvényes óraidő megjelenítésére és felvételére.

- ≥ **Váltson módra.**
- <span id="page-26-3"></span>**1 Válassza ki a menüt.**

**: [BEÁLLÍTÁS]** # **[VILÁGIDŐ BEÁ.]**

- ≥ Ha nincs beállítva a [OTTHON] (az Ön otthoni térsége), megjelenik az üzenet. Nyomja meg az ENTER gombot, majd ugorjon a [3.](#page-26-2) lépésre.
- **2** (Csak az otthoni térség beállításakor) **Válassza ki a [OTTHON] pontot a** 2**/**1 **útján, majd nyomja meg az ENTER gombot.**
- <span id="page-26-2"></span>**3** (Csak az otthoni térség beállításakor) **Válassza ki otthoni térségét a**  2**/**1 **segítségével, majd nyomja meg az ENTER gombot.**
- ≥ **A** 3 **megnyomásával állítsa be a nyári időszámítást. Ekkor (第4) jelenik meg és bekapcsol a nyári időszámítás, vagyis az aktuális idő és a GMT (greenwichi középidő) közötti időkülönbözet 1 órával előbbre állítódik.**

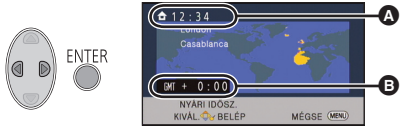

- A **Aktuális óraidő**
- B **GMT-hez (greenwichi középidő) viszonyított időeltérés**

**A** 3 **ismételt megnyomásával térhet** 

**vissza a normál időbeállításhoz. Ha a [Nyári időszámítás beállítása] beállítása [BE], az aktuális idő** is 1 órával előbbre állítódik. (→ [28\)](#page-27-0)

- **4** (Csak az utazási célállomás térségének beállításakor) **Válassza ki a [CÉLÁLLOMÁS] pontot a** 2**/**1 **útján, majd nyomja meg az ENTER gombot.**
- ≥ Az otthoni térség első beállításakor az otthoni térség megadása után megjelenik a képernyő az otthon/utazási célállomás kiválasztásához. Ha az otthoni térség már be van állítva, hajtsa végre az [1](#page-26-3). lépés menüműveletét.
- **5** (Csak az utazási célállomás térségének beállításakor) **Válassza ki az utazási célállomást a** 2**/**1 **útján, majd nyomja meg az ENTER gombot.**
- ≥ **A** 3 **megnyomásával állítsa be a nyári időszámítást. Ekkor (芬鲁)** jelenik meg **és bekapcsol a nyári időszámítás, vagyis az utazási célállomás és az otthoni térség közötti időkülönbözet 1 órával előbbre állítódik. A** 3 **ismételt megnyomásával térhet vissza a normál időbeállításhoz. Ha a [Nyári időszámítás beállítása]**

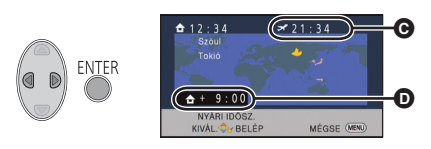

- C **Az utazási célállomáson érvényes helyi óraidő**
- D **Az utazási célállomás és az otthoni térség közötti időeltérés**

**beállítása [BE], az utazási célállomás óraideje is 1 órával előbbre állítódik.**

≥ A beállítás befejezéséhez nyomja meg a MENU gombot. Ekkor megjelenik a és látható lesz az utazási célállomáson érvényes óraidő.

### *A kijelzés visszaállítása az otthoni beállításra*

Az [1.](#page-26-3) és [3.](#page-26-2) lépéssel állítsa be az otthoni térséget, majd a MENU gomb megnyomásával fejezze be a beállítást.

≥ Ha a képernyőn látható térségek között nem találja az utazási célállomást, az otthoni térséghez viszonyított időeltérés alapján végezze el a beállítást.

### <span id="page-27-0"></span>**[Nyári időszámítás beállítása]**

Ha ennél a funkciónál [BE] beállítást alkalmaz és a [VILÁGIDŐ BEÁ.] pontnál bekapcsolja a nyári időszámítás beállítását, akkor az alábbiaknál állítódik 1 órával előbbre az idő:

- Az otthoni térség beállításakor: Aktuális óraidő
- j Az utazási célállomás térségének beállításakor: Az utazási célállomáson érvényes helyi óraidő

## **: [BEÁLLÍTÁS]** # **[Nyári időszámítás beállítása]**# **kívánt beállítás**

**[BE]:** A nyári időszámítás beállítás bekapcsolásakor módosulnak az idők.

**[KI]:** A nyári időszámítás beállítás bekapcsolásakor nem módosulnak az idők.

### **[DÁTUM/IDŐ]**

Itt lehetséges módosítani a dátum és óraidő kijelzés módot.

**: [BEÁLLÍTÁS]** # **[DÁTUM/IDŐ]** # **kívánt beállítás**

**[DÁTUM]/[ÓRAIDŐ]/[KI]**

### **[DÁTUMFORMA]**

Itt lehetséges módosítani a dátum formátumát.

## **: [BEÁLLÍTÁS]** # **[DÁTUMFORMA]** # **kívánt beállítás**

 **[É/H/N]/[H/N/É]/[N/H/É]**

### **[ENERGIATAKAR. (AKKU)]**

Ha kb. 5 percen át semmiféle művelet nem történik, a készülék automatikusan kikapcsol az akkumulátor lemerülésének megelőzése érdekében.

## **: [BEÁLLÍTÁS]** # **[ENERGIATAKAR. (AKKU)]** # **[BE]**

- ≥ Az alábbi esetekben előfordulhat, hogy a készülék még akkor sem kapcsol ki, ha a [ENERGIATAKAR. (AKKU)] beállítása [BE]:
	- Hálózati adapter használatakor\*
	- USB kábel PC-hez stb. való használata esetén
	- PRE-REC használata esetén
	- Diabemutató lejátszás közben
- \* A [ENERGIATAKAR. (AC)] aktiválásakor a készülék automatikusan kikapcsol.

### **[ENERGIATAKAR. (AC)]**

Ha a készülék hálózati adapterről működik, akkor kb. 15 perc művelet nélkül eltelt időtartam után a készülék automatikusan kikapcsol.

## **: [BEÁLLÍTÁS]** # **[ENERGIATAKAR. (AC)]** # **[BE]**

- ≥ Az alábbi esetekben előfordulhat, hogy a készülék még akkor sem kapcsol ki, ha a [ENERGIATAKAR. (AC)] beállítása [BE]:
	- PRE-REC használata esetén
	- Diabemutató lejátszás közben

### **[SÍPOLÁS]**

A felvétel elindulása és leállása, valamint a készülék ki- és bekapcsolása ezzel a hanggal jelezhető. [KI] kiválasztásakor nem hallható hang a felvétel kezdetekor/végén stb.

## $\frac{\text{MENU}}{\text{A}}$ : [BEÁLLÍTÁS] → [SÍPOLÁS] → kívánt beállítás

#### **(Hangerő kicsi)/ (Hangerő nagy)/[KI]**

#### **2 sípolás 4-szer**

Amikor hiba jelentkezik. Ellenőrizze a képernyőn megjelenő mondatot.

≥ A zárhang beállítását a [46](#page-45-1). oldal részletezi.

### **[FÉNYES LCD]**

Ez segít abban, hogy Ön jobban lássa az LCD monitort amikor világos, vagy akár kültéri helyeken tartózkodik.

### $\frac{\text{MENU}}{\text{AE}}$ : [BEÁLLÍTÁS] → [FÉNYES LCD] → kívánt beállítás

 $\frac{1}{2}$ <sup>\*</sup> (Még jobban világosít)/  $\overline{M}$ <sup>\*</sup> (Világosít)/  $\overline{0}$  <sup>\*</sup> (Normál)/  $\overline{C_1}$ <sup>\*</sup> (Kevésbé világosít)

- ≥ Ezek a beállítások nincsenek hatással a ténylegesen felvett képre.
- A hálózati adapter használatakor az LCD monitor automatikusan <sup>[+1</sup>1] állásba kerül.
- ≥ Világos LCD monitor mellett akkumulátorral való használat esetén csökken a felvételi időtartam.

### **[LCD BEÁLLÍTÁS]**

Ezzel lehet az LCD monitor fényerejét és színsűrűségét állítani.

- ≥ Ezek a beállítások nincsenek hatással a ténylegesen felvett képre.
- **1 Válassza ki a menüt.**

<sup>MENU</sup> : [BEÁLLÍTÁS] → [LCD BEÁLLÍTÁS] → kívánt beállítás

**[FÉNYERŐ]:** Az LCD monitor fényereje

**[SZÍN]:** Az LCD monitor színtelítettsége

- **2 A beállításhoz nyomja meg a** 2**/**1 **gombot, majd az ENTER gombot.**
- ≥ A menüképernyőből való kilépéshez nyomja meg a MENU gombot.

### **[HDMI FELBONT.]**

Lásd a [63.](#page-62-1) oldalt.

### **[VIERA Link]**

Lásd a [64.](#page-63-1) oldalt.

### **[TV KÉPARÁNY]**

Lásd a [62.](#page-61-1) oldalt.

### **[EREDETI BEÁLL.]**

Válassza a [IGEN] tételt, ha az eredeti értékekre akarja visszaállítani a menübeállításokat.  $(Csak$  amikor az üzemmód  $\Box$  helyzetben van)

```
™ENU : [BEÁLLÍTÁS] → [EREDETI BEÁLL.]
```
≥ A [ÓRABEÁLLÍTÁS] és [LANGUAGE] beállításai nem változnak.

### **[SZÁM NULLÁZÁSA]**

Állítsa be az iFrame/MP4 és a rögzített állókép fájlszámát 0001 értékre.

### <sup>MENU</sup> : [BEÁLLÍTÁS] → [SZÁM NULLÁZÁSA]

- Ekkor a mappaszámozás frissítődik és a fájlszámozás 0001 értékről indul. (→ [83](#page-82-1))
- ≥ A mappaszám nullázásához formattálja az SD-kártyát, majd végezze el a [SZÁM NULLÁZÁSA] lépést.

### <span id="page-31-0"></span>**[MÉDIA FORMÁZ.]**

Felhívjuk figyelmét arra, hogy egy hordozó formattálása során a hordozón rögzített összes adat törlődik. A fontos adatokról készítsen biztonsági másolatot számítógépen, lemezen stb.  $(\rightarrow 73)$  $(\rightarrow 73)$ 

### <sup>MENU</sup> : [BEÁLLÍTÁS] → [MÉDIA FORMÁZ.]

- ≥ A formattálás befejezése után az üzenetképernyőről való kilépéshez nyomja meg a MENU gombot.
- ≥ A SD-kártya leselejtezése/továbbadása esetén végezze el az SD-kártya fizikai formattálását.  $\left(\rightarrow 95\right)$
- ≥ Formattálás közben ne kapcsolja ki a készüléket és ne vegye ki az SD-kártyát. Ne érje a készüléket rázkódás vagy ütődés.

**Ezt a készüléket használja a hordozók formattálásához. Tilos az SD-kártyát más berendezéssel, például számítógéppel formattálni. Előfordulhat ugyanis, hogy ezután a kártya már nem használható ebben a készülékben.**

### **[MÉDIA ÁLLAPOT]**

Itt ellenőrizhető az SD-kártya felhasznált kapacitása és hátralevő felvételi időtartama.

### <sup>MENU</sup>: **[BEÁLLÍTÁS] → [MÉDIA ÁLLAPOT]**

- ≥ Az üzemmód kapcsoló helyzetében megjelenik a kiválasztott felvételi formátumhoz vagy felvételi módhoz tartozó hátralevő felvételi időtartam.
- ≥ A kijelzés bezárásához nyomja meg a MENU gombot.
- ≥ Az SD-kártya esetén bizonyos terület az információk tárolására és a rendszerfájlok kezelésére szolgál, így a ténylegesen felhasználható terület a jelzett értéknél valamivel kisebb lesz. Az SDkártya felhasználható területének kiszámítása rendszerint az 1 GB=1.000.000.000 byte összefüggés alapján történik. A jelen készülék, a személyi számítógépek és a szoftverek kapacitását az 1 GB=1.024×1.024×1.024=1.073.741.824 byte szerint fejezik ki. Eszerint a jelzett kapacitás kisebbnek tűnik.

### **[Verz.szám kij.]**

Ezzel jeleníthető meg a készülék firmware változata. (Csak amikor az üzemmód helyzetben van)

<sup>MENU</sup> : [BEÁLLÍTÁS] → [Verz.szám kij.]

### **[Frissebb változat]**

Ezzel frissíthető a készülék firmware változata. (Csak amikor az üzemmód helyzetben van)

**<sup>MENU</sup>: [BEÁLLÍTÁS] → [Frissebb változat]** 

### **Az aktuális frissítési információk az alábbi támogatási weboldalon találhatók. (2014. októberi állapot)**

http://panasonic.jp/support/global/cs/e\_cam (Ez az oldal csak angol nyelvű.)

### **[DEMO MÓD]**

Ezzel a tétellel indítható el a készülék bemutató módja.

(Csak amikor az üzemmód helyzetben van)

## $\frac{\text{MENU}}{\text{ME}}$  **: [BEÁLLÍTÁS] → [DEMO MÓD] → [BE]**

≥ Ha [DEMO MÓD] esetén [BE] a kiválasztás és megtörténik a MENU gomb megnyomása, automatikusan elindul a bemutató mód. Bármilyen művelet végzése leállítja a bemutató módot. Ha kb. 10 percen keresztül nem történik

művelet, a bemutató mód ismét automatikusan elindul. A bemutató mód leállításához a [DEMO MÓD] beállítása legyen [KI].

### **[Eye-Fi átvitel]**

Ez csak Eye-Fi kártya behelyezésekor jelenik meg. Lásd a [70.](#page-69-1) oldalt.

### **[Eye-Fi DIREKT]**

Ez csak Eye-Fi kártya behelyezésekor jelenik meg. Lásd a [71.](#page-70-0) oldalt.

### **[ONLINE KÉZIKÖNYV]**

Itt nézheti meg annak a weboldalnak az elérhetőségét, ahonnan letölthető a Használati útmutató (PDF formátum).

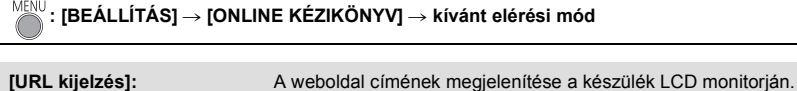

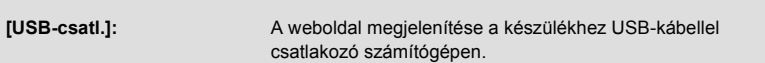

### **[LANGUAGE]**

Lehetősége van a képernyőkijelzés és a menüképernyő nyelvének kiválasztására.

**: [BEÁLLÍTÁS]** # **[LANGUAGE]** # **kívánt beállítás**

# <span id="page-34-1"></span><span id="page-34-0"></span>**A zoom használata**

¬ **Váltson módra.**

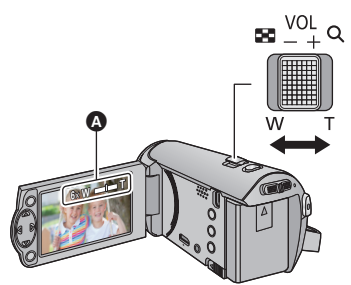

**Zoom csúszka T oldal:** Közelkép felvétele (ráközelítés) **W oldal:** Széleslátószögű kép felvétele (távolítás)

- **A** Zoom sáv
- ≥ A zoomolás sebessége attól függ, hogy mennyire tolja el a zoom csúszkát.
- A [ZOOM MÓD] segítségével maximális zoom nagyítás állítható be. (→ [40\)](#page-39-2)

### ∫ **Tudnivalók a zoom sávról**

A zoom sáv a zoom művelet végzése közben látható.

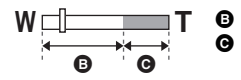

**B** i.Zoom ki

i.Zoom/Digitális zoom (kék)

- ≥ Ha Ön a zoom művelet közben leveszi ujját a zoom csúszkáról, akkor előfordulhat, hogy a művelet hangja is felvételre kerül. A zoom csúszkát próbálja csendesen visszatolni eredeti helyzetébe.
- ≥ A zoom 50k értékű nagyításánál a téma fókuszálása kb. 1,6 m vagy nagyobb távolságban történik.
- ≥ Amikor a zoom nagyítás 1k, akkor a készülék a lencsétől kb. 3 cm távolságban lévő témára képes fókuszálni.

# <span id="page-35-0"></span>**A műveleti ikonok felvételi funkciói**

Válassza ki a műveleti ikonokat, ha különböző effektusokkal akarja gazdagítani a rögzített képeket.

¬ **Váltson módra.**

*1* **Nyomja meg az ENTER gombot a műveleti ikonok képernyőn való megjelenítéséhez.**

**ENTER** 

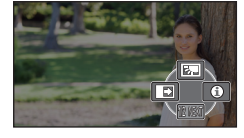

- A kijelzés a kurzor gomb ▼ részének minden egyes megnyomásakor változik.
- A műveleti ikon megjelenítéséhez/ elrejtéséhez nyomja meg az ENTER gombot.

*2* (pl. [Ellenfény-kompenzáció\)](#page-36-1) **Válasszon ki egy műveleti ikont.**

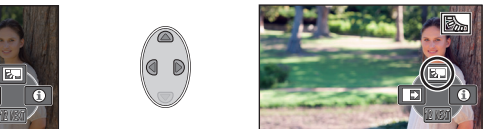

- ≥ A funkció törléséhez válassza ki újra a műveleti ikont.
- ≥ Az alábbi funkciók törléséhez lásd a hivatkozott oldalakat.
	- $-$  [Súgó üzemmód](#page-36-2) ( $\rightarrow$  [37](#page-36-2))
	- $-$  [Segédvonal](#page-36-3) ( $\rightarrow$  [37](#page-36-3))
- ≥ Az ikon a műveleti ikon beállításakor jelenik meg.

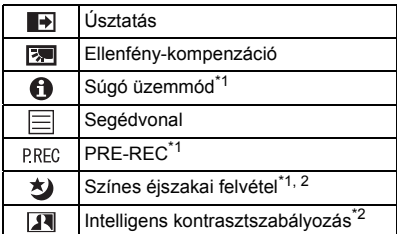

- \*1 Felvétel közben nem jelenik meg.
- \*2 Intelligens auto módban nem jelenik meg.
- A készülék kikapcsolása vagy a ▶ módra váltás kikapcsolja az ellenfény-kompenzáció, PRE-REC és színes éjszakai felvétel funkciókat.
- ≥ Az áramellátás kikapcsolásakor az úsztatási beállítás törlődik.
- Beállítása a menüből lehetséges. (A [Súgó üzemmód](#page-36-2) kivételével)

## <span id="page-35-1"></span>**Műveleti ikonok**
### **Úsztatás**  $\overline{\mathbf{F}}$ **A felvétel elindításakor fokozatosan jelenik meg a kép/hang.**

**(Beúsztatás) A felvétel szüneteltetésekor fokozatosan tűnik el a kép/hang.** 

**(Kiúsztatás)** ≥ A felvétel leállásakor törlődik az úsztatási beállítás.

∫ **A be/kiúsztatás színének kiválasztásához**

**MENU : [FELV. BEÁLL.] → [SZÍN ÚSZTATÁS] → [FEHÉR] vagy [FEKETE]**

#### **(Beúsztatás)**

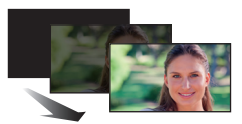

**(Kiúsztatás)**

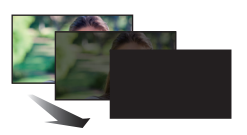

VIDEO

**PHOTO** 

≥ A beúsztatással felvett jelenetek bélyegképei feketék (vagy fehérek) lesznek.

#### **Ellenfény-kompenzáció** 园 VIDEO **PHOTO**

**Ezzel világosítható a kép, nehogy a hátulról megvilágított téma sötét legyen.**

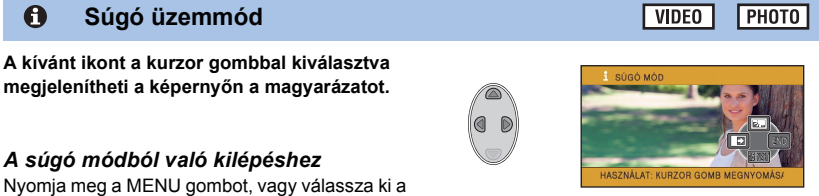

≥ Rögzítés és funkció beállítások végzése nem lehetséges súgó módban.

EI

[END] pontot.

### **Segédvonal**

### **Felvétel közben ellenőrizheti a kép szintezését. A funkcióval akár a kompozíció egyensúlya is megbecsülhető.**

Az ikon minden egyes kiválasztásakor változik.

# # # Beállítás törölve

≥ A segédvonalak nem kerülnek rá az elkészített felvételre.

VIDEO

### **PRE-REC**

**Ön így semmiről sem fog lemaradni.**

#### **A kép és hang felvétele már körülbelül 3 másodperccel a felvétel start/stop gomb megnyomása előtt elindul.**

● <sub>[PRE-REC</sub>] jelenik meg a képernyőn.

#### ≥ **Előbb irányítsa a készüléket a fotótémára.**

● Nincs sípoló hang.

**P.REC** 

- A PRE-REC az alábbi esetekben törlődik.
	- Üzemmód váltáskor
	- j Az SD-kártya eltávolításakor
	- A MENU gomb lenyomásakor
	- A készülék kikapcsolásakor
	- A felvétel elindításakor
	- 3 óra elteltével
- ≥ Ha a PRE-REC beállítása után a felvétel 3 másodpercen belül elindul, akkor a felvétel start/stop gomb lenyomása előtti 3 másodpercben vett mozgóképek rögzítése nem lehetséges.
- ≥ A lejátszási mód bélyegképnézetében látható képek különbözni fognak a lejátszás elején látható mozgóképektől.

#### 刘 **Színes éjszakai felvétel**

#### **Ezzel a funkcióval nagyon gyenge megvilágítás esetén rögzíthet színes képeket. (Minimálisan szükséges megvilágítás: kb. 1 lx)**

#### ≥ **Úgy tűnik, mintha kockák hiányoznának a felvett jelenetből.**

- ≥ Ha beállítása fényes helyen történik, akkor a képernyő egy időre kifehéredhet.
- ≥ Emiatt egyébként láthatatlan pontok jelenhetnek meg, de ez nem jelent meghibásodást.
- ≥ Háromlábú állvány használata javasolt.
- ≥ Sötétebb helyeken előfordulhat, hogy az autofókusz lassabban fókuszál. Ez normális jelenség.

#### **Intelligens kontrasztszabályozás**  $\overline{\mathbf{R}}$

#### **A funkció segítségével kivilágosíthatja az árnyékban levő és nehezen látható részeket és leállíthatja a túl világos részek fehér telítését. Mind a világos, mind a sötét részekről jó felvétel készül.**

≥ Nagyon sötét vagy világos részek esetén, illetve ha a fényerő nem elégséges, nem biztos, hogy jól látszik a hatás.

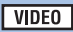

**VIDEO** PHOTO

**VIDEO PHOTO** 

# **A menük felvételi funkciói**

≥ **Váltson módra.**

### **[MOTÍVUMPRG. MÓD]**

Különböző felvételi körülmények esetén ez a funkció automatikusan beállítja a zársebesség és a blende optimális értékét.

### **: [FELV. BEÁLL.]** # **[MOTÍVUMPRG. MÓD]** # **kívánt beállítás**

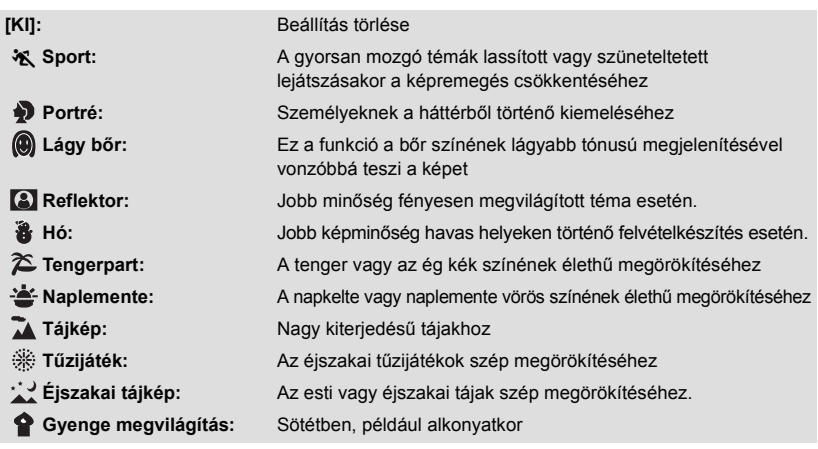

#### ≥ **(Naplemente/Gyenge megvilágítás)**

- A záridő 1/25 vagy nagyobb.
- ≥ **(Naplemente/Tájkép/Tűzijáték/Éjszakai tájkép)**
	- Közeli téma rögzítése esetén a kép homályossá válhat.
- ≥ **(Sport)**
	- j Normál lejátszás során előfordulhat, hogy a képmozgás nem tűnik simának.
	- Beltéri megvilágítás mellett változhat a képernyő színe és fényereje.
	- $-$  Ha a fényerő nem elégséges, akkor a sport üzemmód nem működik. Ezt az  $\mathcal{X}$  ikon villogása jelzi.
- ≥ **(Portré)**
	- Beltéri megvilágítás mellett változhat a képernyő színe és fényereje.
- ≥ **(Lágy bőr)**
	- j Ha a háttérnek vagy a jelenet valamelyik elemének a színe hasonlít a bőr színéhez, akkor az is lágyabb tónust kap.
	- Ha a fényerő nem elégséges, akkor nem biztos, hogy jól látszik a hatás.
	- $-$  Ha távoli személyről készít felvételt, akkor az arc elmosódottá válhat. Ilyenkor a felvételhez törölje a lágy bőr üzemmódot, vagy közelítsen rá (zoom) az arcra.

**РНОТО** 

**VIDEO** 

- ≥ **(Tűzijáték)**
	- $-$  A záridő 1/25.
	- A nagy fénynél rögzített téma kifakulhat.
- ≥ **(Éjszakai tájkép)**
	- Háromlábú állvány használata javasolt.

### **[ZOOM MÓD]**

Állítsa be a zoom maximális nagyítását.

#### MENU  $:$  [FELV. BEÁLL.] → [ZOOM MÓD] → kívánt beállítás

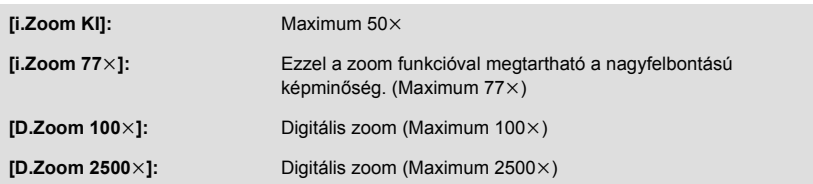

≥ Minél nagyobb a digitális zoom mértéke, annál inkább romlik a képminőség.

### **[FELVÉTELI FORMÁTUM]**

Ezzel lehet váltani a mozgóképek felvételi formátumát.

## **i kél**<br>/ a {{#`{\}}}} : [FELV. BEÁLL.] → [FELVÉTELI FORMÁTUM] → kívánt beállítás

### **[AVCHD]/[iFrame]\*1/[MP4]\*2**

- \*1 Az [iFrame] formátumot Mac (iMovie stb.) mellé érdemes alkalmazni. Mac használata esetén javasolt.
- \*2 [MP4] számítógépes lejátszáshoz vagy szerkesztéshez alkalmas felvételi formátum.

≥ A funkció alapbeállítása [AVCHD] mód.

**PHOTO** 

**VIDEO** 

**VIDEO** 

### **[FELVÉTELI MÓD]**

Ezzel lehet váltani az AVCHD mellett rögzítendő mozgóképek minőségét és felvételi formátumát. ≥ A [FELVÉTELI FORMÁTUM] beállítása [AVCHD] legyen.

#### MENU **: [FELV. BEÁLL.] → [FELVÉTELI MÓD] → kívánt beállítás**

**[HA]/[HG]/[HE]:** Állítsa a felvételi módot 1080/50i helyzetbe.

**VIDEO** 

**VIDEO** 

| РНОТО

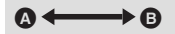

- A A képminőség az elsődleges
- **B** A felvételi időtartam az elsődleges

≥ **Felvételi időtartam akkumulátor használata mellett. (**l **[12\)](#page-11-0)**

- A funkció alapbeállítása [HG] mód.
- ≥ A körülbelüli rögzíthető időtartam részletezését a [97.](#page-96-0) oldal tartalmazza.
- ≥ A készülék sok vagy gyors mozgatása, illetve gyorsan mozgó téma rögzítése esetén mozaikszerű zaj kísérheti a lejátszást.

### **[E.I.S.]**

A felvétel közbeni remegés csökkentéséhez használja a képstabilizátort.

 $\frac{\text{MENU}}{\text{A}}$  **: [FELV. BEÁLL.] → [E.I.S.] → [BE]** 

- ((رالله) jelenik meg a képernyőn.
- ≥ Háromlábú állvány használata esetén [KI] beállítás javasolt.
- ≥ Az Színes éjszakai látás funkció használatakor, illetve a környezet sötétségétől függően 1/50 értéknél lassabbra állított zársebesség esetén a képstabilizátor funkció nem működik és villog a ((UI) ikon.
- ≥ Erős rázkódás esetén előfordulhat, hogy a stabilizálás nem lehetséges.

**VIDEO** 

Hozzáadott effektek mellett rögzíthet mozgóképeket.

### **MENU**: [FELV. BEÁLL.] → [Kreatív vezérlés]

A 3**/**4 megnyomásával válassza ki a kívánt kreatív módot, majd nyomjon ENTER gombot.

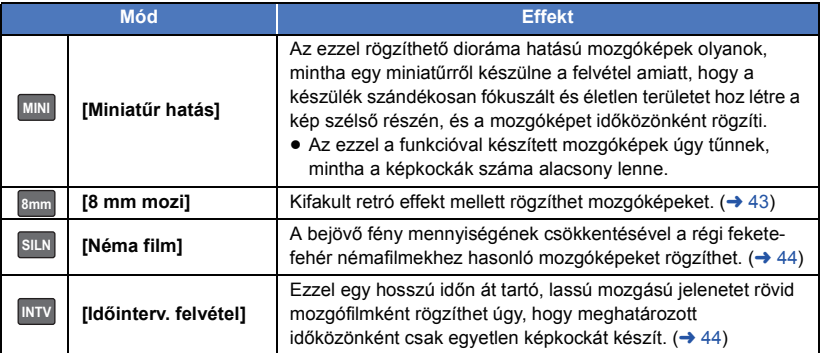

● Állóképek készítése nem lehetséges.

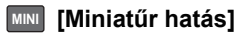

- **1** Nyomja meg a  $\blacktriangle$  gombot a  $\hat{1}$ **kiválasztásához.**
- **2 A** 3**/**4 **megnyomásával állítsa be a fókuszált rész vízszintes helyzetét.**
- ≥ Ha a készülék körülbelül 1 másodpercig nincs használva, megjelennek a műveleti ikonok. A fókuszált rész helyzetének ismételt módosításához nyomja meg a **∆/**▼ gombot.
- A ▶ megnyomásakor és a [RESET] kiválasztásakor a fókuszált rész alapértelmezett helyzetbe áll vissza.

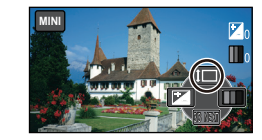

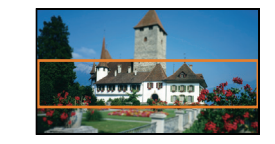

- **3 Ha a** 2 **megnyomásával elvégzi a kiválasztását, módosíthatja a fókuszált rész méretét.**
- ≥ A 2 minden egyes megnyomásakor vált a fókuszált rész mérete.
- **Közepes méret → Nagy méret → Kis méret** ≥ A 3**/**4 megnyomásával állítható be a fókuszált rész vízszintes helyzete.
- ≥ A 1 megnyomásakor és a [RESET] kiválasztásakor a fókuszált rész alapértelmezett helyzetbe áll vissza, és közepes méretűre lesz átméretezve.
- **4 Nyomja meg a ENTER gombot.**
- **5** (A fényerő beállításakor) **A** 2 **megnyomásával végezze el a kiválasztását, majd módosítsa a beállítást.**
- ≥ A 2 minden egyes megnyomásakor vált a fényerő beállítása.  $\blacktriangleright$  (Standard)  $\rightarrow$   $\blacktriangleright$  +1(Világos)  $\rightarrow$   $\blacktriangleright$  1(Sötét)
- **6** (Az élénkség beállításakor) **A** 1 **megnyomásával végezze el a kiválasztását, majd módosítsa a beállítást.**
- A ▶ minden egyes megnyomásakor vált az élénkség beállítása. **(Standard)** # **(Élénk)** # **(Nagyon élénk)**
- **7 A felvétel elindítása.**
- ≥ A felvétel időközönként történik. Körülbelül 5 másodpercenként kerül sor 1 másodperc felvételére.
- ≥ A miniatűr effekt könnyebben megvalósítható, ha távolabbi témákat fényképez, illetve mélységet vagy asszimetrikus perspektívát tartalmazó felvételeket készít. Használjon háromlábú állványt és kerülje a zoomolást.
- Hangrögzítés nem lehetséges.
- ≥ Sötét fotótémák, például éjszakai jelenetek rögzítésekor előfordulhat, hogy zajos lesz a fókuszált rész.
- ≥ [FELVÉTELI MÓD] beállítás [HA].
- ≥ A maximális felvételi időtartam 12 óra.
- ≥ Az ezzel a funkcióval készített mozgóképek úgy tűnnek, mintha a képkockák száma alacsony lenne.

### <span id="page-42-0"></span>**[8 mm mozi] 8mm**

- **1** (A fényerő beállításakor)
	- **A** 2 **megnyomásával végezze el a kiválasztását, majd módosítsa a beállítást.**
- ≥ A 2 minden egyes megnyomásakor vált a fényerő beállítása.
- $\sharp$  (Standard)  $\to$   $\sharp$ <sub>+1</sub>(Világos)  $\to$   $\sharp$ <sub>-1</sub>(Sötét) **2** (A színegyensúly beállításakor)
	- **A** 1 **megnyomásával végezze el a kiválasztását, majd módosítsa a beállítást.**
- A → minden egyes megnyomásakor vált a színegyensúly beállítása.
- **(Kék)** # **(Piros)** # **(Sárga)**
- **3 A felvétel elindítása.**

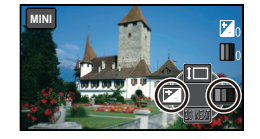

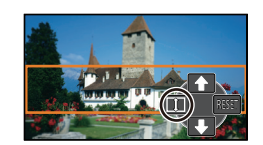

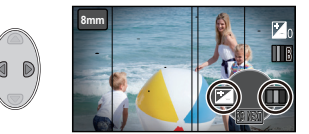

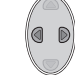

<sup>●</sup> A hang monó.

### <span id="page-43-0"></span>**[Néma film] SILN**

**1** (A fényerő beállításakor)

**A** 2 **megnyomásával végezze el a kiválasztását, majd módosítsa a beállítást.**

- ≥ A 2 minden egyes megnyomásakor vált a fényerő
- beállítása.  $\blacktriangleright$  (Standard)  $\rightarrow$   $\blacktriangleright$   $\blacktriangleright$   $\downarrow$ <sub>1</sub>(Világos)  $\rightarrow$   $\blacktriangleright$   $\blacktriangleright$   $\downarrow$ <sub>1</sub>(Sötét)
- **2 A felvétel elindítása.**

● Hangrögzítés nem lehetséges.

### <span id="page-43-1"></span>**[Időinterv. felvétel] INTV**

### **A** 3**/**4**/**2**/**1 **megnyomásával válassza ki a kívánt beállítási időtartamot, majd nyomjon ENTER gombot.**

### **[1 MP]/[10 MP]/[30 MP]/[1 PERC]/[2 PERC]**

≥ Egy képkocka készül a beállított rögzítési időközönként. 1 másodpercnyi mozgókép 25 képkockából áll.

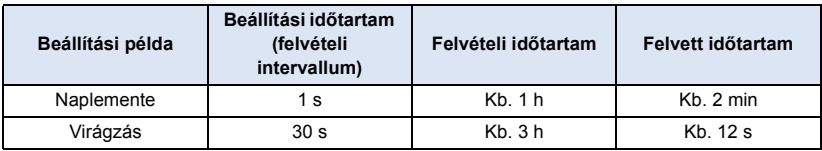

- A maximális felvételi időtartam 12 óra.
- Hangrögzítés nem lehetséges.
- ≥ [FELVÉTELI MÓD] beállítás [HA].
- ≥ A legrövidebb mozgóképfelvétel időtartam 1 másodperc.
- ≥ A fényforrástól vagy jelenettől függően előfordulhat, hogy a színegyensúly és a fókusz automatikus beállítása nem lehetséges. Ilyenkor kézzel kell ezeket beállítani.  $(44.50)$
- ≥ Amikor hosszú időn át készít felvételt, akkor javasolt azt a hálózati adapter csatlakoztatása mellett végezni.

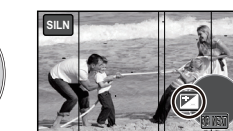

### **[ARCKERETEZÉS]**

A felismert arcok körül keret jelenik meg.

### **: [FELV. BEÁLL.]** # **[ARCKERETEZÉS]** # **kívánt beállítás**

**[ELSŐDLEGES]:** Csak a prioritásos arckeretek megjelenítése. **[ÖSSZES]:** Az összes arcérzékelési keret megjelenítése. **[KI]:** Beállítás törlése.

≥ Legfeljebb 15 keret jelenik meg. A nagyobb arcok és a képernyő közepéhez közelebb eső arcok előnyt élveznek.

### ∫ **Prioritásos arckeretezés**

A prioritásos arckeretezés narancssárga kerettel jelenik meg. A fókuszt és a fényerőt a prioritásos arckeretezéshez képest állítja be a készülék.

- ≥ Csak az intelligens auto mód portré mód beállítása mellett jelenik meg prioritásos arckeretezés.
- A fehér keret csak arcérzékelésre szolgál.

### **[AUTO LAS. ZÁR]**

A zársebesség csökkentésével sötét helyen is világos képek készíthetők.

● Váltson kézi módra. (→ [47](#page-46-0))

$$
\bigcirc^{\text{MENU}}: \text{[FELV. BEÁLL.]} \rightarrow \text{[AUTO LAS. ZÁR]} \rightarrow \text{[BE]}
$$

- ≥ A záridő 1/25 vagy nagyobb értékre állítódik be a környezet megvilágításától függően.
- ≥ Amikor a zársebesség 1/25 lesz, akkor előfordulhat, hogy a képernyő úgy tűnik, mintha kockák hiányoznának a felvételből, és esetleg utóképek jelennek meg.

### **[SZÉLZAJCSÖKK.]**

Ez a funkció a beéptett mikrofont érő szélzaj csökkentésére szolgál.

### ● Váltson kézi módra. (→ [47](#page-46-0))

**: [FELV. BEÁLL.]** # **[SZÉLZAJCSÖKK.]** # **[BE]**

- A funkció alapbeállítása [BE].
- ≥ Az intelligens auto mód bekapcsolt helyzetében a [SZÉLZAJCSÖKK.] beállítása [BE] és ez a beállítás nem módosítható.
- ≥ A rögzítési körülményektől függően előfordulhat, hogy nem látható a teljes hatás.

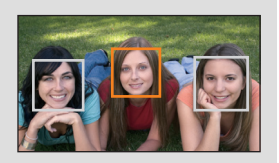

#### **VIDEO PHOTO**

**VIDEO** 

**VIDEO** 

і рното

### **[KÉPMÉRET]**

**PHOTO** 

Minél nagyobb a pixelszám, annál jobb a képminőség nyomtatás esetén.

### **: [FOTÓ]** # **[KÉPMÉRET]** # **kívánt beállítás**

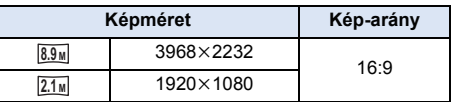

- A funkció alapértelmezett beállítása 8.9<sub>M</sub>.
- ≥ A rögzítési pixelszámtól függően a felvétel hosszabb lesz.
- A rögzíthető képek számára vonatkozóan lásd a [98.](#page-97-0) oldalt.

**[ZÁRHANG]**

Lehetősége van zárhang hozzáadására állóképek rögzítésekor.

### **: [FOTÓ]** # **[ZÁRHANG]** # **kívánt beállítás**

- **b**: Hangerő alacsony
- **:** Hangerő magas
- **[KI]:** Beállítás törlése.

**PHOTO** 

### <span id="page-46-0"></span>**Kézi módra váltáshoz nyomja meg az intelligens auto/kézi gombot.**

**• MNL** jelenik meg a képernyőn.

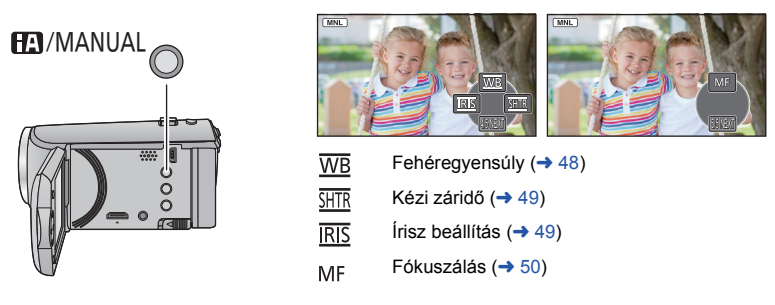

- ≥ A kézi ikon megjelenítéséhez/elrejtéséhez nyomja meg az ENTER gombot.
- ≥ A 4 minden egyes megnyomásakor vált az oldal.

## <span id="page-47-0"></span>**Fehéregyensúly**

A jelenettől és a fényviszonyoktól függően előfordulhat, hogy az automatikus fehéregyensúly funkció nem adja vissza a természetes színeket. Ilyenkor kézzel állíthatja be a fehéregyensúlyt. ≥ **Kézi módra váltáshoz nyomja meg az intelligens auto/kézi gombot.**

- 
- *1* **A kurzor gombbal végezze el a [WB] kiválasztását.**
- *2* **<sup>A</sup>**2**/**1 **megnyomásával válassza ki a fehéregyensúly módot.**

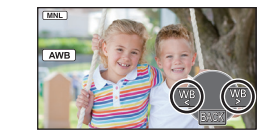

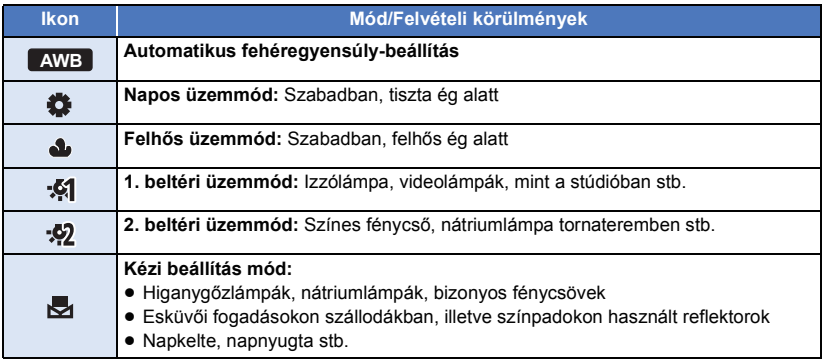

● Az auto beállításhoz való visszatéréshez válassza a **AWB** lehetőséget vagy nyomja meg az intelligens auto/kézi gombot.

### ∫ **A fehéregyensúly kézi beállításához**

- **1 A** 2**/**1 **megnyomásával végezze el a kiválasztását, majd töltse ki a képernyőt egy fehér témával.**
- 2 Beállítás a ▲ megnyomásával.
- ≥ Akkor kész a beállítás, amikor a képernyő hirtelen fekete lesz és az <a>ikon villogás helyett folyamatosan kezd világítani.
- $\overline{\text{MML}}$ 愚
- Ha az < ikon továbbra is villog, akkor a fehéregyensúly beállítása nem lehetséges. Ilyenkor használja a többi fehéregyensúly módot.
- ≥ Ha a készülék bekapcsolása a lencsefedél lezárt állapotában történik, akkor az automatikus fehéregyensúly nem működik helyesen. A készülék bekapcsolása előtt mindig nyissa fel a lencsefedelet.
- ≥ Az ikon villogása jelzi, hogy az előzőekben kézzel beállított fehéregyensúly a memóriába került. Ha megváltoznak a felvételi körülmények, állítsa be újra a fehéregyensúlyt.
- ≥ Ha a fehéregyensúly és az írisz/érzékenységnövelés értékét is be kívánja állítani, akkor előbb a fehéregyensúlyt állítsa be.
- **•** AWB nem jelenik meg a képernyőn AWB beállítás esetén.

## <span id="page-48-0"></span>**A záridő/írisz kézi beállítása**

### **Zársebesség:**

Akkor állítsa be, ha gyors mozgású témákról készít felvételt. **Írisz:**

Akkor állítsa be, ha a képernyő túl világos vagy túl sötét.

**• Kézi módra váltáshoz nyomja meg az intelligens auto/kézi gombot. (→ [47\)](#page-46-0)** 

### *1* **A kurzor gombbal végezze el a [SHTR] vagy [IRIS] kiválasztását.**

### *2* **Beállítások módosítása a** 2**/**1 **megnyomásával.**

### A : **Zársebesség:**

#### **1/50 és 1/8000**

- ≥ Ha az [AUTO LAS. ZÁR] beállítása [BE], akkor a készülék 1/25 és 1/8000 közé állítja a záridőt.
- ≥ A zársebesség 1/8000 felé haladva nő.

### B : **Írisz/érzékenységnövelés:**

#### **CLOSE** !# **(F16 és F2.0)** !# **OPEN** !# **(0dB és 18dB)**

- ≥ A CLOSE felé haladva a kép sötétebb lesz.
- ≥ A 18dB felé haladva a kép világosabb lesz.
- ≥ Amikor az írisz beállítása az OPEN értéknél fényesebb, akkor átvált az érzékenységnövelésre.
- ≥ Az auto beállításhoz való visszatéréshez nyomja meg az intelligens auto/kézi gombot.
- ≥ Ha a zársebesség és az írisz/érzékenységnövelés értékét is be kívánja állítani, akkor előbb a zársebességet, majd az írisz/érzékenységnövelés értékét állítsa be.

#### **A zársebesség kézi beállítása**

- ≥ Előfordulhat, hogy a nagyon fényesen csillogó vagy tükröződő fotótéma körül fénykarika jelenik meg.
- ≥ Normál lejátszás során előfordulhat, hogy a képmozgás nem tűnik simának.
- ≥ A kép színe vagy fényereje megváltozhat, illetve vízszintes vonalak jelenhetnek meg a képen, ha a felvétel témája nagyon világos, vagy ha a felvétel beltéri világítás mellett történik. Ilyen esetben intelligens auto módban fényképezzen, vagy állítsa a záridőt 1/100 értékre ha 50 Hz, illetve 1/125 értékre ha 60 Hz az áram frekvenciája.

#### **Az írisz/érzékenységnövelés kézi beállítása**

- ≥ Az érzékenységnövelés emelkedésével együtt nő a képernyő zajossága.
- ≥ A zoom nagyítás mértékétől függően vannak olyan írisz értékek, amelyek nem jelennek meg.

**- 49 -**

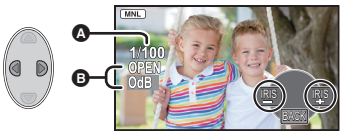

## <span id="page-49-0"></span>**Felvételkészítés kézi fókusszal**

Ha a körülmények miatt nehéz az automatikus fókuszbeállítás, akkor a fókusz kézzel is beállítható.

**• Kézi módra váltáshoz nyomja meg az intelligens auto/kézi gombot. (→ [47\)](#page-46-0)** 

*1* (Az MF segítés funkció használatakor)

### **Válassza ki a menüt.**

**: [FELV. BEÁLL.]** # **[MF SEGÉD]** # **[BE]**

≥ A műveleti ikon megjelenítéséhez nyomja meg a ENTER gombot, és a kézi ikonra váltáshoz nyomja meg a  $\blacktriangledown$  gombot.

### *2* **Kézi fókuszra váltáshoz a kurzor gombbal végezze el a [MF] kiválasztását.**

- ≥ MF jelenik meg a képernyőn.
- *3* **Fókusz beállítása a** 2**/**1 **megnyomásával.**

**:** Közeli fotótémára fókuszál **MF**

**:** Távoli fotótémára fókuszál **MF**

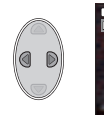

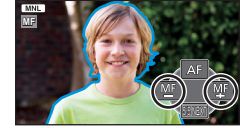

A fókuszban levő terület kéken jelenik meg. Körülbelül

- 2 másodperccel a téma fókuszálása után a képernyő visszatér normál helyzetébe.
- ≥ Ha a [MF SEGÉD] beállítása [KI], a kék terület nem jelenik meg.
- ≥ Az autofókusz visszaállításához válassza a [AF] lehetőséget vagy nyomja meg az intelligens auto/kézi gombot.

≥ A kék megjelenítés nem lesz látható a rögzített képeken.

# <span id="page-50-0"></span>**Lejátszási műveletek**

# **Mozgóképek lejátszása műveleti ikon útján**

 $VIDEO$ 

A lejátszási alapműveletek részletezése a [24.](#page-23-0) oldalon található.

<span id="page-50-1"></span>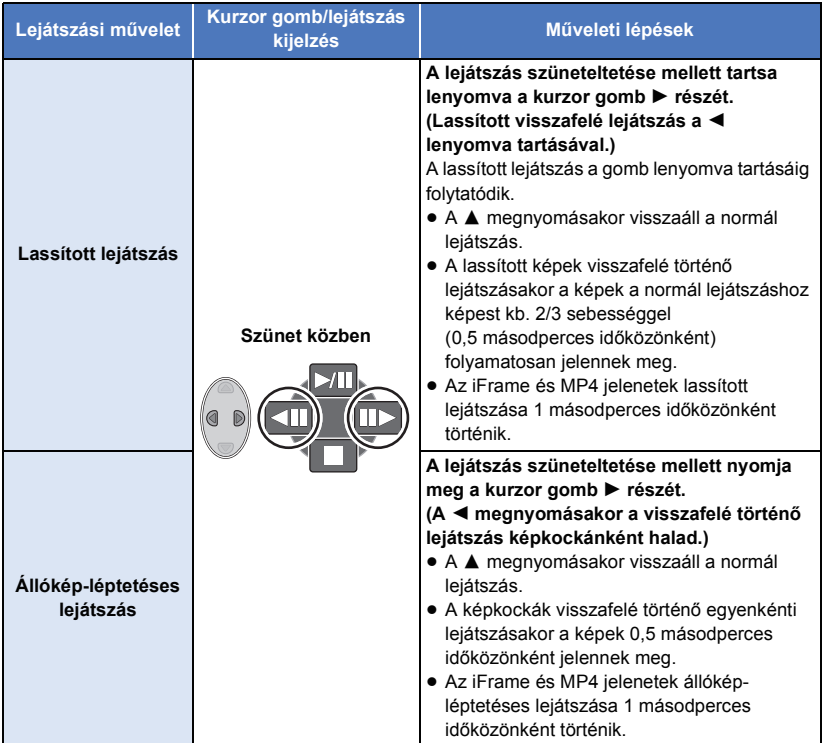

<span id="page-51-0"></span>Állóképként menthető el a rögzített mozgókép egy kockája.

 (1920k1080) méretű állóképek készülnek az AVCHD és az iFrame jelenetekhez, és **2.1 <sup>M</sup> 0.2 <sup>M</sup>**(640 $\times$ 360) méretű állóképek készülnek az MP4 jelenetekhez.

### Lejátszás közben nyomja meg a **O** gombot annál a pontnál, amelyet **állóképként kíván elmenteni.**

- ≥ Ajánlott a szünet, lassított lejátszás és állókép-léptetéses lejátszás alkalmazása.
- ≥ A mozgókép rögzítési dátuma lesz az állókép dátuma is.
- ≥ A képminőség nem olyan, mint a szokásos állóképeké.

## **Ismételt lejátszás**

Az első jelenet lejátszása az utolsó jelenet lejátszásának befejeződése után indul.

**: [VIDEÓBEÁLL.]** # **[LEJÁTSZ. ISM.]** # **[BE]**

Teljes képernyős nézetnél a  $\bullet$  jelzés jelenik meg.

≥ Az összes jelenet ismételten lejátszásra kerül. (Dátum szerinti mozgókép-lejátszásnál a kiválasztott dátumhoz tartozó összes jelenet kerül ismételten lejátszásra.)

## **A korábbi lejátszás folytatása**

Ha egy jelenet lejátszását megállítja, akkor a lejátszás a megállítás pontjától folytatható.

#### MENU **: [VIDEÓBEÁLL.] → [LEJÁTSZ.FOLYT.] → [BE]**

Ha a mozgókép lejátszását megállítja, a » (belzés jelenik meg a megállított jelenet bélyegképén.

≥ A memorizált folytatási pozíció az áramellátás kikapcsolásakor vagy az üzemmód váltásakor törlődik. (A [LEJÁTSZ.FOLYT.] nem változik.)

**VIDEO** 

**VIDEO** 

**VIDEO** 

## **Állóképek közelítése lejátszás közben (Lejátszási zoom)**

Lejátszás közben rá lehet közelíteni az állóképekre.

### **Mozdítsa el a zoom csúszkát a Q oldalra.**

● A zoomolás mértéke maximum  $4 \times$  lehet.  $(1 \times \rightarrow 2 \times \rightarrow 4 \times)$ 

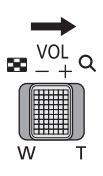

**PHOTO** 

### *2* **A zoomolt rész pozíciójának mozgatásához használja a kurzor gombot.**

● A zoom helyzet kb. 1 másodpercre jelenik meg, amikor közelítés (távolítás) vagy a megjelenített

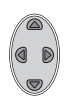

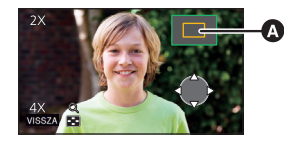

**A** A zoom helyzet megjelenítése

### **Távolítás a kinagyított állóképről**

helyzet mozgatása történik.

A távolításhoz mozdítsa el a zoom csúszkát a  $\Box$ oldalra.  $(4 \times \rightarrow 2 \times \rightarrow 1 \times)$ 

≥ Minél nagyobb a zoom nagyítása, annál gyengébb lesz a képminőség.

# **Különféle lejátszási funkciók**

## **Mozgóképek/állóképek dátum szerinti lejátszása**

VIDEO **ГРНОТО** 

Az ugyanazon a napon rögzített jelenetek vagy állóképek egymás után játszhatók le.

*1* **A kurzor gombbal válassza ki a dátumválasztás ikont, majd nyomja meg az ENTER gombot.**

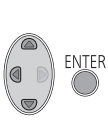

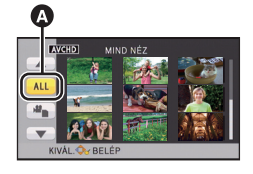

Dátumválasztás ikon

*2* **A lejátszási dátum kiválasztása után nyomja meg az ENTER gombot.**

A kiválasztott napon rögzített jelenetek vagy állóképek bélyegképei jelennek meg.

- *3* **Válassza ki a lejátszani kívánt jelenetet vagy állóképet, majd nyomja meg az ENTER gombot.**
- ≥ Az áramellátás kikapcsolásakor vagy az üzemmód módosításakor visszatér az összes jelenet vagy állókép lejátszása.
- ≥ Még az ugyanazon a napon rögzített jelenetek is külön lesznek megjelenítve az alábbi esetekben. -1, -2 ... adódik a dátum szerinti listán megjelenő dátum után.
	- Amikor a jelenetek száma meghaladja a 99-at
	- Amikor kreatív módban készül a felvétel
	- j [SZÁM NULLÁZÁSA] elvégzése esetén
- A mozgóképből létrehozott állóképek dátum szerinti listáján  $\lceil \cdot \rceil$  jelenik meg a dátum után. (→ [52\)](#page-51-0)

## **A lejátszási beállítások módosítása és a diabemutató lejátszása**

*1* **A kurzor gombbal végezze el a kiválasztását, majd nyomja meg az ENTER gombot.**

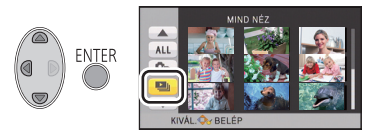

PHOTO

*2* (Csak ha módosítani kívánja a beállításokat) **Válassza ki a módosítandó tételt, majd nyomja meg a ENTER gombot.**

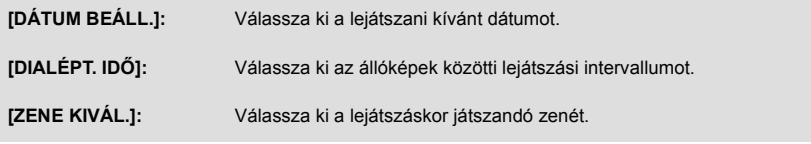

*3* ([DÁTUM BEÁLL.] kiválasztása esetén) **A lejátszási dátum kiválasztása után nyomja meg az ENTER gombot.**

([DIALÉPT. IDŐ] kiválasztása esetén)

**Válassza ki a diabemutató lejátszási időközét, majd nyomja meg a ENTER gombot.**

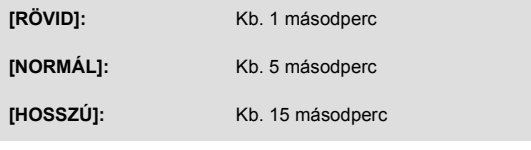

([ZENE KIVÁL.] kiválasztása esetén) **Válassza ki a kívánt hangot és nyomja meg az ENTER gombot.**

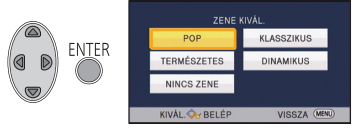

### *4* **A [INDÍT] kiválasztása után nyomja meg az ENTER gombot.**

### **5** Válassza ki a lejátszási műveletet. (→ [24](#page-23-1))

≥ A lejátszás befejeződésekor vagy leállásakor megjelenik a [ÚJBÓLI LEJÁTSZÁS], [ÚJ KIVÁLASZTÁS] vagy [KILÉP] választási képernyő. Válassza ki a kívánt tételt és nyomja meg az ENTER gombot.

# <span id="page-55-1"></span>**Jelenetek/állóképek törlése**

**Mivel a törölt jelenetek/állóképek helyreállítása nem lehetséges, az adott tartalom törlésekor körültekintően járjon el.**

 $\Diamond$  Váltson  $\Box$  módra.

### ∫ **Az éppen játszott jelenet vagy állókép törlése**

**A törlendő jelenetek vagy állóképek lejátszása közben nyomja meg a Törlés gombot.**

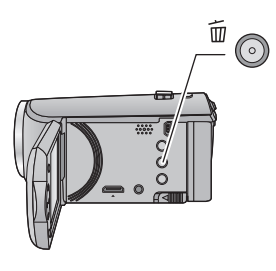

- ∫ **Jelenetek vagy állóképek törlése bélyegképnézetből**
- $\bullet$  A törléshez váltson a jelenetek vagy állóképek bélyegképnézetére. (→ [24](#page-23-0))

*1* **A bélyegképnézeti képernyő kijelzése közben nyomja meg a Törlés gombot.**

- ≥ 1 jelenetes bélyegképnézet esetén az éppen látható jelenet vagy állókép törlődik.
- <span id="page-55-0"></span>*2* **A kurzor gombbal végezze el az [ÖSSZ. J.NET], [Több kép] vagy [Egy kép] kiválasztását, majd nyomja meg az ENTER gombot.**

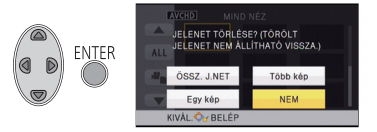

≥ Az [ÖSSZ. J.NET] kiválasztásakor a bélyegképként megjelenített összes jelenet vagy állókép törlődik.

(Jelenetek vagy állóképek dátum szerinti lejátszása esetén a kiválasztott dátumhoz tartozó összes jelenet vagy állókép törlődik.)

≥ A védett jelenetek/állóképek nem törölhetők.

- <span id="page-56-0"></span>*3* (Ha a [Több kép] kerül kiválasztásra <sup>a</sup> [2](#page-55-0). lépésnél) **Válassza ki a törölni kívánt jelenetet/állóképet, majd nyomja meg a ENTER gombot.**
- $\bullet$  Kiválasztódik a jelenet/állókép és a  $\overline{\text{III}}$  jelzés lesz látható a bélyegképen. A művelet törléséhez nyomja meg újra az ENTER gombot.
- ≥ Legfeljebb 99 jelenet választható ki törlésre.

(Ha a [Egy kép] kerül kiválasztásra a [2.](#page-55-0) lépésnél) **Válassza ki a törölni kívánt jelenetet/állóképet, majd nyomja meg a ENTER gombot.**

<span id="page-56-1"></span>*4* (Ha [Több kép] kerül kiválasztásra a [2](#page-55-0). lépésnél) **A [Törlés] kiválasztása után nyomja meg a ENTER gombot vagy a Törlés gombot.**

≥ További jelenetek/állóképek folyamatos törléséhez ismételje meg a [3](#page-56-0) és [4](#page-56-1) lépést.

#### *A törlés leállítása menet közben*

Törlés közben nyomja meg a MENU gombot.

≥ A törlés leállításakor már törölt jelenetek vagy állóképek helyreállítása nem lehetséges.

#### *A szerkesztés befejezéséhez*

Nyomja meg a MENU gombot.

- ≥ Jeleneteket úgy is törölhet, hogy megnyomja a MENU gombot, majd kiválasztja a [J.NET  $SZERK.$ ]  $\rightarrow$  [TÖRLÉS]  $\rightarrow$  [ÖSSZ. J.NET], [Több kép] vagy [Egy kép] tételt.
- ≥ Állóképeket úgy is törölhet, hogy megnyomja a MENU gombot, majd kiválasztja a  $[FOTÓBEÁLL.] \rightarrow [TÖRLÉS] \rightarrow [ÖSSZ. J.NET], [Több kép] vagy [Egy kép] tételt.$
- Nem törölhetők azok a jelenetek, amelyek nem játszhatók le (a bélyegképek  $\parallel \cdot \cdot \mid$ módon jelenítődnek meg).
- ≥ Sok jelenet vagy állókép meglétekor az [ÖSSZ. J.NET] kiválasztása esetén a törlés eltarthat egy ideig.
- ≥ Ha a más termékekkel rögzített jeleneteket vagy a DCF szabványnak megfelelő állóképeket ezzel a készülékkel törli, akkor előfordulhat, hogy a jelenetekhez/állóképekhez kapcsolódó összes adat törlődik.
- ≥ Az SD-kártyára más termékekkel rögzített állóképek törlésekor előfordulhat, hogy az ezzel a készülékkel nem lejátszható állókép (de nem JPEG) törlődik.

## <span id="page-57-2"></span>**Jelenet felosztása (AVCHD)**

**VIDEO** 

AVCHD jelenetek felosztása lehetséges. A felosztás után a jelenet bármely fölösleges része törölhető.

≥ **Az üzemmód kapcsolót helyzetbe állítva válassza ki a lejátszási mód kiválasztása**  ikont, majd válassza ki az AVCHD jelenetet. (→ [24\)](#page-23-2)

### *1* **Válassza ki a menüt.**

**MENU**  $:$  [J.NET SZERK.] → [FELOSZTÁS] → [BEÁLLÍT]

- <span id="page-57-0"></span>*2* **A kurzor gombbal válassza ki a felosztani kívánt jelenetet, majd nyomja meg az ENTER gombot.**
- <span id="page-57-1"></span>*3* **A kiválasztásával állítsa be a felosztási pontot.**
- ≥ Ajánlott a lassított lejátszás és állókép-léptetéses lejátszás alkalmazása.  $(\rightarrow 51)$  $(\rightarrow 51)$  $(\rightarrow 51)$
- **0h00m15s**
- ≥ Ugyanannak a jelenetnek a további felosztásához válassza a [IGEN] gombot. További jelenetek felosztásához válassza a [NEM] gombot és ismételje meg a [2](#page-57-0). és [3](#page-57-1). lépést.

### *4* **A felosztás befejezéséhez nyomja meg a MENU gombot.**

● A fölösleges részek törölhetők. (→ [56\)](#page-55-1)

### *Az összes felosztási pont törlése*

#### MFNU **: [J.NET SZERK.] → [FELOSZTÁS] → [MIND TÖRL.]**

- ≥ Nem lehetséges azoknak a jeleneteknek a visszaállítása, amelyek a felosztás után törlésre kerültek.
- ≥ Jelenet felosztása nem lehetséges, ha egy adott napon a jelenetek száma meghaladná a 99-et.
- ≥ Előfordulhat, hogy a rövid jelenetek felosztása nem lehetséges.
- ≥ Az egy másik eszközön felvett vagy szerkesztett adatok nem oszthatók fel, és a felosztási pontok nem törölhetők.

## **Jelenet felosztása részleges törléshez (iFrame, MP4)**

**VIDEO** 

Ossza fel az iFrame vagy MP4 jelenetet, majd törölje a fölösleges részeket.

Ez kettéosztja a rögzített jelenetet, és törli az első vagy a második részt.

**Nem lehetséges azoknak a jeleneteknek a visszaállítása, amelyek a felosztás után törlésre kerültek.**

≥ **Az üzemmód kapcsolót helyzetbe állítva válassza ki a lejátszási mód kiválasztása**  ikont, majd állítsa be az [iFrame] vagy [MP4] tételt. (→ [24\)](#page-23-2)

### *1* **Válassza ki a menüt.**

### **: [J.NET SZERK.]** # **[FELOSZ&TÖRL.]**

- <span id="page-58-1"></span>*2* **A kurzor gombbal válassza ki a felosztani kívánt jelenetet, majd nyomja meg az ENTER gombot.**
- $3$  **A**  $\gg$  kiválasztásával állítsa be a **felosztási pontot.**
- ≥ Ajánlott a lassított lejátszás és állókép-léptetéses lejátszás alkalmazása.  $(\rightarrow 51)$  $(\rightarrow 51)$  $(\rightarrow 51)$
- ≥ A törlendő résznél legalább 2 másodperc, a meghagyandó résznél pedig legalább 3 másodperc legyen a beállítás.

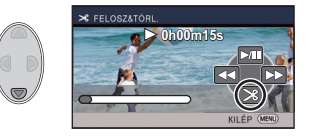

- *4* **Válassza ki a törölni kívánt részt, majd nyomja meg az ENTER gombot.**
- *5* **A [IGEN] kiválasztása után az ENTER gombbal végezze el a törlendő rész megerősítését (lejátszását).**
- ≥ A [NEM] kiválasztásakor megerősítő üzenet jelenik meg. Menjen a [7.](#page-58-0) lépésre.
- *6* **Állítsa meg a lejátszást.**
- Megerősítő üzenet jelenik meg.

### <span id="page-58-0"></span>*7* **A [IGEN] kiválasztása után nyomja meg az ENTER gombot.**

≥ További jelenetek felosztásához és törléséhez ismételje meg a [2.](#page-58-1) és [7.](#page-58-0) lépést.

### *A felosztás befejezéséhez*

- Nyomja meg a MENU gombot.
- ≥ Előfordulhat, hogy a rövid jelenetek felosztása nem lehetséges.
- ≥ A tényleges felosztás a korábban megadott felosztási ponttól némileg elcsúszhat.

### <span id="page-59-0"></span>**Jelenetek/állóképek védelme**

VIDEO FHOTO

A jelenetek/állóképek védhetők a véletlen törlés ellen.

**(A hordozó formattálásakor akkor is törlődnek a jelenetek/állóképek, ha védve vannak.)**

≥ **Váltson módra.**

### *1* **Válassza ki a menüt.**

**: [VIDEÓBEÁLL.] vagy [FOTÓBEÁLL.]** # **[JELENET VÉD.]\***

\* [ÁTVITEL/VÉDELEM] jelenik meg annak az Eye-Fi kártyának a használatakor, amelyet előzetesen a kiválasztott átviteli eszközként állítottak be a számítógépen.

- *2* **A kurzor gombbal válassza ki a védeni kívánt jelenetet/állóképet, majd nyomja meg az ENTER gombot.**
- Kiválasztódik a jelenet/állókép és a O<sub>TT</sub> jelzés lesz látható a bélyegképen. A művelet törléséhez nyomja meg újra az ENTER gombot.
- ≥ A beállítások befejezéséhez nyomja meg a MENU gombot.

### <span id="page-60-0"></span>[Haladó \(Lejátszás\)](#page-50-0) **VIDEO** PHOTO **Mozgóképek/állóképek lejátszása tévén keresztül**

**Ellenőrizze a TV csatlakozóaljzatait, és azokkal kompatibilis kábelt használjon. A képminőség az alkalmazott aljzatoktól függően változhat.**

- **A** Jó minőség
- **1** HDMI aljzat
- **2** Videó csatlakozóalizat

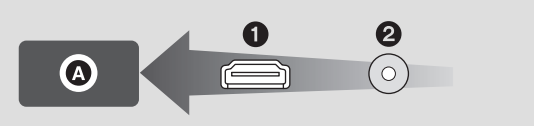

≥ A HDMI a digitális eszközök közötti csatlakoztatásra szolgál. Ha tehát ezt a készüléket egy HDMI kompatibilis nagyfelbontású tévéhez csatlakoztatja és elindítja a felvett nagyfelbontású képek lejátszását, akkor nagyfelbontásban élvezheti a képeket.

### *1* **Csatlakoztassa a készüléket egy TV-hez.**

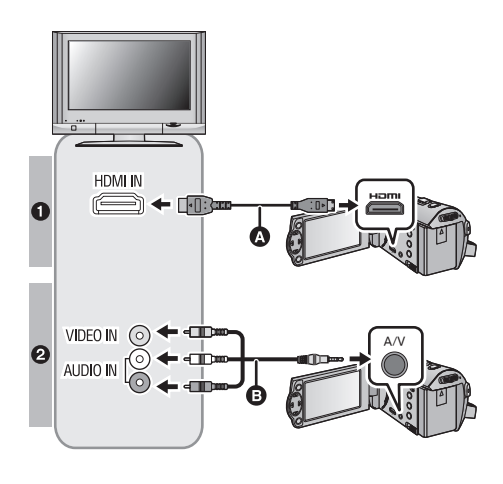

- A HDMI minikábel (tartozék vagy külön megvásárolható)<sup>1</sup>
- ≥ Ügyeljen arra, hogy a csatlakoztatás a HDMI aljzathoz történjen.
- Csatlakoztatás HDMI [minikábellel](#page-62-0)  $($   $\rightarrow$  [63\)](#page-62-0)
- Lejátszás VIERA Link [alkalmazásával](#page-63-0)  $($  [64](#page-63-0))
- **B** AV-kábel (tartozék vagy kereskedelmi forgalomban kapható)\*2

#### **Képminőség**

- **1** Nagyfelbontású képek a HDMI aljzat használatakor
- **2** Standard képek a videoaljzat használatakor
- \*1 Használja a HDMI minikábelt, ha az tartozékként van adva a készülékhez. Ha a készüléknek nem tartozéka HDMI minikábel. akkor használjon eredeti Panasonic HDMI minikábelt (RP-CDHM15, RP-CDHM30: külön megvásárolható). A használati útmutató kezdőknek sorolja fel a tartozékokat.
- \*2 Használja az AV-kábelt, ha az tartozékként van adva a készülékhez. A használati útmutató kezdőknek sorolja fel a tartozékokat.
- ≥ Ellenőrizze, hogy teljesen be vannak-e nyomva a dugaszok.

### *2* **A TV-készüléken válassza ki a videobemeneti csatornát.**

≥ Példa:

Válassza ki [HDMI] csatornát egy HDMI minikábellel.

Válassza ki a [Video 2] csatornát egy AV-kábellel.

(A csatlakoztatott tévétől függően eltérő lehet a csatorna neve.)

≥ Ellenőrizze a TV bemeneti beállítását (bemeneti kapcsoló) és hangbemeneti beállítását. (További részleteket a TV használati útmutatójában talál.)

### $3$  A leiátszáshoz váltson  $\blacktriangleright$  módra.

- ≥ Ha az eszköz televízióhoz csatlakozik, az alábbi esetekben nem jelenik meg a televízió képe. Használja az eszköz LCD monitorját.
	- Videó felvételekor
	- PRE-REC beállítás esetén
- ∫ **Képnézés hagyományos (4:3 képarányú) tévén, vagy amikor a kép mindkét oldala nem jelenik meg a képernyőn**

A képek helyes megjelenítéséhez módosítsa a menü beállítását. (Nézze meg a TV beállítását.)

**: [BEÁLLÍTÁS] → [TV KÉPARÁNY] → [4:3]**

≥ Ha a [4:3] lehetőség van beállítva és a készülék az AV-kábellel csatlakozik a tévéhez, akkor előfordulhat, hogy a képek vagy menüképernyők kisebb méretben jelennek meg.

#### **Példa [16:9] oldalarányú képek megtekintésére hagyományos (4:3 oldalarányú) tévén**

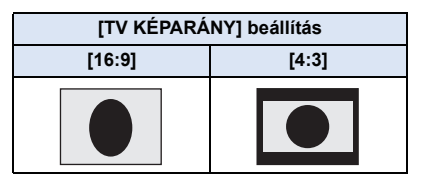

● Széles képernyőjű tévé csatlakoztatása esetén a tévén állítsa be az oldalarányt. (További részleteket a TV használati útmutatójában talál.)

### <span id="page-61-0"></span>∫ **A képernyőkijelzések tévén való megjelenítéséhez**

A menübeállítás módosításakor a képernyőn megjelenő információk (műveleti ikon és időkód stb.) a tévén is megjeleníthetők/elrejthetők.

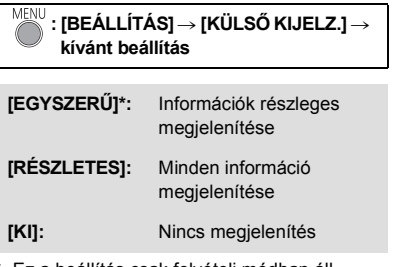

Ez a beállítás csak felvételi módban áll rendelkezésre.

**Az alábbi támogatási honlapon tájékozódhat azokról a Panasonic tévékről, amelyek használata esetén az SD-kártya közvetlenül is behelyezhető a tévé SD-kártya nyílásába, majd lejátszható.**

**http://panasonic.net/**

- ≥ A [FELVÉTELI FORMÁTUM] és [FELVÉTELI MÓD] függvényében előfordulhat, hogy nem lehetséges jelenetek lejátszása a TV-n.
- ≥ A lejátszásra vonatkozó további részleteket a TV kezelési útmutatója tartalmazza.

## <span id="page-62-0"></span>**Csatlakoztatás HDMI minikábellel**

Válassza ki a HDMI kimenet kívánt módját.

### **: [BEÁLLÍTÁS]** # **[HDMI FELBONT.]** # **[AUTO]/[1080i]/[576p]**

≥ [AUTO] a csatlakoztatott TV felől érkező információk alapján automatikusan határozza meg a kimeneti felbontást.

Ha az [AUTO] beállításnál a képek nem adódnak át a tévére, akkor váltson az [1080i] vagy [576p] módszer valamelyikére, hogy megjelenjenek a képek a tévén. (További részleteket a TV kezelési útmutatójában talál.)

≥ Előfordulhat, hogy bizonyos esetekben, például a jelenetek közötti váltáskor, másodpercekig nem jeleníthetők meg képek a televízión.

# <span id="page-63-0"></span>**Lejátszás VIERA Link alkalmazásával**

**VIDEO** 

PHOTO

#### **Mi a VIERA Link (HDAVI Control™)?**

- ≥ Ezzel a funkcióval Ön akkor használhatja a távvezérlőt az automatikus kapcsolt műveletek könnyű kezeléséhez Panasonic TV esetén, ha a készüléket előbb VIERA Link kompatibilis eszközhöz csatlakoztatta egy HDMI minikábellel (tartozék vagy külön megvásárolható)\* (Nem minden művelet lehetséges.)
- ≥ A VIERA Link egy HDMI vezérlő funkcióra épülő egyedi Panasonic funkció, amely a standard HDMI CEC (Consumer Electronics Control) specifikációt használja. A más cégek által gyártott HDMI CEC kompatibilis eszközökkel végzendő kapcsolt műveletek nem garantáltak. Más gyártók VIERA Link szabvánnyal kompatibilis eszközeinek használata esetén tanulmányozza át az adott eszközök használati útmutatóját.
- ≥ Ez a készülék támogatja a "VIERA Link Ver.5" funkciót. A "VIERA Link Ver.5" a VIERA Link kompatibilis Panasonic berendezésekhez kialakított szabványt jelenti. Ez a szabvány kompatibilis a Panasonic hagyományos VIERA Link berendezéseivel.
- \* Használja a HDMI minikábelt, ha az tartozékként van adva a készülékhez. Ha a készüléknek nem tartozéka HDMI minikábel. akkor használjon eredeti Panasonic HDMI minikábelt (RP-CDHM15, RP-CDHM30: külön megvásárolható). A használati útmutató kezdőknek sorolja fel a tartozékokat.

### ¬ **Váltson módra.**

### *1* **Válassza ki a menüt.**

#### MENU  $^{\prime}$  : [BEÁLLÍTÁS] → [VIERA Link] → [BE]

≥ Ha a VIERA Link nincs használatban, akkor a beállítás [KI] legyen.

### *2* **Csatlakoztassa a készüléket HDMI minikábellel egy VIERA Link kompatibilis Panasonic tévéhez. (→ [61](#page-60-0))**

- ≥ Ha a tévén 2 vagy több HDMI bemeneti aljzat van, akkor ajánlott a készüléket egy HDMI aljzathoz, de nem a HDMI1 aljzathoz csatlakoztatni.
- ≥ A csatlakoztatott tévén el kell végezni a VIERA Link aktiválását. (A beállítás stb. részletei a TV használati útmutatójában találhatók.)

### *3* **Használja a TV távvezérlőjét.**

≥ A lejátszani kívánt jelenet vagy kép kiválasztásához nyomja meg a fel, le, balra vagy jobbra gombot, majd a középső gombot.

#### **(Jelenetek kiválasztásakor) (Lejátszáskor)**

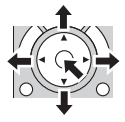

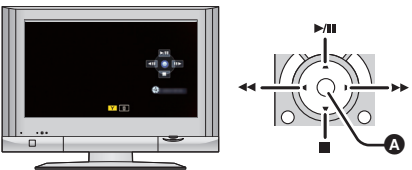

A Műveleti ikonok megjelenítése/elrejtése

≥ A távvezérlő színes gombjainak megnyomásakor az alábbi műveletek állnak rendelkezésre.

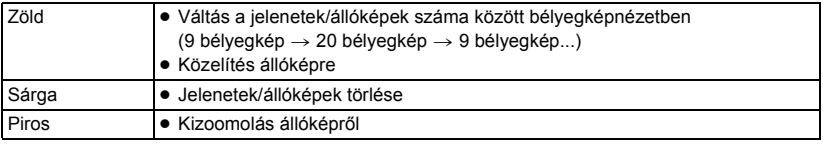

### ∫ **Egyéb kapcsolt műveletek**

#### **Az áramellátás kikapcsolása:**

Amikor a távvezérlővel kikapcsolja a tévét, akkor azzal a készüléket is kikapcsolja.

#### **Automatikus bemenet kapcsolás:**

Ha HDMI minikábellel csatlakoztat, és bekapcsolja a készüléket, akkor a TV bemeneti csatornája automatikusan átvált a készülék képére. Ha a TV standby helyzetben van, akkor automatikusan bekapcsol (ha a TV esetében a [Power on link] lehetőségnél a [Set] került kiválasztásra).

- ≥ A TV HDMI aljzatától függően előfordulhat, hogy elmarad a bemeneti csatorna automatikus átváltása. Ilyenkor a TV távvezérlőjével kell bemenetet váltani.
- ≥ Ha nem biztos abban, hogy az Ön tévéje vagy AV-erősítője VIERA Link kompatibilis, akkor olvassa el az eszközök használati útmutatóját.
- ≥ A készülék és a Panasonic TV között elérhető kapcsolt műveletek akkor is az adott Panasonic TV típusától függenek, ha az VIERA Link kompatibilis. A TV által támogatott műveletek részletezését a TV használati útmutatójában találja meg.
- ≥ Nem lehetséges a működtetés nem HDMI szabványon alapuló kábellel.

# <span id="page-65-0"></span>**Átjátszás Blu-ray lemez felvevővel, videóeszközökkel stb**

### ∫ **Átjátszás előtti ellenőrzés**

Ellenőrizze az átjátszáshoz használt berendezést.

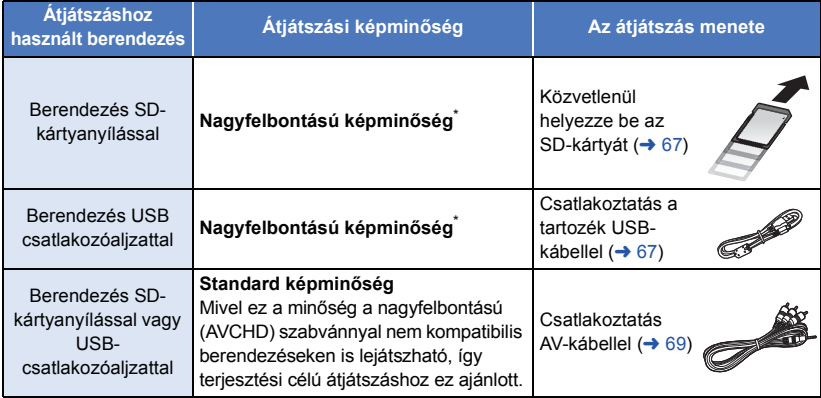

\* Előfordulhat, hogy egyes berendezések nem kompatibilisek a nagyfelbontású (AVCHD) képminőséggel. Ilyen esetben a csatlakoztatáshoz AV-kábelt használjon és az átjátszást standard képminőségben végezze. (+ [69\)](#page-68-0)

- ≥ Az SD-kártyanyílás, az USB-csatlakozóaljzat vagy az AV-kábel csatlakozóaljzatának pontos helyét illetően tanulmányozza az adott berendezés használati útmutatóját.
- ≥ Az iFrame és MP4 jelenetek átjátszása nem lehetséges SD-kártyákra, illetve USB-kábeles csatlakoztatással. Az iFrame és MP4 jelenetek átjátszásához lásd a [69](#page-68-0). oldalt.

**Az átjátszáshoz Panasonic Blu-ray lemez felvevő vagy nagyfelbontású (AVCHD) kompatibilis DVD-felvevő szükséges.**

- ≥ **A felvevőktől vagy a másolási célhely hordozójától függően előfordulhat, hogy nem lehetséges nagyfelbontású (AVCHD) képminőségben másolni. További részleteket a felvevő használati útmutatójában talál.**
- ≥ **Előfordulhat, hogy a bemutatott berendezések egyes országokban vagy térségekben nem kaphatók.**

### **Átjátszás nagyfelbontású képminőségben**

VIDEO | PHOTO

### <span id="page-66-0"></span>∫ **Átjátszás SD-kártyanyílással rendelkező berendezéssel**

Az átjátszás egy SD-kártya behelyezésével közvetlenül végezhető.

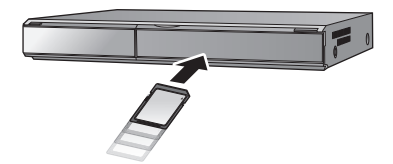

### <span id="page-66-1"></span>∫ **Átjátszás USB-csatlakozóaljzattal rendelkező berendezéssel**

Az átjátszás egy USB-kábel csatlakoztatásával végezhető.

- ≥ A hálózati adapter használata nem lehetséges, ha az USB-kábel más berendezéshez csatlakozik. Figyeljen arra, hogy az akkumulátor megfelelően fel legyen töltve.
- ≥ **Kapcsolja be a készüléket.**

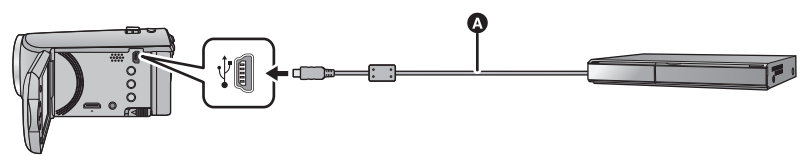

A USB-kábel (tartozék)

≥ Nyomja be teljesen a dugaszokat.

- <span id="page-66-2"></span>*1* **Csatlakoztassa a készüléket Blu-ray lemez felvevőhöz vagy nagyfelbontású (AVCHD) kompatibilis DVD-felvevőhöz.**
- ≥ Akkumulátor használata esetén az LCD monitor körülbelül 5 másodperc után kikapcsol. A kurzor gomb megnyomásával kapcsolható be az LCD monitor.

#### **Tudnivalók a készülék képernyőkijelzéséről**

- ≥ Amikor a készülék éppen hozzáfér az SD-kártyához, a készülék képernyőjén megjelenik a kártyahozzáférés ikon ( $\leftarrow$ ), vagy világít a kártyahozzáférés lámpa.
- ≥ A készülék valamelyik hordozóhoz való hozzáférése során ne csatlakoztassa le az USB kábelt, hálózati adaptert vagy akkumulátort, mert ez a rögzített tartalom elvesztését eredményezheti.

### <span id="page-67-0"></span>*2* **Átjátszás végzése a Blu-ray lemez felvevőn vagy a nagyfelbontású (AVCHD) kompatibilis DVD-felvevőn keresztül beállított műveletekkel.**

- ≥ Csak a tartozékként adott USB-kábelt használja. (A működés semmilyen más USB-kábel mellett nem garantált.)
- ≥ Amikor a készülék USB-kábellel van bekapcsolt állapotban csatlakoztatva Panasonic Blu-ray lemez felvevőhöz vagy DVD-felvevőhöz, akkor a készülék a csatlakoztatott berendezésről áramot is kap.
- ≥ Az átjátszási és lejátszási módokra vonatkozó további részleteket a Blu-ray lemez felvevő vagy a DVD-felvevő kezelési útmutatója tartalmazza.
- ≥ Amikor a készülék egy Blu-ray lemez felvevőhöz csatlakozik, átjátszási műveletek képernyő jelenhet meg Blu-ray lemez felvevőhöz csatlakozó television. Ilyen esetben végezze el az [1](#page-66-2). és [2](#page-67-0). lépés műveleteit.
- ≥ A készülék üzemmódja nem módosítható, illetve a készülék nem kapcsolható ki, amíg egy Blu-ray lemez felvevőhöz csatlakozik. A két művelet bármelyike előtt tehát le kell csatlakoztatni az USB kábelt.
- ≥ Üzenet jelenik meg, ha átjátszás közben lemerül az akkumulátor. Az átjátszás felfüggesztése a Blu-ray lemez felvevő működtetésével lehetséges.

### <span id="page-68-0"></span>**Átjátszás standard képminőségben**

 $\nabla$  video

### <span id="page-68-1"></span>∫ **Átjátszás SD-kártyanyílás vagy USB-aljzat nélküli berendezéssel, vagy videóeszköz használatával**

Az átjátszás egy AV-kábel csatlakoztatásával végezhető.

- ≥ **A képek átjátszása standard minőségben történik.**
- ≥ Használja a hálózati adaptert, mert így nem kell félnie attól, hogy lemerül az akkumulátor.

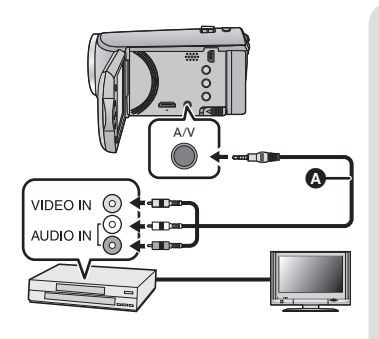

### **Változtassa meg a készülékhez csatlakoztatott videoeszköz és TV videobemenetét.**

- ≥ A készülék csatlakoztatásához használt aljzattól függően változik a beállított csatorna.
- ≥ A részleteket a videoeszköz használati útmutatójában találja meg.
- Nyomja be teljesen a dugaszokat.
- **AV-kábel (tartozék vagy kereskedelmi** forgalomban kapható)\*
- Használja az AV-kábelt, ha az tartozékként van adva a készülékhez. A használati útmutató kezdőknek sorolja fel a tartozékokat.

- ≥ **Váltson módra.**
- *1* **Csatlakoztassa a készüléket egy videóeszközhöz és indítsa el a lejátszást ezen a készüléken.**

### *2* **Indítsa el a felvételt a csatlakoztatott eszközön.**

- ≥ A rögzítés (átjátszás) leállításához állítsa le a készüléken a lejátszást, miután a rögzítőeszközön leállította a felvételt.
- ≥ Ha a dátum és az idő kijelzése, valamint a funkcióikonok megjelenítése felesleges, akkor átjátszás előtt kapcsolja ki ezeket.  $\rightarrow$  [27,](#page-26-0) [62](#page-61-0))
- Átjátszáskor az ENTER gomb megnyomásával tüntesse el a műveleti ikont (→ [24\)](#page-23-1).

Az átjátszott képek széles képernyőjű tévén való lejátszásakor előfordulhat, hogy a képek függőlegesen megnyúlnak.

Ilyenkor tanulmányozza át a csatlakoztatott eszköz használati útmutatóját, vagy olvassa el a széles képernyőjű tévé használati útmutatóját, és 16:9 oldalarányt állítson be.

# **Az Eye-Fi™ kártya használata**

Egy (kereskedelmi forgalomban kapható) Eye-Fi kártya használata esetén Ön mozgóképeket és állóképeket rögzíthet a kártyára, majd azokat vezeték nélküli hálózaton keresztül számítógépre mentheti vagy fájlmegosztó oldalra töltheti fel.

- ≥ Az Eye-Fi kártya funkcióinak működése (beleértve a vezeték nélküki adattovábbítást is) nem garantált ennél a terméknél. A kártya hibás működése esetén forduljon a kártya gyártójához.
- ≥ Az Eye-Fi átviteli lehetőség használatához szélessávú vezeték nélküli LAN környezet szükséges.
- ≥ Az Eye-Fi kártya használatához országos vagy regionális kormányzati engedély szükséges. Engedély nélkül tilos használni. Ha Ön nem biztos abban, hogy engedélyezett-e a használat, érdeklődjön a kártya gyártójánál.
- ≥ A kommunikációk elfogásának, helytelen felhasználásoknak, személyazonosság lopásoknak, stb. elkerülése érdekében nagyon javasolt a megfelelő biztonsági beállítások (titkosítási beállítások) konfigurálása. További részletekért olvassa el az Eye-Fi kártya és a hozzáférési pont használati útmutatóját.
- ≥ **A Eye-Fi kártyához adott szoftvert előzetesen telepítse számítógépére, majd végezze el az Eye-Fi beállítások konfigurálását. (A beállítási módokhoz stb. olvassa el a kártya használati útmutatóját, vagy forduljon a kártya gyártójához)**

≥ **Egy (kereskedelmi forgalomban kapható) Eye-Fi kártya behelyezése a készülékbe.**

#### **Válassza ki a menüt.**

**: [BEÁLLÍTÁS]** # **[Eye-Fi átvitel]** # **[BE]**

- ≥ Ha a [Eye-Fi átvitel] beállítása [BE], akkor az átvihető fájlok átvitele automatikusan megtörténik.
- ≥ Egy fájl átvitelének elvetéséhez kapcsolja ki a készüléket vagy válassza az [Eye-Fi átvitel] pontnál a [KI] beállítást.
- ≥ A vásárláskor a beállítás [KI]. Az Eye-Fi kártyának a készülékből való kivételekor ez a beállítás minden alkalommal [KI] lesz.
- ≥ Mozgóképek felvétele közben az Eye-Fi átvitelek nem elérhetők.
- ≥ A fájl átviteli állapota a bélyegképnézeti képernyőn ellenőrizhető.

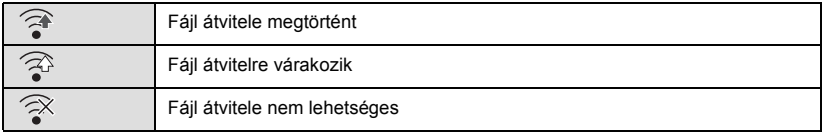

PHOTO

**VIDEO** 

### ∫ **Az Eye-Fi közvetlen mód használata**

Ha előzetesen számítógépen megtörténik a szükséges beállítás, akkor a fájlok a hozzáférési pont kihagyásával közvetlenül is átvihetők a Eye-Fi kártyáról egy okostelefonra vagy tabletre.

≥ **Telepítse számítógépére az Eye-Fi kártyához tartozékként adott szoftvert, majd konfigurálja az Eye-Fi közvetlen mód beállításait.**

≥ **Egy (kereskedelmi forgalomban kapható) Eye-Fi kártya behelyezése a készülékbe Válassza ki a menüt.**

### <sup>MENU</sup> : [BEÁLLÍTÁS] → [Eye-Fi DIREKT]

- ≥ Ez a mód csak akkor jelenik meg, ha az [Eye-Fi átvitel] beállítása [BE].
- A mód az alábbi lépések esetén törlődik.
	- j Amikor kikapcsolják az áramellátást
	- Mozgóképfelvétel megkezdésekor
	- A fenti lépéseken kívül a mód az Eye-Fi kártyával is törölhető.
- ≥ Az Eye-Fi követlen módon keresztüli csatlakozás esetén a [ENERGIATAKAR. (AKKU)]/ [ENERGIATAKAR. (AC)] kiiktatódik.

### ∫ **Fájlok kiválasztása átvitelhez**

Ha számítógépén előzetesen elvégzi a kívánt beállításokat, akkor egyedül is megoldhatja a fájlok átvitelét. A beállítási módokhoz stb. olvassa el a kártya használati útmutatóját, vagy forduljon a kártya gyártójához.

- ≥ **Telepítse számítógépére az Eye-Fi kártyához tartozékként adott szoftvert, majd konfigurálja az átviteli kiválasztás beállításokat**
- ≥ **Egy (kereskedelmi forgalomban kapható) Eye-Fi kártya behelyezése a készülékbe**
- ≥ **Az üzemmód kapcsolót helyzetbe állítva válassza ki a lejátszási mód kiválasztása ikont, majd a videó/állókép esetén alkalmazza a [iFrame], [MP4] vagy [FOTÓ] beállítást**   $(\to 24)$  $(\to 24)$

### **Válassza ki a menüt.**

### <sup>MENU</sup> : **[VIDEÓBEÁLL.] vagy [FOTÓBEÁLL.] → [ÁTVITEL/VÉDELEM]**

- A beállítási mód ugyanaz, mint a [JELENET VÉD.] beállítások esetén. (→ [60](#page-59-0))
- ≥ Ha a kiválasztott átviteli beállítás nincs konfigurálva a számítógépen, akkor [JELENET VÉD.] jelenik meg és ia kiválasztott átviteli beállítás konfigurálása nem lehetséges.
- ≥ Ha az Eye-Fi kártya írásvédő kapcsolója a LOCK oldalon van, akkor [JELENET VÉD.] jelenik meg és az átviteli kiválasztás beállítás ki van iktatva. Állítsa át az írásvédő kapcsolót.
- ≥ A védelmi beállítás azon fájlokra is érvényes, amelyeknél [ÁTVITEL/VÉDELEM] került beállításra. Egy fájl törléséhez előbb a [ÁTVITEL/VÉDELEM] elvetése szükséges és csak ezután végezhető el a művelet.
- ≥ AVCHD jelenetek nem alkalmazhatók kiválasztott átviteli beállításként.
- ≥ Az Eye-Fi menü csak Eye-Fi kártya használata esetén jelenik meg.
- ≥ A kártya specifikáció stb. változásai miatt nem garantálható az Eye-Fi átviteli tulajdonság jövőbeni folyamatos működése.
- ≥ Használat előtt végezze el az Eye-Fi kártya firmware legújabb változatra való frissítését az Eye-Fi kártyához tartozékként adott szoftver segítségével.
- ≥ Az Eye-Fi kártya végtelen memória funkciójának bekapcsolása esetén a kártyáról átvitt fájlok automatikusan törlődhetnek.
- ≥ A fájlok átvitele következtében az Eye-Fi kártya felmelegedhet. Mivel az Eye-Fi kártya használata gyorsítja az akkumulátor lemerülését, ajánlatos a kártyát lejátszási módban használni.
- ≥ Az Eye-Fi beállítása a felvétel szüneteltetése közben erősíthető meg.

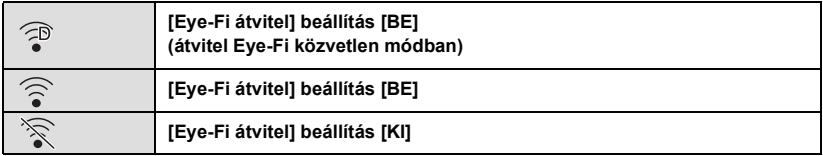

≥ Ha az Eye-Fi kiveszik, majd újra behelyezik a készülékbe, akkor az Eye-Fi funkciókat ismét be kell állítani a menüből.

- $\bullet$  Az Eye-Fi kártya használatakor ügyelien az írásvédő kapcsoló átállítására. (→ [13\)](#page-12-0)
- ≥ A fájlok törlése előtt ellenőrizze, hogy megtörtént-e átvitelük a számítógépre vagy feltöltésük a megosztó oldalra.
- ≥ Ne használja az Eye-Fi kártyát olyan helyeken, ahol tilos vezeték nélküli eszközöket használni, például repülőgépen stb.
- ≥ A hálózati viszonyoktól függően az átvitel időbe telhet. A hálózati viszonyok romlása esetén pedig az átvitel akár meg is szakadhat.
- ≥ 2 GB feletti méretű fájlok átvitele nem lehetséges. Az ilyen fájlokat előbb a fájlméret csökkentése érdekében fel kell osztani.  $\rightarrow$  [58](#page-57-2))
#### <span id="page-72-0"></span>Számítógéppel

## **Ami egy számítógéppel megtehető**

### **HD Writer LE 3.0**

A mozgóképeket/állóképeket a HD Writer LE 3.0 segítségével a számítógép merevlemezére másolhatja, vagy különböző hordozókra, így Blu-ray lemezre, DVD-lemezre vagy SD-kártyára írhatia ki.

A szoftver letöltéséhez/telepítéséhez lásd az alábbi webhelyet.

● A szoftver 2018. március végéig áll rendelkezésre letöltés céljából.

http://panasonic.jp/support/global/cs/soft/download/f\_le30.html

≥ A használat részleteit a HD Writer LE 3.0 szoftver kezelési útmutatója (PDF fájl) tartalmazza.  $\left(\rightarrow 84\right)$ 

## ∫ **Smart wizard**

A Smart wizard képernyő automatikusan megjelenik, ha Ön a készüléket olyan számítógéphez csatlakoztatja, amelyen telepítve van a HD Writer LE 3.0.  $(481)$  $(481)$  $(481)$ 

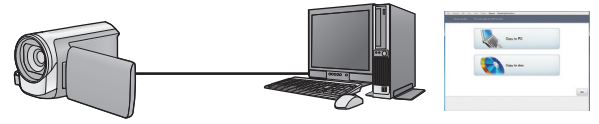

#### **Másolás számítógépre:**

Mozgó/állóképek másolása számítógép merevlemezére.

#### **Másolás lemezre:**

Másolás lemezre nagyfelbontású képminőségben.

≥ Válassza ki a használni kívánt funkciót, majd az egyszerű másoláshoz kövesse a képernyőn megjelenő utasításokat.

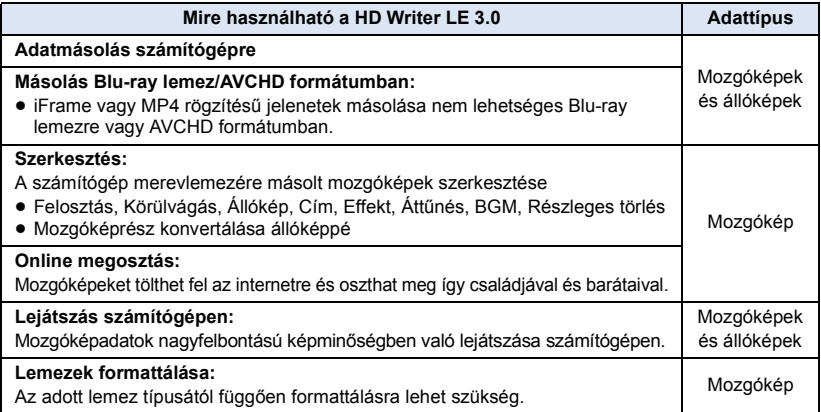

- ≥ A Windows esetén szabványosnak számító képnézővel vagy kereskedelmi forgalomban kapható képböngésző programmal lehetséges a lejátszás, illetve a képek számítógépre másolása Windows Explorer használatával.
- ≥ A Mac használatával kapcsolatos részletek a [85.](#page-84-0) oldalon találhatók.

### **Fontos tudnivaló**

- ≥ **SDXC-memóriakártya használata esetén nézze meg az alábbi támogatási honlapot. http://panasonic.net/avc/sdcard/information/SDXC.html**
- ≥ **Ne helyezzen be az AVCHD formátumot nem támogató eszközbe olyan lemezt, amelynek AVCHD formátumú rögzítése HD Writer LE 3.0 szoftverrel történt. Előfordulhat ugyanis, hogy a lemezt nem lehet többé kivenni.**
- ≥ **Ha egy rögzített mozgó/állóképeket tartalmazó lemezt más eszközbe helyez, akkor a lemez formattálását kérő üzenet jelenhet meg. Ne formattálja a lemezt, mert a törölt adatok nem állíthatók többé vissza.**
- ≥ **Nem vihetők át adatok számítógépről a készülékre.**
- ≥ **A másik eszközön rögzített mozgóképek nem írhatók rá a HD Writer LE 3.0 szoftverre.**
- ≥ Mozgóképek SD-kártyára írásakor vagy arról olvasásakor a készülék hibátlan működése nem garantált, ha a művelet nem a HD Writer LE 3.0 használatával történik.
- ≥ Ne indítsa el a HD Writer LE 3.0 szoftvert más szoftverrel egyszerre.

## **Telepítés előtt HD Writer LE 3.0**

Az alább meghatározott Szoftver Ön általi telepítése vagy használata a jelen megállapodásban foglalt feltételek Ön általi elfogadásának minősül. Ha Ön nem fogadja el a jelen megállapodásban foglalt feltételeket, akkor ne telepítse, illetve ne használja a Szoftvert.

## **Végfelhasználói licencszerződés**

Ön ("Engedélyes") engedélyt kap a jelen Végfelhasználói licencszerződésben ("Szerződés") meghatározott Szoftver használatára, amennyiben elfogadja a jelen Szerződés feltételeit és kikötéseit. Az alábbiakban lényeges kijelentések szerepelnek a Panasonic Corporation felelősségének kizárására vonatkozóan. Fontos, hogy Ön elolvassa, megértse és elfogadja ezeket.

#### 1. cikk Licenc

Az Engedélyes jogosult ugyan a Szoftver használatára (a "Szoftver" jelenti a szoftvert és az Engedélyes által a Panasonic weboldalon keresztül letöltött egyéb információkat, például kézikönyveket), de a Szoftverre vonatkozó szabadalmak, szerzői jogok, védjegyek és üzleti titkok közül egy sem kerül az Engedélyes birtokába.

2. cikk Harmadik fél általi használat Az Engedélyes a Szoftvert a jelen Szerződésben kifejezetten feltüntetetteken túl nem használhatja, nem másolhatja, nem módosíthatja, nem adhatja át, nem adhatja bérbe, haszonbérbe vagy kölcsönbe, továbbá a használatot, másolást vagy módosítást nem engedélyezheti – sem ingyenesen, sem térítés fejében – harmadik fél számára.

3. cikk A Szoftver másolására vonatkozó korlátozások

Az Engedélyes – részben vagy egészben – egyetlen másolatot készíthet a Szoftverről, kizárólag biztonsági másolat céljából.

#### 4. cikk Számítógép

Az Engedélyes csak egyetlen számítógépen használhatja a Szoftvert, és nem használhatja azt egynél több számítógépen. Az Engedélyes nem használhatja a Szoftvert kereskedelmi jellegű szoftver hosting szolgáltatásokhoz sem.

#### 5. cikk Visszafejtés, visszafordítás vagy szétbontás

Az Engedélyes csak az Engedélyes lakhelye országának törvényei vagy előírásai által engedélyezett mértékben fejtheti vissza, fordíthatja vissza és bonthatja szét a Szoftvert. A Panasonic, illetve annak forgalmazói semmilyen felelősséget nem vállalnak a Szoftvernek az Engedélyes által történő visszafejtése, visszafordítása vagy szétbontása által okozott Szoftverhibákért és az Engedélyest ért károkért.

#### 6. cikk Kártalanítás

A Szoftver szállítása "megtekintett" állapotban, mindenféle kifejezett vagy hallgatólagos garancia nélkül történik, beleértve – korlátozás nélkül – a szabályszegéstől való mentességre, a piacképességre és/vagy az egy adott célnak való megfelelésre vonatkozó garanciákat is. Ezen túlmenően a Panasonic nem garantálja, hogy a Szoftver működése megszakításoktól és hibáktól mentes lesz.

A Panasonic, annak forgalmazói semmilyen felelősséget nem vállalnak a Szoftver Engedélyes általi használatából adódóan vagy azzal kapcsolatosan az Engedélyes által elszenvedett károkért.

#### 7. cikk Exportszabályozás

Az Engedélyes vállalja, hogy az Engedélyes lakhelye szerinti ország előírásainak megfelelő exportengedélyek nélkül semmilyen formában nem exportálja vagy reexportálja a Szoftvert más országba.

#### 8. cikk A licenc megszűnése

A jelen Szerződés értelmében az Engedélyest megillető jogok automatikusan megszűnnek, ha az Engedélyes a jelen Szerződés bármelyik feltételét vagy kikötését megszegi. Ebben az esetben az Engedélyes köteles a Szoftvert és a kapcsolódó dokumentációt, valamint azok összes másolatát az Engedélyes saját költségén megsemmisíteni.

9. cikk Tudnivalók a Microsoft Corporation által előállított MICROSOFT SQL SERVER COMPACT 3.5 vonatkozásában (1) Az Engedélyes részére csak akkor engedélyezett a MICROSOFT SQL SERVER COMPACT 3.5 használata, amikor az a Szoftver részét képezi, de minden más konfigurációban vagy módon tilos a MICROSOFT SQL SERVER COMPACT 3.5 használata. Az Engedélyes számára tilos a MICROSOFT SQL SERVER COMPACT 3.5 publikálása, illetve a MICROSOFT SQL SERVER COMPACT 3.5 technikai korlátozásainak megkerülése.

(2) A 9 (1) cikk alapján biztosított lehetőségeken túlmenően az Engedélyes számára tilos a Szoftver használata, másolása, forgalmazása, újra használatba adása vagy egyéb kezelése, továbbá tilos a MICROSOFT SQL SERVER COMPACT 3.5 visszafejtésére, visszafordítására, szétbontására stb. irányuló tevékenységek végzése.

(3) A MICROSOFT SQL SERVER COMPACT 3.5 vonatkozásában fennálló minden jog - így a szerzői jogok, szabadalmi jogokat stb. is - a Microsoft Corporation tulajdonát képezi. Az Engedélyes semmilyen jogot nem támaszthat a MICROSOFT SQL SERVER COMPACT 3.5 vonatkozásában.

## <span id="page-76-0"></span>**Operációs környezet**

- ≥ Még a jelen használati útmutató szerinti rendszerkövetelmények teljesülése esetén is előfordulhat az, hogy bizonyos számítógépek nem használhatók.
- ≥ A Blu-ray/DVD lemezre való íráshoz kompatibilis Blu-ray/DVD-író meghajtó és hordozók szükségesek.
- ≥ A működés az alábbi esetekben nem garantált.
	- Ha a számítógéphez 2 vagy több USB-eszköz csatlakozik, illetve ha az eszközök USB-elosztókon vagy hosszabbító kábeleken keresztül csatlakoznak.
	- Frissített operációs rendszer alatti működés esetén.
	- Az előzetesen telepítettől eltérő operációs rendszer alatti működés esetén.
- ≥ Ez a szoftver nem kompatibilis a Microsoft Windows 3.1, Windows 95, Windows 98, Windows 98SE, Windows Me, Windows NT, Windows 2000 és Windows XP. rendszerekkel.

## ∫ **A HD Writer LE 3.0 operációs környezete**

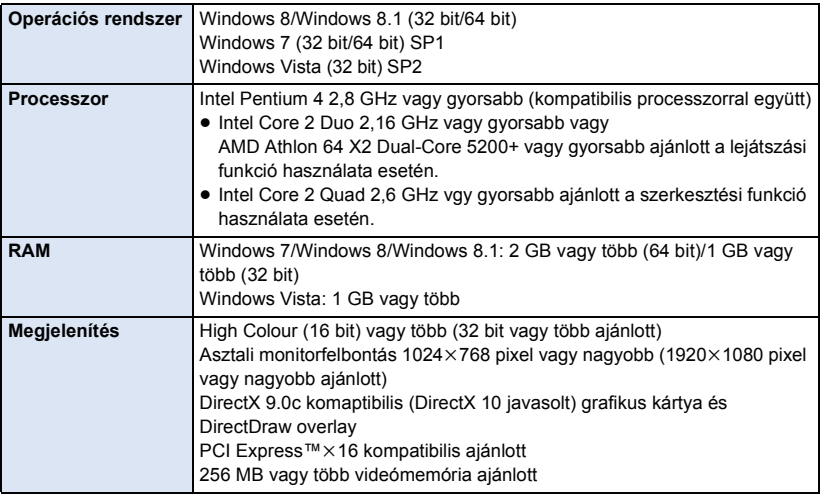

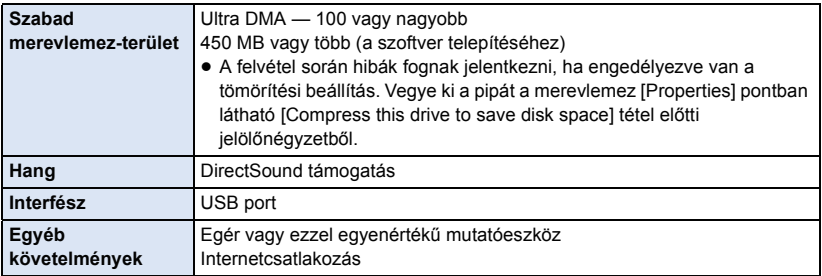

≥ Ez a szoftver csak Windows alatt futtatható.

- ≥ Csak angol, német, francia, egyszerűsített kínai és orosz nyelven áll rendelkezésre támogatás.
- ≥ A működés nem garantált minden Blu-ray lemez/DVD-meghajtón.
- ≥ A működés nem garantált Windows Vista Enterprise, Windows 7 Enterprise, Windows 8 Enterprise, Windows 8.1 Enterprise vagy Windows RT esetén.
- ≥ Windows 8/Windows 8.1 mellett csak asztali alkalmazásként működik.
- ≥ Ez a szoftver nem kompatibilis a multi-boot környezetekkel.
- ≥ Ez a szoftver többmonitoros környezettel nem kompatibilis.
- ≥ Windows Vista/Windows 7/Windows 8/Windows 8.1, esetén a szoftvert csak adminisztrátori és standard jogosultságú felhasználók használhatják. (A szoftver telepítését és eltávolítását csak adminisztrátori jogosultságú felhasználó végezheti.)

## ■ A HD Writer LE 3.0 használata

A használandó funkcióktól függően nagyteljesítményű számítógépre lesz szükség. Az adott számítógép környezetétől függően előfordulhat, hogy nem megfelelő a lejátszás vagy a működés. Lásd az operációs környezetet és megjegyzéseket.

- ≥ Lejátszás közben lassú lehet a működés, ha a processzor vagy a memória nem felel meg az operációs környezet követelményeinek.
- ≥ Mindig a legfrissebb meghajtót használja a videokártyához.
- ≥ Figyeljen oda, hogy a számítógép merevlemezén mindig legyen elég hely. Hely hiányában működésképtelenné válhat a gép, vagy hirtelen leállhat.

## ∫ **A kártyaolvasó funkció (tömeges tárolás) operációs környezete**

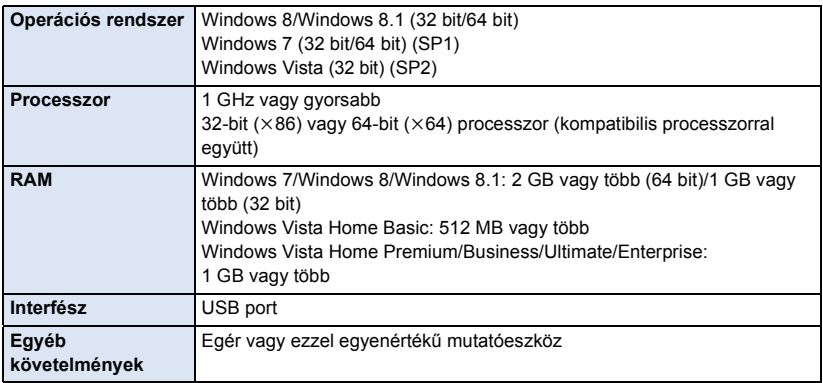

≥ Az USB-eszköz az operációs rendszerben szokásosan telepített meghajtóval működik.

## **Telepítés**

A szoftver telepítésekor Rendszergazdaként vagy ezzel egyenértékű jogosultságot adó felhasználónévvel jelentkezzen be számítógépére. (Ha erre nincs jogosultsága, forduljon a feletteséhez.)

- ≥ A telepítés megkezdése előtt zárja be az összes futó alkalmazást.
- ≥ A szoftver telepítése közben semmilyen más műveletet ne hajtson végre a számítógépen.
- ≥ A műveletek magyarázatának alapja a Windows 7.

### ∫ **A HD Writer LE 3.0 telepítése**

A szoftver letöltéséhez/telepítéséhez lásd az alábbi webhelyet.

● A szoftver 2018. március végéig áll rendelkezésre letöltés céljából.

http://panasonic.jp/support/global/cs/soft/download/f\_le30.html

## ∫ **A HD Writer LE 3.0 eltávolítása**

A már nem szükséges szoftveralkalmazások eltávolítását az alábbiak szerint végezze.

- **1 Válassza ki a [Start] → [Control Panel] → [Uninstall a program] pontot.**
- **2 Válassza ki a [HD Writer LE 3.0] pontot, majd kattintson a [Uninstall] gombra.**
- ≥ Az eltávolítás folytatásához kövesse a képernyőn megjelenő utasításokat.
- ≥ A szoftver eltávolítása után mindenképpen indítsa újra a számítógépet.

## **Csatlakoztatás számítógéphez**

≥ A készüléket a szoftveralkalmazások telepítése után csatlakoztassa a számítógéphez.

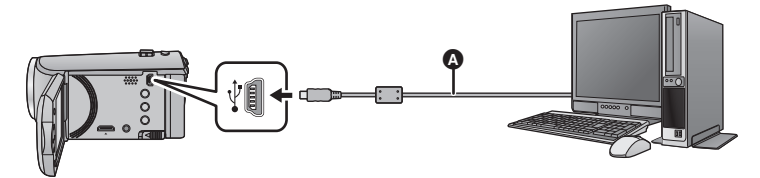

- A USB-kábel (tartozék)
- Nyomia be teliesen a dugaszokat.
- ≥ A hálózati adapter használata nem lehetséges, ha az USB-kábel más berendezéshez csatlakozik. Figyeljen arra, hogy az akkumulátor megfelelően fel legyen töltve.
- ≥ **Kapcsolja be a készüléket.**

#### <span id="page-80-0"></span>**Csatlakoztassa a készüléket a számítógéphez.**

- ≥ A Smart wizard képernyő automatikusan megjelenik, ha a HD Writer LE 3.0 telepítve van.
- A számítógép automatikusan külső meghajtóként ismeri fel a készüléket. (→ [83](#page-82-0))
- ≥ Akkumulátor használatakor az LCD monitor körülbelül 5 másodperc után kikapcsol. Az LCD monitor bekapcsolásához nyomja meg a kurzor gombot.
- ≥ Csak a tartozékként adott USB-kábelt használja. (A működés semmilyen más USB-kábel mellett nem garantált.)
- ≥ Amikor a készülék USB-kábellel van bekapcsolt állapotban csatlakoztatva számítógéphez, akkor a készülék a számítógépről áramot is kap.
- ≥ Ha Ön egy PC és egy SD-kártya között végez olvasási/írási műveleteket, ne feledje, hogy a számítógépekbe épített egyes SD-kártyanyílások és egyes SD-kártyaolvasók nem kompatibilisek az SDHC-memóriakártyával vagy az SDXC-memóriakártyával.
- ≥ SDXC-memóriakártya használata esetén nézze meg az alábbi támogatási honlapot. **http://panasonic.net/avc/sdcard/information/SDXC.html**

## ∫ **Az USB-kábel biztonságos lecsatlakoztatása**

### **Válassza ki a ikont a számítógép tálcáján, majd kattintson a [HC-V160] kiadását lehetővé tevő képernyőkijelzésre.**

≥ A számítógép beállításaitól függően előfordulhat, hogy az ikon nem jelenik meg.

#### **Tudnivalók a készülék képernyőkijelzéséről**

- <span id="page-81-0"></span>≥ Ne akkor csatlakoztassa le az USB-kábelt vagy az akkumulátort, amikor a hozzáférés lámpa világít vagy a kártyahozzáférés ikon (\* ) látható a készülék képernyőjén.
- ≥ Ha a készülék számítógéphez csatlakoztatott állapotában a képernyő nem változik, akkor vegye le az akkumulátort, várjon körülbelül 1 percet, csatlakoztassa újból az akkumulátort, majd újabb körülbelül 1 perc elteltével kapcsolja be ismét a készüléket. (Az adatok megsérülhetnek, ha a fenti művelet az SD-kártyához való hozzáférés közben történik.)

## <span id="page-82-0"></span>**Tudnivalók a számítógép kijelzéséről**

- A számítógép külső meghajtóként ismeri fel a hozzá csatlakoztatott kamerát.
- Cserélhető lemez (példa: CAM\_SD (F:)) jelenik meg a [Computer] mappában.

Mozgóképadatok másolásához HD Writer LE 3.0 használata javasolt.

Az ezzel a készülékkel rögzített fájlok és mappák Windows Explorer vagy a számítógépen található egyéb programok útján történő másolása, mozgatása vagy átnevezése után azok a HD Writer LE 3.0 számára használhatatlanokká válnak. Nem lehetséges számítógépről adatokat írni a készülék SD-kártyájára.

### **Példa az SD-kártya mappaszerkezetére:**

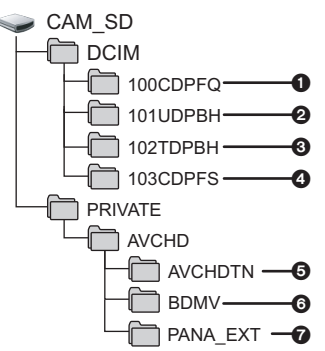

Az alábbi adatok kerülnek rögzítésre.

- 1 **Legfeljebb 999 darab JPEG formátumú állókép ([S1000001.JPG] stb.)**
- 2 **iFrame formátumú mozgókép fájlok ([S1000001.MP4] stb.)**
- 3 **MP4 formátumú mozgókép fájlok ([S1000001.MP4] stb.)**
- 4 **Mozgóképből előállított JPEG formátumú állóképek**
- 5 **A mozgókép bélyegképek**
- 6 **AVCHD formátumú mozgókép fájlok ([00000.MTS] stb.)**
- 7 **Kezeléshez**

## ∫ **Állóképek átmásolása számítógépre**

#### **Kártyaolvasó funkció (tömeges tárolás)**

A készülékkel rögzített állóképek Explorer vagy más programok segítségével másolhatók át a számítógépre.

- **1 Kattintson duplán az állóképeket**  tartalmazó mappára. ([DCIM] → **[100CDPFQ] stb.)**
- **2 "Húzd és ejtsd" módszerrel vigye át az állóképeket a célmappába (a számítógép merevlemezén).**
- ≥ Tilos az SD-kártyán levő fájlokat vagy mappákat számítógépen szerkeszteni vagy törölni. Ezzel ugyanis az SD-kártya használhatatlanná válhat ehhez a készülékhez.
- ≥ Ha a készülék által nem támogatott adatokat rögzít számítógéppel, akkor a készülék nem fogja felismerni azokat.
- ≥ Mindig ezt a készüléket használja az SD-kártyák formattálásához.

## <span id="page-83-0"></span>**A elindítása HD Writer LE 3.0**

≥ A szoftver használatához rendszergazdaként vagy standard felhasználóként jelentkezzen be (csak Windows Vista/Windows 7/Windows 8/Windows 8.1 esetén). Vendég felhasználóként bejelentkezve a szoftver használata nem lehetséges.

#### (A számítógépen)

Válassza ki a [Start] → [All Programs] → [Panasonic] → [HD Writer LE 3.0] → **[HD Writer LE 3.0] pontot.**

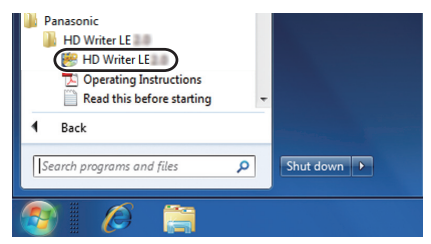

≥ A szoftveralkalmazások használatának részleteiről a PDF formátumú útmutatóból tájékozódhat.

## **A szoftveralkalmazások kezelési útmutatójának elolvasása**

≥ A PDF formátumú használati útmutatók elolvasásához az Adobe Acrobat Reader 5.0 vagy frissebb, illetve az Adobe Reader 7.0 vagy frissebb változata szükséges.

 $\textsf{Válassza ki a [Start]} → [All Programs] → [Panasonic] → [HD Written LE 3.0] →$ **[Operating Instructions] pontot.**

[Számítógéppel](#page-72-0)

## <span id="page-84-0"></span>**Ha az Ön számítógépe Mac (tömeges tárolás)**

- ≥ A HD Writer LE 3.0 nem áll rendelkezésre Mac géphez.
- ≥ iMovie és Final Cut Pro X támogatva. Az iMovie és Final Cut Pro X további részleteit illetően forduljon az Apple Inc. céghez.

## ∫ **Operációs környezet**

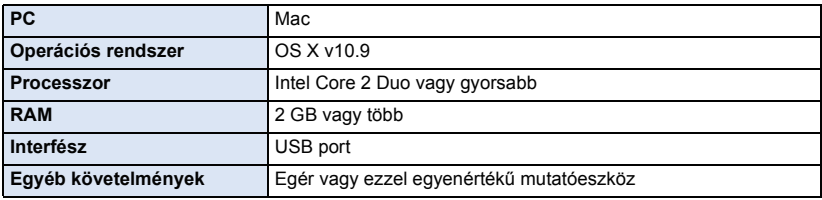

≥ Még a jelen használati útmutató szerinti rendszerkövetelmények teljesülése esetén is előfordulhat az, hogy bizonyos számítógépek nem használhatók.

- ≥ Az USB-eszköz az operációs rendszerben szokásosan telepített meghajtóval működik.
- ≥ HD Writer LE 3.0 csak Windows mellé áll rendelkezésre.

## ∫ **Állóképek átmásolása Mac számítógépre**

## *1* **Csatlakoztassa a készüléket a Mac számítógéphez a tartozék USB-kábellel.**

- ≥ A számítógép automatikusan a Mac külső meghajtójaként ismeri fel a készüléket.
- ≥ Akkumulátor használatakor az LCD monitor körülbelül 5 másodperc után kikapcsol. Az LCD monitor bekapcsolásához nyomja meg a kurzor gombot.

### *2* **Kattintson duplán az asztalon megjelenő [CAM\_SD] ikonra.**

- ≥ A fájlok tárolása a [100CDPFQ] mappa [DCIM] mappájában stb. történik.
- *3* **"Húzd és ejtsd" módszerrel húzza át a kívánt képeket vagy az azokat tartalmazó mappát a Mac számítógép bármely más mappájába.**

### ∫ **Az USB-kábel biztonságos lecsatlakoztatása**

Húzza rá a [CAM\_SD] lemez ikont a [Trash] ikonra, majd csatlakoztassa le az USB-kábelt.

≥ Csak a tartozékként adott USB-kábelt használja. (A működés semmilyen más USB-kábel mellett nem garantált.)

#### <span id="page-85-0"></span>Egyebek

## **Kijelzések**

## ∫ **Felvételi kijelzések**

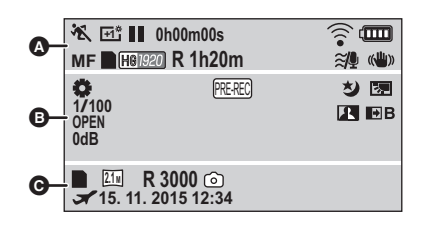

**Q** 

## **HA/HO/HA/HO/H9**

Intelligens auto mód  $($   $\rightarrow$  [22\)](#page-21-0)

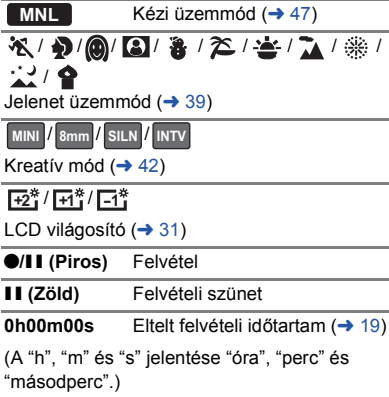

## リッシン

Eye-Fi beállítás  $($   $\rightarrow$  [70\)](#page-69-0)

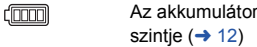

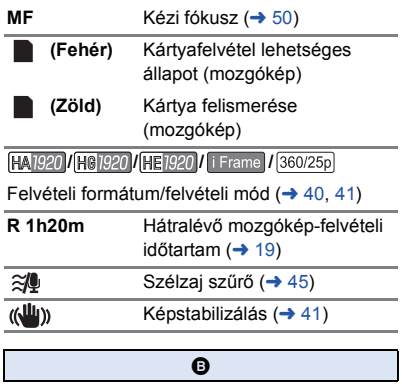

#### AWB / **3** / 3 / 5 / 9 / Fehéregyensúly  $($  + [48\)](#page-47-0) **1/100** Zársebesség (→ [49\)](#page-48-0) **OPEN/F2.0 Írisz érték**  $($   $\rightarrow$  [49](#page-48-0)) **0dB** Érzékenységnövelés (→ [49\)](#page-48-0) PRE-RECPRE-REC  $($   $\rightarrow$  [38\)](#page-37-0) Időmúlásos felvétel (+ [44](#page-43-0)) Színes éjszakai látás funkció 匁  $($   $\rightarrow$  [38](#page-37-1)) Intelligens  $\overline{\mathbf{R}}$ kontrasztszabályozás ( $\rightarrow$  [38\)](#page-37-2) 医 Ellenfény-kompenzáció  $($   $\rightarrow$  [37](#page-36-0)) **/ /** *W* / *B* Úsztatás (Fehér), úsztatás (Fekete)  $($   $\rightarrow$  [37](#page-36-1))  $\mathbf{Z}_0$ Fényerő állítása (Miniatűr effekt/8mm-es film/némafilm)  $(42, 43, 44)$  $(42, 43, 44)$  $(42, 43, 44)$  $(42, 43, 44)$  $(42, 43, 44)$  $(42, 43, 44)$  $(42, 43, 44)$  $\blacksquare$ o Élénkség állítása (Miniatűr effekt)  $(42)$  $(42)$  $(42)$ **TR** Színegyensúly állítása (8mm-es film)  $($   $\rightarrow$  [43\)](#page-42-0)

töltöttségi

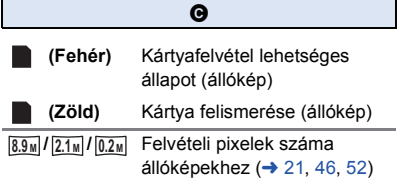

Lejátszás módban a képméret nem kerül megjelenítésre azon állóképek esetében, amelyek felvétele olyan készüléken történt, amely a fentiektől eltérő képméretekkel rendelkezik.

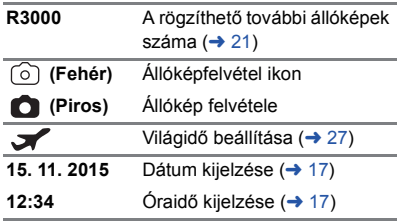

## ∫ **Lejátszási kijelzések**

#### 1**/**;**/**5**/**6**///**7**/**8**/**D**/**E**/**;1**/**2;

Kijelzés lejátszás közben (→ [24,](#page-23-0) [51\)](#page-50-0)

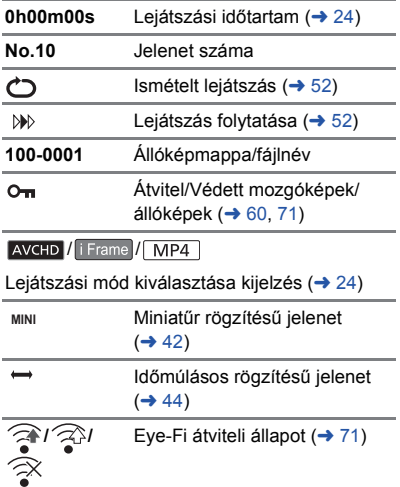

## ∫ **Más eszközökhöz való csatlakozás jelzése**

Hozzáférés a kártyához (→ [67](#page-66-0), [82\)](#page-81-0)

## ∫ **Megerősítő kijelzések**

43

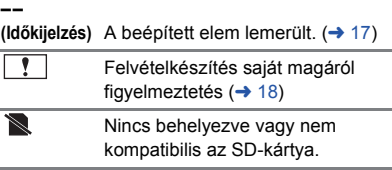

#### [Egyebek](#page-85-0)

## **Üzenetek**

A képernyőn szöveges formában megjelenítendő fontosabb megerősítési/hiba üzenetek.

#### **KÁRTYA ELLENŐRZÉSE.**

A kártya nem kompatibilis, vagy a készülék nem ismeri fel.

Ezen üzenet megjelenésekor előfordulhat, hogy – az SD-kártyára rögzített mozgóképektől és állóképektől függetlenül – a kártya nem stabil. Helyezze be újra az SD-kártyát, majd kapcsolja ki és ismét be az áramellátást.

## **Tudnivalók a helyreállításról**

Ha a készülék hibás kezelési információt talál, üzeneteket jeleníthet meg és javítást végezhet. (A javítás a hibától függően időbe telhet.)

- ≥ jelenik meg, amikor a jelenetek bélyegkép nézetében a készülék helytelen kezelési információkat észlel.
- ≥ Használja a hálózati adaptert vagy egy megfelelően feltöltött akkumulátort.
- ≥ Az adatok állapotától függően előfordulhat, hogy az adatok teljes helyreállítása nem lehetséges.
- ≥ Sikertelen helyreállítás esetén többé már nem lehet lejátszani a készülék kikapcsolása előtt rögzített jeleneteket.
- ≥ A valamilyen másik eszközzel rögzített adatok helyreállításakor nem biztos, hogy az adatok lejátszhatók ezen a készüléken vagy a másik eszközön.
- ≥ Ha nem sikerül a helyreállítás, kapcsolja ki, majd némi várakozás után ismét be az áramellátást. Ha újra nem sikerül a helyreállítás, formattáljon egy hordozót a készülékkel. Felhívjuk figyelmét arra, hogy a hordozó formattálása során a hordozón rögzített összes adat törlődik.
- ≥ A bélyegkép információk helyreállításakor előfordulhat, hogy a bélyegképek megjelenítése lelassul.

## **Hibaelhárítás**

### ∫ **Az alábbi esetek nem jelentenek meghibásodást**

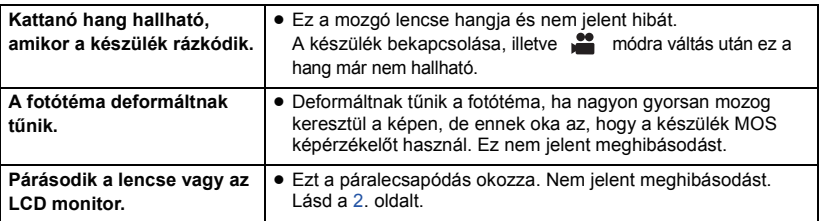

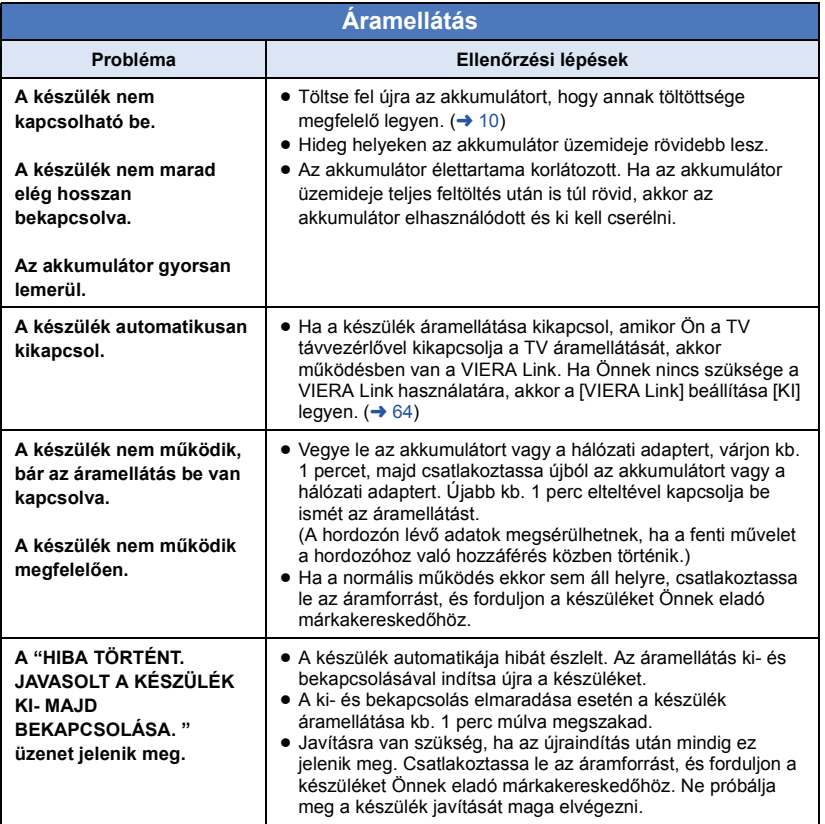

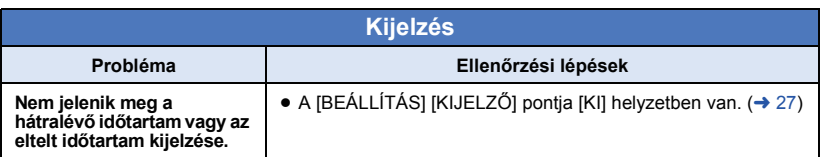

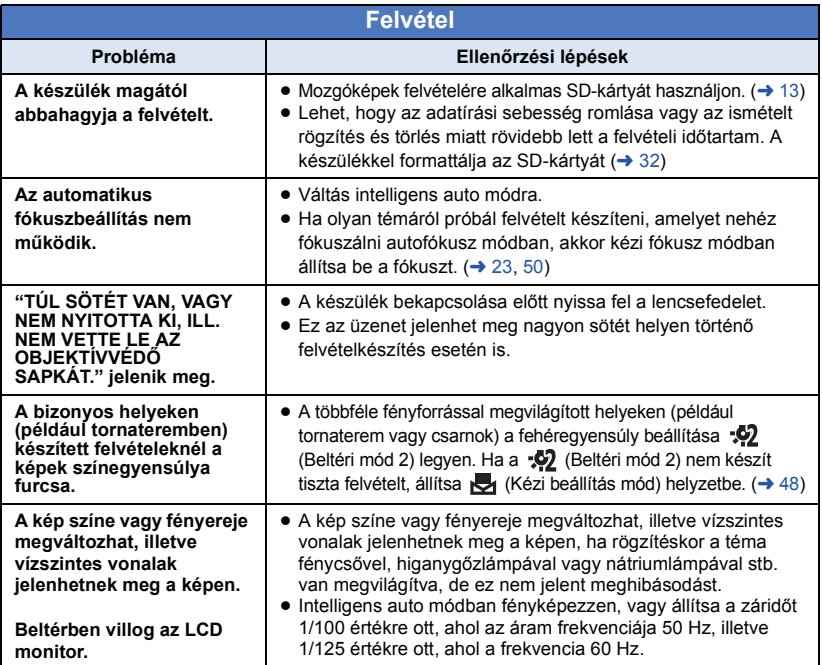

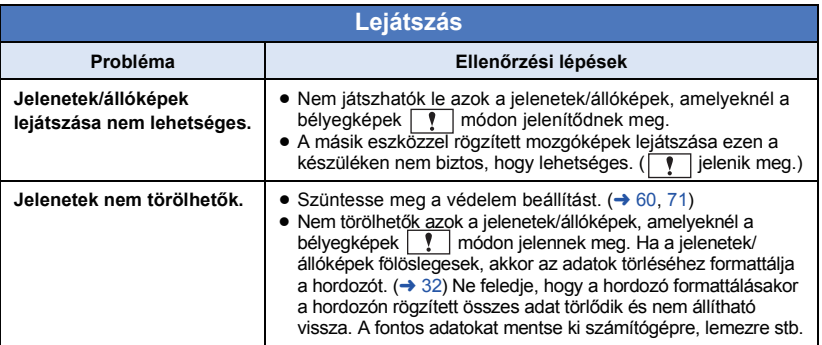

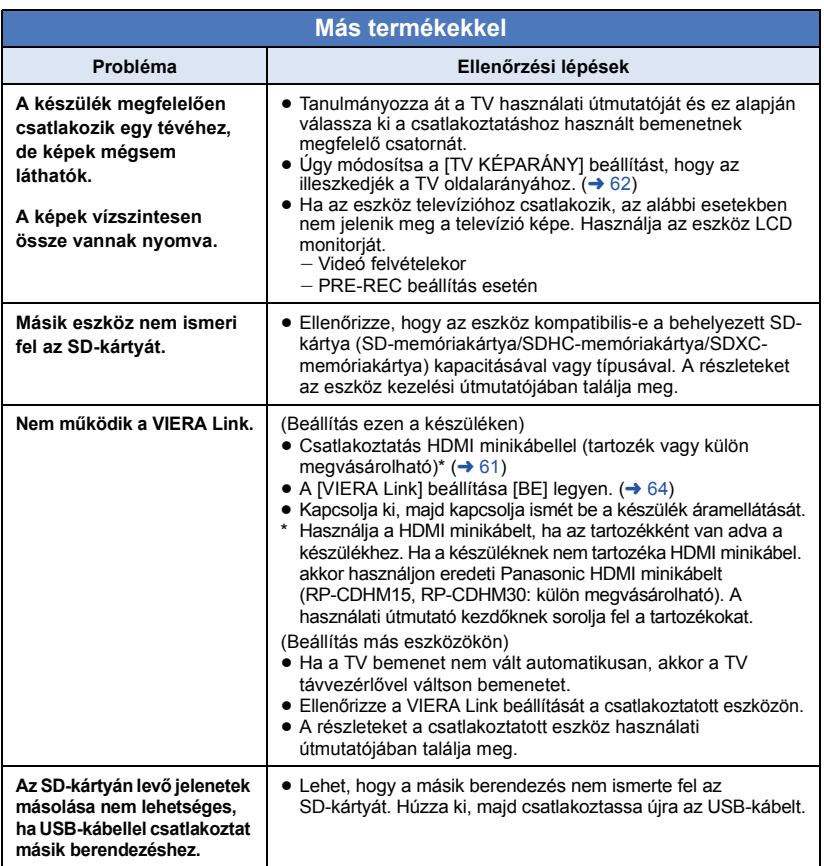

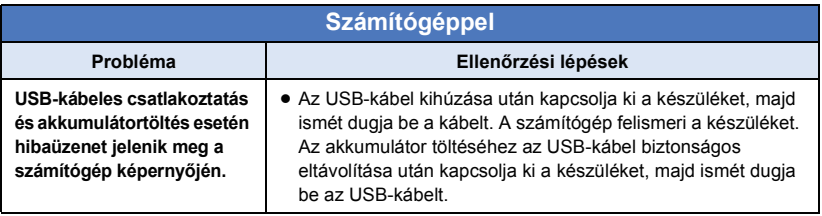

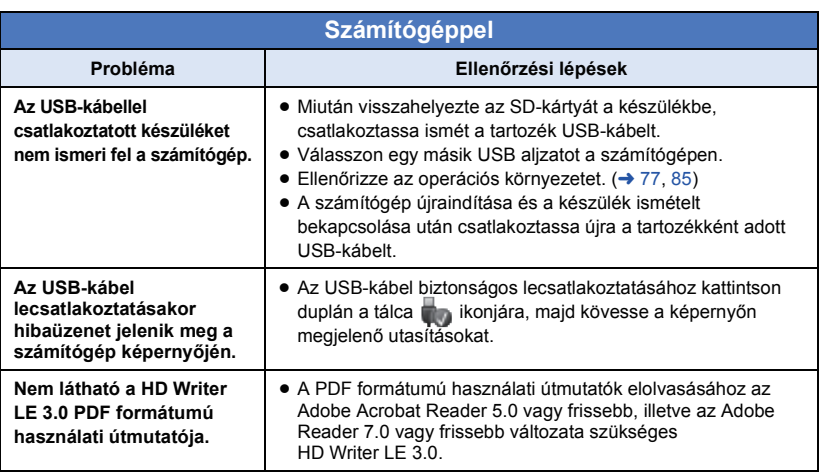

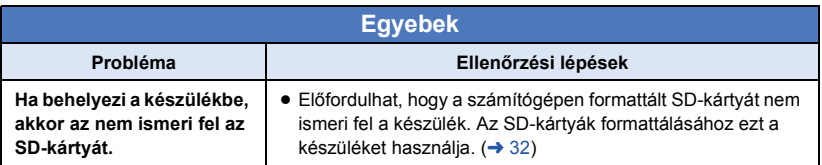

### ∫ **Ha egy másik eszközön való lejátszáskor a AVCHD jelenetek közötti váltás nem zökkenőmentes**

Ha egy másik eszközön több jelenet kerül folyamatosan lejátszásra, akkor előfordulhat, hogy az alábbi műveletek elvégzésekor a jelentek közötti csatlakozási pontoknál a képek másodpercekre kimerevednek.

- ≥ A jelenetek zökkenőmentes lejátszása a lejátszó berendezéstől függ. Az alkalmazott berendezéstől függően a képek akkor is megállhatnak és kimerevedhetnek egy pillanatra, ha az alábbi körülmények egyike sem áll fenn.
- ≥ Egy 4 GB-nál nagyobb méretű folyamatos mozgóképfelvétel másik eszközön való lejátszásakor a felvétel mindig megállhat egy pillanatra, amikor az adattömeg újabb 4 GB mennyiséget ér el.
- ≥ Nem biztos, hogy zavartalan lesz a lejátszás, ha a jelenetek szerkesztése a HD Writer LE 3.0 segítségével történt, viszont zavartalan lesz a lejátszás, ha Ön a tökéletes beállításokat választja a HD Writer LE 3.0 programban. Lásd a HD Writer LE 3.0 használati útmutatóját.

#### **A zökkenőmentes lejátszás hiányának főbb okai**

- ≥ **Ha a jelenetek rögzítése különböző dátumokkal történt**
- ≥ **Ha 3 másodpercnél rövidebbek a rögzített jelenetek**
- ≥ **Amikor PRE-REC alkalmazásával készült a felvétel**
- ≥ **Amikor miniatűr effekt felvétel történik**
- ≥ **Amikor időmúlásos felvétel történik**
- ≥ **Amikor jelenetek kerülnek törlésre**
- ≥ **Ha több, mint 99 jelenet került rögzítésre ugyanazzal a dátummal**

## **Óvintézkedések a használat során**

### **Tudnivalók a készülékről**

#### **Használat során a készülék és az SD-kártya felmelegszik. Ez nem jelent meghibásodást.**

#### **Tartsa minél távolabb a készüléket az elektromágneses berendezésektől (pl. mikrohullámú sütő, TV, videójátékok, stb.).**

- ≥ Ha Ön a készüléket TV tetején vagy TV közelében használja, akkor az elektromágneses sugárzás zavarhatja a készülék képét és/vagy hangját.
- ≥ Ne használja a készüléket mobiltelefon közelében, mert ezzel árthat a képnek és/ vagy a hangnak.
- ≥ A hangfalak és a nagy motorok által keltett erős mágneses terek torzíthatják a képeket, és károsíthatják a rögzített adatokat.
- ≥ A mikroprocesszorok által generált elektromágneses sugárzás káros hatással lehet a készülékre, zavarva a képet és/vagy a hangot.
- ≥ Ha a készülék az elektromágneses berendezések káros hatása miatt nem működik jól, akkor a készülék kikapcsolása után vegye le az akkumulátort, vagy húzza ki a hálózati adaptert. Ezután tegye fel ismét az akkumulátort, vagy csatlakoztassa újból a hálózati adaptert, majd így végezze el a készülék bekapcsolását.

#### **Ne használja a készüléket rádióadók vagy nagyfeszültségű vezetékek közelében.**

≥ Ha rádióadók vagy nagyfeszültségű vezetékek közelében készít felvételt, előfordulhat, hogy a felvett kép és/vagy hang torzul.

**A tartozékként adott vezetékeket és kábeleket használja. Ha külön megvásárolható tartozékokat használ, akkor a hozzájuk adott vezetékeket és kábeleket használja.**

**Ne hosszabbítsa meg a vezetékeket és kábeleket.**

#### **Ne fújjon rovarirtót vagy illékony vegyi anyagokat a készülékre.**

- ≥ Ha ilyen vegyi anyagot fúj a készülékre, akkor a készülékház megrongálódhat, a felületi bevonat pedig leválhat.
- ≥ Ne hagyja, hogy a készülék huzamosabb időn át gumi- vagy műanyag termékekkel érintkezzen.

**Ha poros vagy homokos helyen, például strandon használja a készüléket, akkor ügyeljen arra, hogy ne kerüljön por vagy homok a készülékházba és az aljzatokba. A készüléket a tengervíztől is óvja.**

- ≥ A homok és a por kárt tehet a készülékben. (A kártyát óvatosan helyezze be és vegye ki.)
- ≥ Ha tengervíz fröccsenne a készülékre, akkor jól kicsavart nedves ruhával törölje azt le. Ezután száraz ruhával törölje át ismét a készüléket.

#### **Szállítás során ne ejtse le és ne üsse neki semminek a készüléket.**

● Az erős ütés nyomán a készülékház betörhet, ami hibás működést eredményezhet.

#### **Tisztítás**

- ≥ Tisztítás előtt vegye le az akkumulátort, vagy húzza ki a hálózati adaptert a hálózati aljzatból, majd puha száraz ruhával törölje át a készüléket.
- ≥ Nagyon bepiszkolódott készülék esetén egy vízbe mártott és jól kicsavart nedves ruhával törölje át a készüléket. Ezután száraz ruhával törölje meg a készüléket.
- Benzin, festékhígító, alkohol vagy mosogatószer használata a készülékház elszíneződését vagy a felületi bevonat leválását eredményezheti. Ne használjon ilyen folyadékokat.
- ≥ Vegyi anyaggal kezelt törlőkendő használata esetén kövesse a törlőkendőhöz mellékelt utasításokat.

#### **Ne használja a készüléket megfigyelési vagy egyéb üzleti célokra.**

- ≥ A készüléket szakaszos magáncélú használatra tervezték. A készülék nem folyamatos használatra, illetve hosszan tartó használattal járó ipari vagy kereskedelmi célú alkalmazásra van szánva.
- ≥ Bizonyos körülmények között a folyamatos használat a készülék túlmelegedését és meghibásodását eredményezheti. Az ilyen használat nem ajánlott.

#### **Ha huzamosabb ideig nem használja a készüléket**

≥ Ha a készüléket szekrényben tárolja, akkor javasolt szárítószert (szilikagélt) helyezni mellé.

### <span id="page-93-0"></span>**Tudnivalók az akkumulátorról**

A készülékben használt akkumulátor egy feltölthető lítiumionos akkumulátor. Az akkumulátor érzékeny a hőmérsékletre és a páratartalomra. A hőmérséklet hatása a hőmérséklet emelkedésével vagy csökkenésével fokozódik. Alacsony hőmérsékleten előfordulhat, hogy a teljes feltöltöttség jelzése nem jelenik meg, vagy hogy a lemerült akkumulátor jelzése már kb. 5 perccel a használat kezdete után megjelenik. Magas hőmérsékleten bekapcsolhat a kamera működtetését megakadályozó védelmi funkció.

#### **Használat után mindig vegye le az akkumulátort.**

- ≥ Ha az akkumulátor a kamerán marad, akkor az áramellátás kikapcsolása után is áramot kap a készülék. Ha a készülék hosszú ideig ebben az állapotban marad, akkor túlzott kisülés következhet be. Ennek következményeként előfordulhat, hogy az akkumulátor a feltöltés után használhatatlan lesz.
- ≥ Az akkumulátort műanyag zacskóban kell tárolni, hogy ne érhessen fém az akkumulátor érintkezőihez.
- ≥ Az akkumulátort nedvességtől mentes és hűvös, lehetőség szerint állandó hőmérsékletű helyen kell tárolni. (Javasolt hőmérséklet: 15 °C és 25 °C között. Javasolt páratartalom: 40%RH és 60%RH között)
- ≥ A rendkívül magas vagy alacsony hőmérséklet megrövidíti az akkumulátor élettartamát.
- ≥ Ha az akkumulátort meleg, nagy páratartalmú, olajos vagy füstös helyen tárolja, akkor az érintkezők berozsdásodhatnak és meghibásodást okozhatnak.
- Tartós tárolás esetén javasoljuk, hogy évente egyszer töltse fel, majd merítse le teljesen, és így tárolja tovább az akkumulátort.
- ≥ Az akkumulátor érintkezőin lévő port és egyéb anyagot el kell távolítani.

#### **Mielőtt útra kelne felvételt készíteni, gondoskodjék tartalék akkumulátorokról.**

≥ Készítsen elő annyi akkumulátort, amennyi a felvenni kívánt időtartam 3 és 4-szeresére elegendő. Hideg helyeken, például sípályán lerövidülhet a felvételi időtartam.

#### **Ha véletlenül leejti az akkumulátort, akkor ellenőrizze, hogy nem sérültek-e meg az érintkezők.**

● A sérült érintkezőiű akkumulátor csatlakoztatása kárt tehet a készülékben.

#### **Tilos az akkumulátort tűzbe dobni.**

● Az akkumulátor melegítése vagy tűzbe dobása robbanást okozhat.

**Ha az üzemidő az akkumulátor teljes feltöltése után is nagyon rövid, akkor az akkumulátor elhasználódott. Kérjük, vásároljon új akkumulátort.**

### **Tudnivalók a hálózati adapterről**

- ≥ Ha az akkumulátor hőmérséklete túl magas vagy alacsony, akkor előfordulhat, hogy a töltés hosszabb időt vesz igénybe, vagy hogy nem lehet feltölteni az akkumulátort.
- ≥ A hálózati adapter rádió közelében való használata a rádióadás zavarását eredményezheti. Tartsa a hálózati adaptert legalább 1 m távolságra a rádiótól.
- ≥ Használatakor a hálózati adapter zizegő hangokat adhat ki. Ez azonban normális.
- ≥ Használat után mindig húzza ki a hálózati csatlakozókábelt a hálózati aljzatból. (A csatlakoztatva hagyott adapter fogyaszt valamennyi energiát.)
- ≥ Tartsa mindig tisztán a hálózati adapter és az akkumulátor érintkezőit.

### **Az állapotjelző viselkedése töltés közben**

**Ha az állapotjelző túl gyorsan vagy túl lassan villog, a következőket lehet tenni.**

**Villogás kb. 4 másodperces periódusokban (kb. 2 másodpercig sötét, kb. 2 másodpercig világít):**

- Amikor az akkumulátor nagyon lemerült, illetve az akkumulátor hőmérséklete túl magas vagy alacsony. Feltölthető, de a normál feltöltés elvégzése néhány órát vehet igénybe.
- A normál töltés megindulását 2 másodpercenkénti villogás jelzi. A használati körülményektől függően ilyenkor is előfordulhat, hogy a töltés befejezéséig 4 másodpercenkénti villogásba kezd.

#### **Villogás kb. 0,5 másodperces periódusokban (kb. 0,25 másodpercig sötét, kb. 0,25 másodpercig világít):**

- Az akkumulátor nincs feltöltve. Vegye ki a készülékből és próbálja ismét feltölteni az akkumulátort.
- Ellenőrizze, hogy nincs-e szennyeződés vagy idegen anyag a készülék vagy az akkumulátor érintkezőin, majd újra csatlakoztassa helyesen az akkumulátort. Ha a hiba oka idegen anyag vagy szennyeződés, az eltávolítás előtt kapcsolja ki a készüléket.
- ≥ Az akkumulátor vagy a környezet hőmérséklete túl magas vagy alacsony. Várjon, amíg nem lesz megfelelő a hőmérséklet, majd ezután próbálja újra meg feltölteni az akkumulátort. Ha a feltöltés így sem sikerül, akkor hibás lehet a készülék, az akkumulátor vagy a hálózati adapter.

#### **Off:**

- A töltés befejeződött.
- ≥ Ha az állapotjelző annak ellenére nem világít, hogy a töltés még nincs befejezve, akkor hibás lehet a készülék, az akkumulátor vagy a hálózati adapter. Az akkumulátorral kapcsolatos részleteket a [94](#page-93-0). oldal tartalmazza.

## **Tudnivalók az SD-kártyáról**

#### **Az SD-kártya leselejtezése vagy továbbadása esetén:**

- ≥ A készüléken vagy számítógépen történő formattálás és törlés csupán a fájlkezelési információkat módosítja, vagyis nem eredményezi az SD-kártyán levő adatok telies törlését.
- ≥ Javasolt tehát az SD-kártya fizikai megsemmisítése, illetve az SD-kártya leselejtezése vagy továbbadása esetén az SD-kártya fizikai formattálása ezen a készüléken.

A fizikai formattáláshoz csatlakoztassa a készüléket a hálózati adapterhez, válassza ki a [BEÁLLÍTÁS]  $\rightarrow$  [MÉDIA FORMÁZ.]  $\rightarrow$ [IGEN] menüpontot, majd körülbelül 3 másodpercen át tartsa lenyomva az alábbi képernyőn megjelenő felvétel start/stop gombot. Az SD-kártya adattörlés képernyő megjelenésekor válassza az [IGEN] lehetőséget, majd kövesse a képernyőn megjelenő utasításokat.

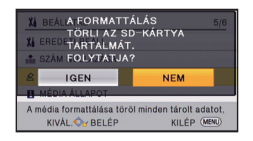

### **LCD monitor**

- ≥ Ha az LCD monitor bepiszkolódik, vagy ha páralecsapódás történt, akkor puha ruhával, például szemüvegtörlő kendővel törölje azt meg.
- ≥ Ha a készülék nagyon lehűl, például hideg helyen történő tárolás miatt, akkor az LCD monitoron lévő kép az áramellátás bekapcsolásakor a szokásosnál kissé sötétebb lesz. A belső hőmérséklet emelkedésével a fényerő is eléri normál értékét.

Az LCD monitor gyártása rendkívül nagy precizitású technológiával történik. Ennek eredménye, hogy a ténylegesen működő képpontok aránya meghaladja a 99,99%-ot; a nem működő vagy állandóan világító képpontok aránya csupán 0,01%. Ez viszont nem jelent meghibásodást és nem befolyásolja a felvett képet.

## **Tudnivalók a szerzői jogról**

### ∫ **Ügyeljen a szerzői jogi törvények betartására**

**Ügyeljen arra, hogy a műsoros kazetták, lemezek és az egyéb publikált vagy sugárzott műsorok egyéni felhasználáson kívüli felvétele már szerzői jogokat sérthet. Bizonyos anyagok felvétele még magáncélú felhasználás esetén is korlátozások alá eshet.**

## ∫ **Licencek**

- Az SDXC logó a SD-3C, LLC védjegye.
- ≥ Az "AVCHD" és az "AVCHD" logó a Panasonic Corporation és a Sony Corporation védjegyei.
- A gyártás a Dolby Laboratories licencengedélyével történt. A Dolby és dupla D szimbólum a Dolby Laboratories védjegyei.
- A HDMI, a HDMI logó és a High-Definition Multimedia Interface a HDMI Licensing LLC védjegye, illetve az Egyesült Államokban vagy más országokban bejegyzett védjegye.
- ≥ HDAVI Control™ védjegy tulajdonosa a Panasonic Corporation.
- ≥ Az Microsoft®, Windows® és Windows Vista® az Microsoft Corporation védjegye vagy az Egyesült Államokban és/vagy más országokban bejegyzett védjegye.
- ≥ A Microsoft termékek képernyőfelvételeit a Microsoft Corporation engedélyével közöljük.
- ≥ Az Intel®, Pentium®, Celeron® és Intel®Core™ az Intel Corporation Egyesült Államokban és/vagy más országokban bejegyzett védjegyei.
- ≥ AMD Athlon™ védjegy tulajdonosa a Advanced Micro Devices, Inc.
- Az iMovie, Final Cut Pro, Mac és OS X az Apple Inc. Egyesült Államokban és más országokban bejegyzett védjegyei.
- A "Eye-Fi" a Eye-Fi, Inc. védjegye.

● A jelen útmutatóban említett egyéb rendszerek vagy termékek neve általában az érintett rendszert vagy terméket kifejlesztő gyártók védjegye vagy bejegyzett védjegye.

Ez a termék az AVC szabadalmi portfolió szerinti engedéllyel rendelkezik ahhoz, hogy vele a felhasználó személyes és nem kereskedelmi célból (i) az AVC szabvány szerint végezze videók kódolását ("AVC videó") és/vagy (ii) olyan AVC videó dekódolását, amelyet személyes és nem kereskedelmi célú tevékenysége során egy másik felhasználó kódolt és/vagy amely egy AVC videók szolgáltatására jogosult videószolgáltatótól származik. A fentieket illetően semmilyen más felhasználás nem engedélyezett vagy beleértett. Kérés esetén további információkkal szolgál az MPEG LA, LLC. Lásd a http://www.mpegla.com weboldalt.

#### [Egyebek](#page-85-0)

## **Felvétel módok/körülbelüli rögzíthető időtartam**

≥ Az SD-kártyák csak memóriájuk nagysága szerint vannak felsorolva. A jelzett időtartamok folyamatos rögzítés melletti körülbelüli felvételi időtartamok.

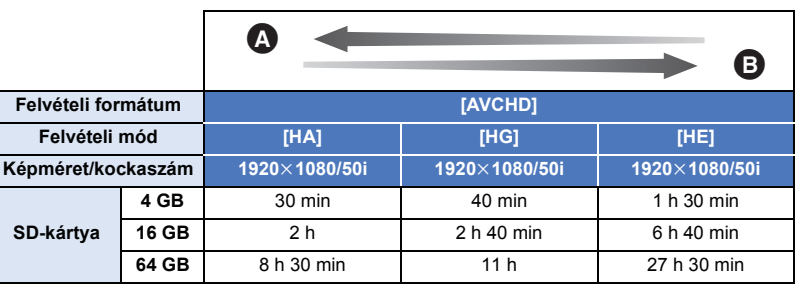

**A** A képminőség az elsődleges

**B** A felvételi időtartam az elsődleges

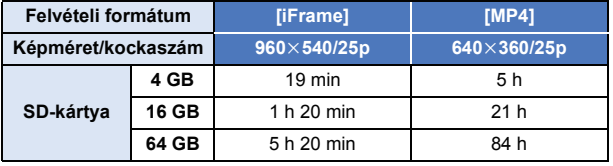

- ≥ Hosszabb felvételek esetén a rögzítendő időtartamnál 3-szor vagy 4-szer hosszabb időtartamra készítsen elő akkumulátorokat.  $(\rightarrow 12)$  $(\rightarrow 12)$  $(\rightarrow 12)$
- ≥ Vásárláskor a [FELVÉTELI FORMÁTUM] beállítása [AVCHD], míg a [FELVÉTELI MÓD] beállítása [HG].
- ≥ Egy jelenet maximális folyamatos felvételi időtartama: 6 óra
- ≥ 6 óránál hosszabb jelenet esetén a felvétel egyszer leáll, majd néhány másodperc eltelvétel automatikusan ismét elindul.
- ≥ Sok mozgást tartalmazó vagy rövid jelenetek ismételt rögzítése esetén csökkenhet a rögzíthető időtartam.
- ≥ A fenti táblázat 4 GB sorában látható értékek szolgálnak tájékoztatással az egy DVD-re (4,7 GB) másolható időtartamokról.

## **A rögzíthető képek körülbelüli száma**

≥ Az SD-kártyák csak memóriájuk nagysága szerint vannak felsorolva. A jelzett szám a rögzíthető képek körülbelüli száma.

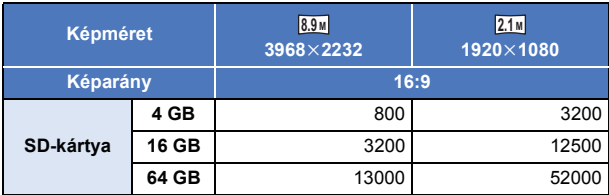

- ≥ **A rögzíthető képek száma az adott fotótémától függ.**
- ≥ A rögzíthető képek megjeleníthető maximális száma 9999. Ha a rögzíthető képek száma nagyobb, mint 9999, akkor R 9999+ jelenik meg. Ez a szám képrögzítéskor mindaddig nem változik, amíg a rögzíthető képek száma 9999 vagy kevesebb.
- ≥ Egy SD-kártya címkéjén feltüntetett memóriakapacitás a teljes kapacitás a szerzői jogvédelemhez és kezeléshez, és az a kapacitás, melyet a készüléken, számítógépen, stb. használni lehet.

## **Külön megvásárolható tartozékok**

**Bizonyos országokban előfordulhat, hogy egyes külön megvásárolható tartozékok nem kaphatók.**

### **A tapadókorong rögzítőszerkezet/ a rögzítőszerkezet videokamerához (kerékpárkormányhoz) bemutatása**

A tapadókorong rögzítőszerkezet (VW-SCA100) felszerelése az alábbiak szerint történik.

- ≥ A rögzítőszerkezet videokamerához (kerékpárkormányhoz) RP-CMC10E felszerelésével kapcsolatos információkat a szerkezet használati útmutatója tartalmazza.
- ∫ **A tapadókorong rögzítőszerkezet felszerelésekor**
- **1 Állítsa egy vonalba a készüléken levő állványrögzítő lyukat** A **és a tapadókorong rögzítőszerkezeten levő készülékcsavart** B**.**

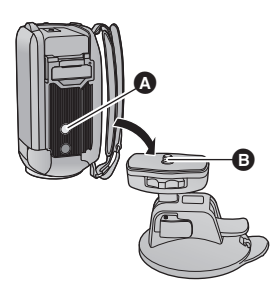

 $UNLOCK$   $100K$ 

Ω

- **2 Fordítsa el a tapadókorong rögzítőszerkezet készülékrögzítő tárcsáját** C **a nyíl irányába (a LOCK felé), hogy megtörténjen a rögzítés.**
- ≥ Tartsa meg ujjaival a készüléket, hogy az ne fordulhasson el a tárcsával együtt.

## ∫ **A tapadókorong rögzítőszerkezet leszerelésekor**

A tapadókorong rögzítőszerkezet leszerelésekor fordított sorrendben kell elvégezni a felszerelési lépéseket.

- ≥ Felvételkészítés közben a képernyő remeghet. Felvétel készítésekor a következőket ajánljuk: – Felvételkészítés közben hajtsa be az LCD monitort (a felvételkészítés folytatódik)
	- $-$  Állítsa a zoom nagyítást  $\times$ 1 helyzetbe.
	- $-$  [E.I.S.] beállítás [BE] ( $\rightarrow$  [41\)](#page-40-0)
- ≥ A felvételi körülményektől függően előfordulhat, hogy a fenti módon történő felvételkészítés ellenére is remeg a képernyő.
- ≥ Állítsa le a lejátszást, ha Önnek fárasztó, kényelmetlen vagy egyéb ok miatt idegen egy olyan jelenet lejátszása, amelynek felvétele tapadókorong rögzítőszerkezet/rögzítőszerkezet videokamerához (kerékpárkormányhoz) alkalmazásával történt.

# Panasonic Corporation Web site: http://www.panasonic.com